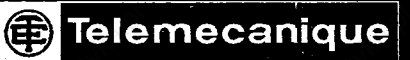

# **XBT-A8 Compact Terminal UNI-TE@protocol**

**User guide 1991** 

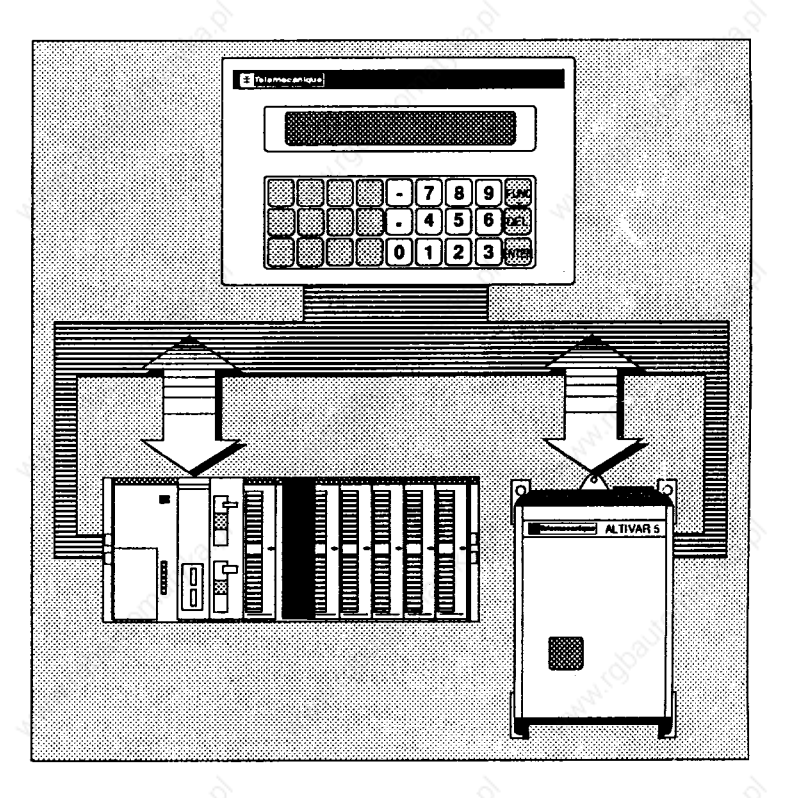

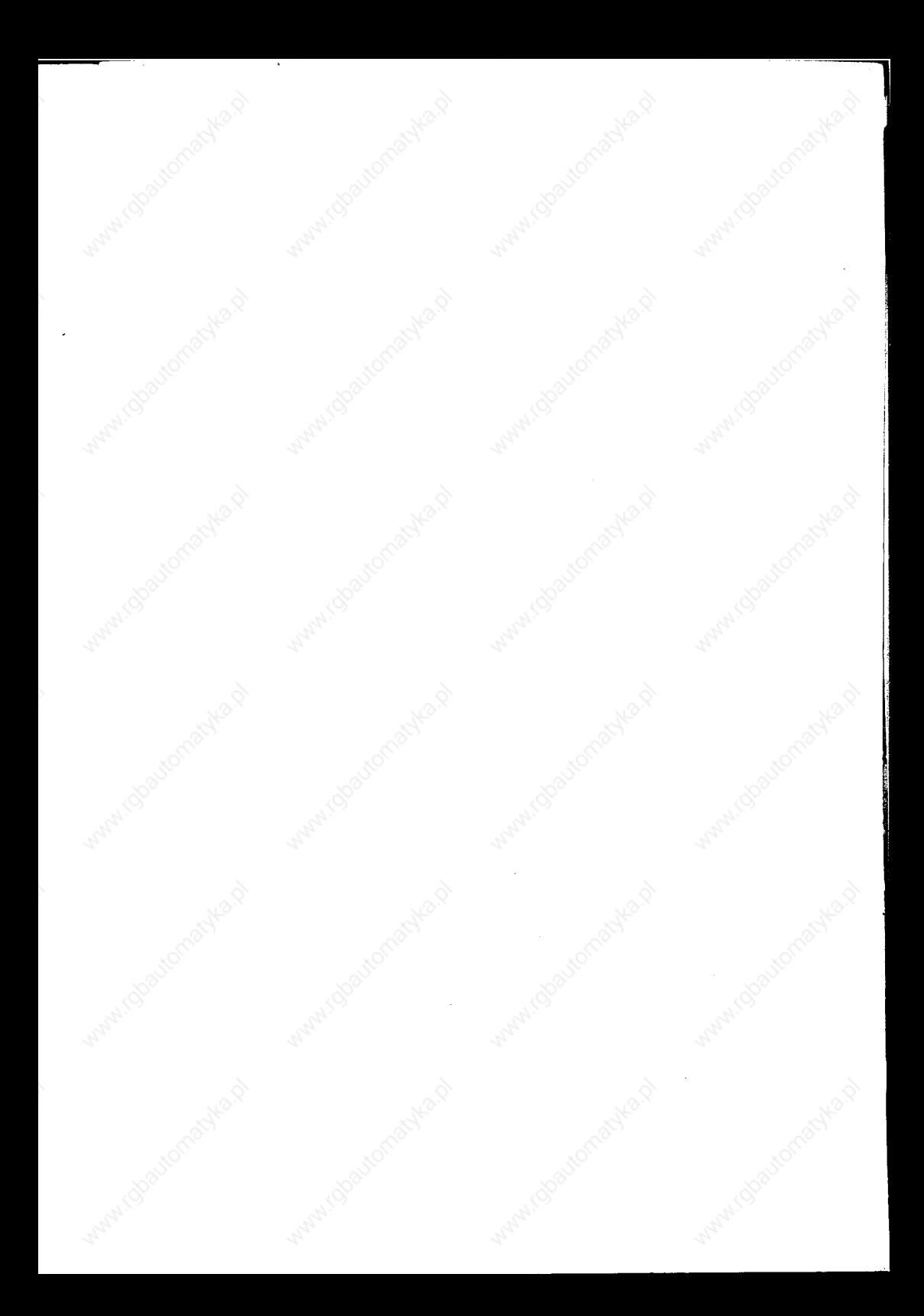

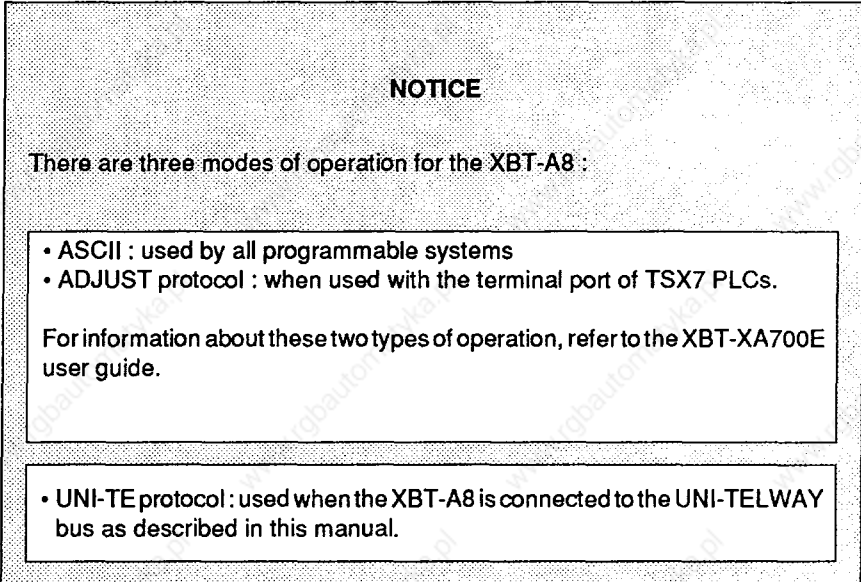

**Registered trademarks : TELWAY, UNI-TELWAY, UNI-TE, XBTEL are registered trademarks of TELEMECANIQUE.** 

**PS/2 is a registered trademark of International Business Machines Corporation.** 

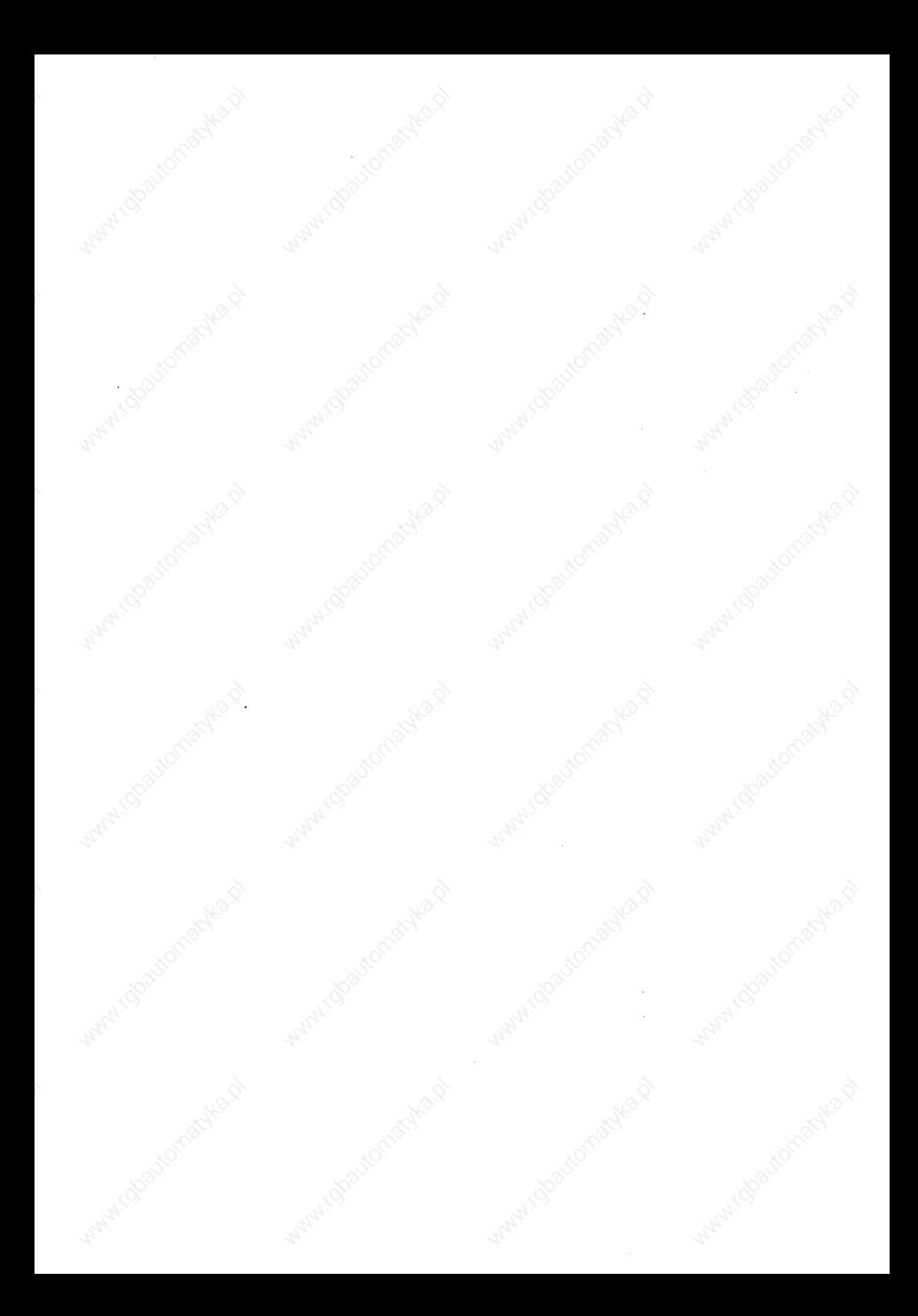

## **Contents**

Walter (dog)

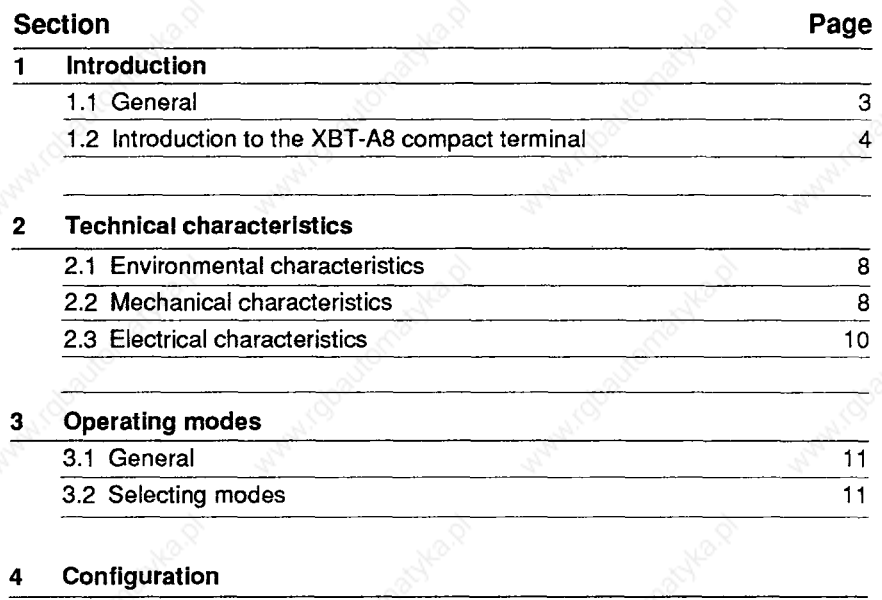

indoor on the property

Maples,

i dhaitomachad

Maple.

Maples 1

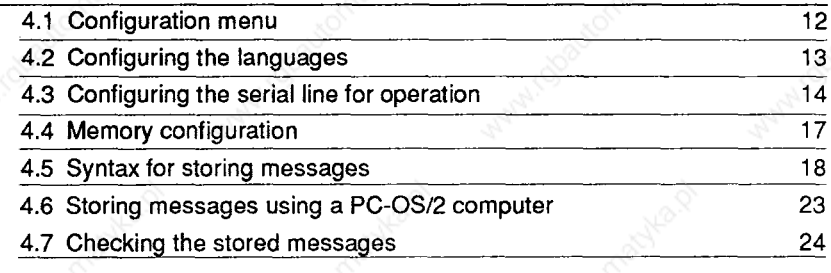

Walistop

Aunt Obaut

4

Wallach Chool

mari.dool

2

**1** 

ANC

## **Contents**

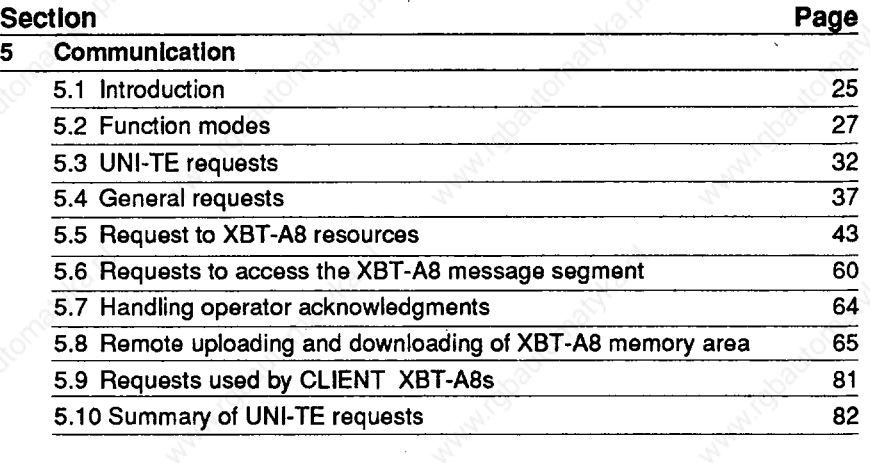

AN A

### **7 Connectlons**

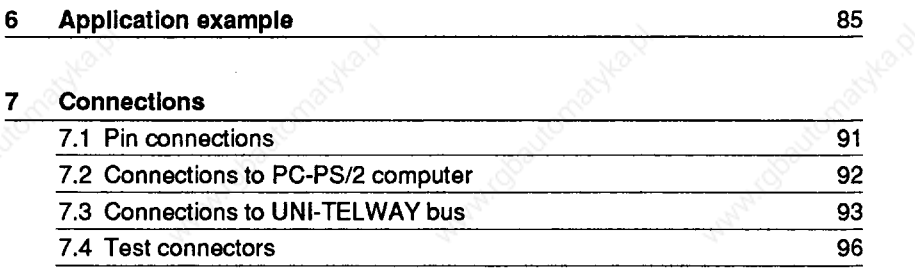

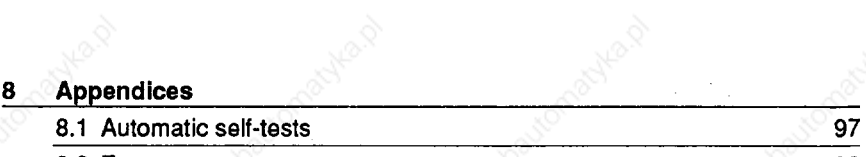

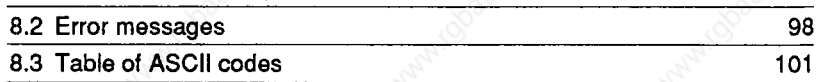

### **1.1 <b>General** *Constant Constant* **<b>***Co Constant* **<b>***Co Co Co Co Co Co Co Co Co Co Co Co Co Co Co Co Co Co Co Co Co Co Co*

**The XBT-A8 industrial terminals are designed to provide:** 

#### **<sup>l</sup>Ergonomic operator dialogue**

- **Clear display (parameters, settings, messages, etc.)**
- **Personalized function keys for control**
- **Numeric keypad for entering values**
- **Selection of function modes**

#### **<sup>l</sup>Operation in an industrial environment**

- **Protected against dust and liquids**
- **Readable, fluorescent green, 10 mm high alphanumeric display**
- **Easy to use keypad entry with tactile response (2 mm depression)**
- **Reliable isolated serial links, self-tests and removable when powered**

#### **<sup>l</sup>An interface to control systems**

- **ASCII, ADJUSTMENT mode, UNI-TE communication protocols via an asynchronous serial line,**
- **Types of serial interface : RS 2326/20 mA current loop/RS 422/485,**
- **2 types of connection :** 
	- **. Point-to-point (RS 232C/20 mA current loop/RS 4221485)**
	- **. Multidrop (20 mA current IoopiRS 4221485).**

### **1.2 Introduction to the XBT-A8 compact terminal**

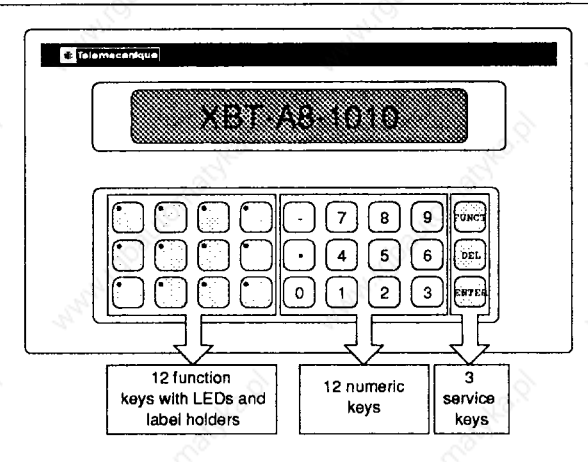

**The XBT-A8 terminal consists of :** 

**<sup>l</sup>A single line display** 

**consisting of 16 green fluorescent characters, each with 14 segments plus decimal point, 10 mm high and 6.4 mm wide,** 

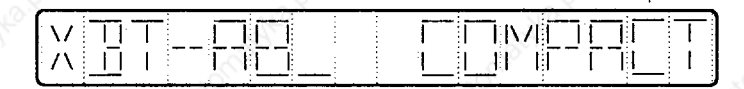

#### **<sup>l</sup>A keyboard**

**consisting of 27 keys divided into 3 zones:** 

- **<sup>l</sup>Up to 12 function keys for user-definable operator access depending on which of the 4 models is used:** 
	- **XBT-A80101 \*: 12 function keys engraved**  $\boxed{[1]}$  **to**  $\boxed{[12]}$ **,**
	- **XBT-A81101 l : 12 function keys with label-holders,**
	- **XBT-A821010 : 12 function keys with LEDs and label-holders**
	- **XBT-A83101 l : 4 red lights and 8 function keys with label-holders.**
	- **\* 0 = Latin version l 9 = Cyrillic version**
- **<sup>l</sup>12 numeric keys for operator responses :** 
	- **<sup>l</sup>I( to 1(9)1 and a for entering numbers,**
	- **lb** (bistable) for entering a plus or minus sign.
- **<sup>l</sup>3 service keys** 
	- **. Io(: in CONFIGURATION mode, used to move from one menu to another,**

**in RUNNING mode, allows indirect access to functions.** 

### **Introduction to the XBT-A8 compact terminal**

 $\left(\overline{DEL}\right)$ : **in CONFIGURATION** mode, **accesses** the parameters in a **sub-menu,** 

> **in RUNNING mode, erases the last digit of a numerical value.**

 $\boxed{\text{ENTER}}$  : in CONFIGURATION mode, accesses a sub-menu **in RUNNING mode, confirms a numeric response, accepts a blinking display or stops the buzzer.** 

Note : **Hold down (ENTER)** and then press (FUNCT) to move between **CONFIGURATION mode and RUNNING mode.** 

#### **<sup>l</sup>Message memory**

**The EEPROM type memory (non-volatile) may store up to 101 messages using 16 alphanumeric characters.** 

**Storingtheoperating messages in the XBT-A8 decreases the memory requirement in the PLC and reduces data communication over the serial line.** 

**These messages may be for example :** 

- **operator requests**
- **settings**
- **control system requests**
- **faults**

**VALUE = \_\_\_ CHECK VALVE 12 <sup>I</sup> PRESSURE FAULT** 

**CLOSE VALVE 4** 

**Messages to be displayed are sent to the XBT-A8 in UNI-TE protocol following a UNI-TE request.** 

**By associating SERVER device (e.g. Altivar) addresses with TSX7 variables, the XBT-A8 can access either local or remote variables (via TELWAY).** 

**These messages can be stored by using :** 

- **dumb video terminals**
- **TSX-T407 programming terminals**
- PC-PS/2 computers with XBTEL programming software. The applications (message listings) may be stored in local mode in the PC-PS/2 RAM and then **transferred at any time to the XBT-A8. XBTEL can archive applications to diskette or hard disk, print applications and also perform other services such as loading and editing.**

**\*** 

### **Introduction to the XBT-A8 compact terminal**

**The system messages have been programmed in five languages (English, French, German, Spanish and Italian) to simplify all stages from design right up to operation.** 

**Note : There is one version which supports Cyrillic characters as well as the five languages.** 

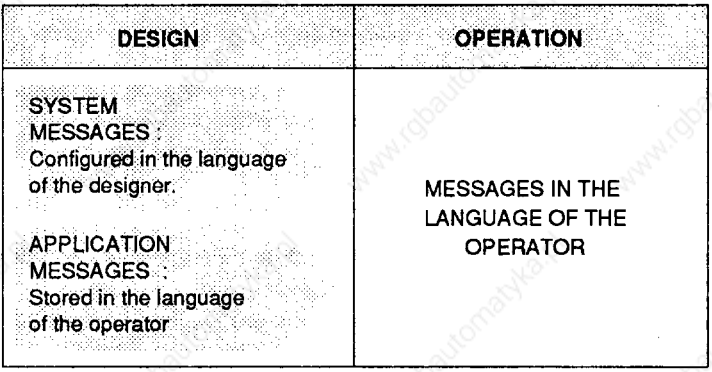

**An application message consists of an operator display zone, (text which can be followed by a numeric field) together with a parameterzone used for managing the terminal.** 

**Each message has a number.** 

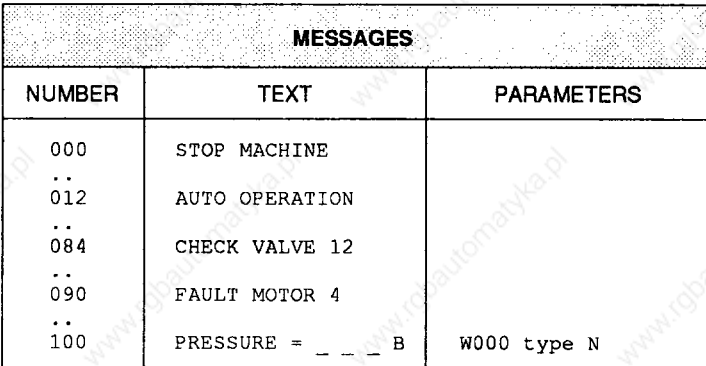

### **Introduction to the XBT-A8 compact terminal**

**<sup>l</sup>Message parameters** 

**These define :** 

- **The type of dialogue for the message (Type : T)**
- **The position of the first character in the display (Column : X)**
- **The access key for the message (Key : K)**
- **The conversion factor to be applied (Coefficient : C)**
- **The associated TSX7 variable in ADJUST or UNI-TE mode (Variable : V)**
- **Periodic reading or not of the TSX7 variable (Updating of variable : A)**
- **UNI-TE address of the variable (Network, Station, Gate, Module, Channel)**

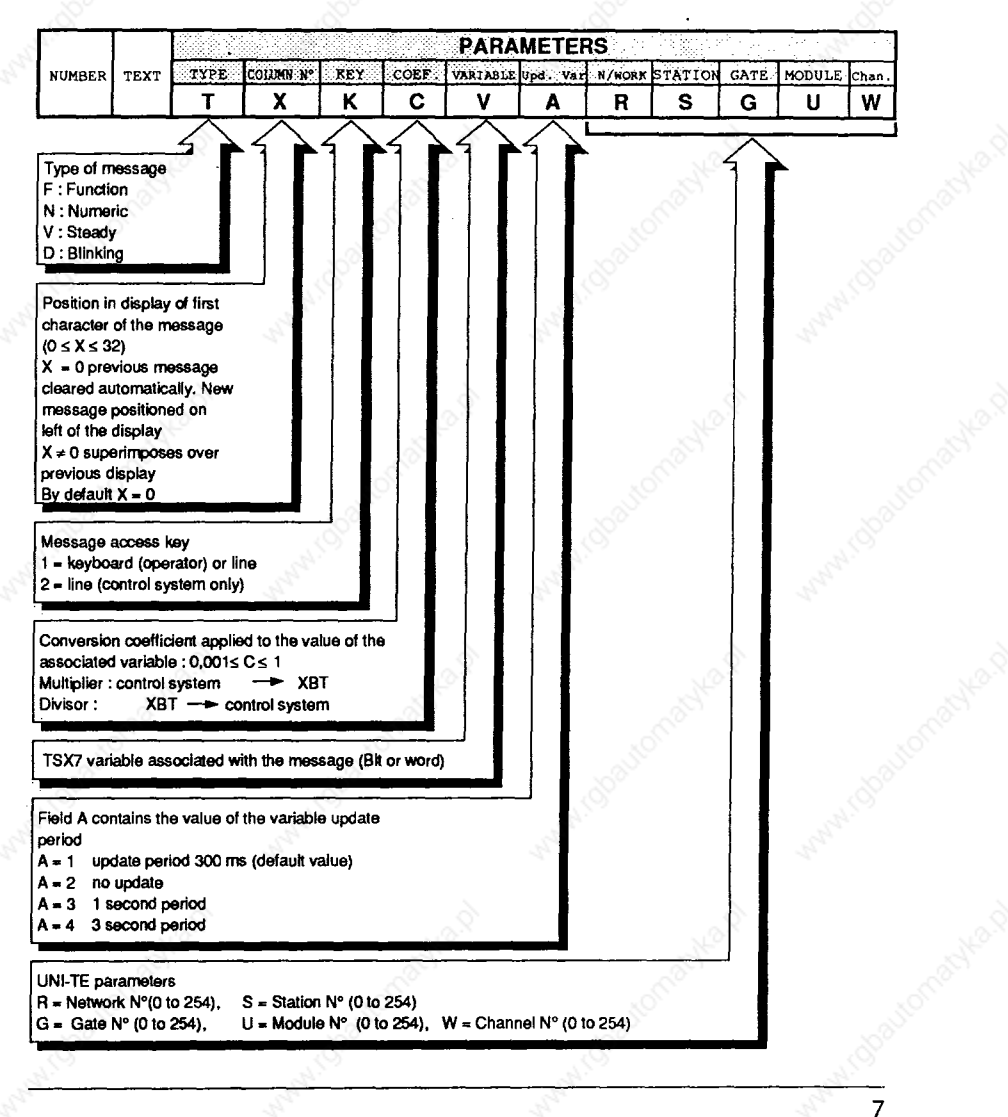

## **z Technical characteristics**

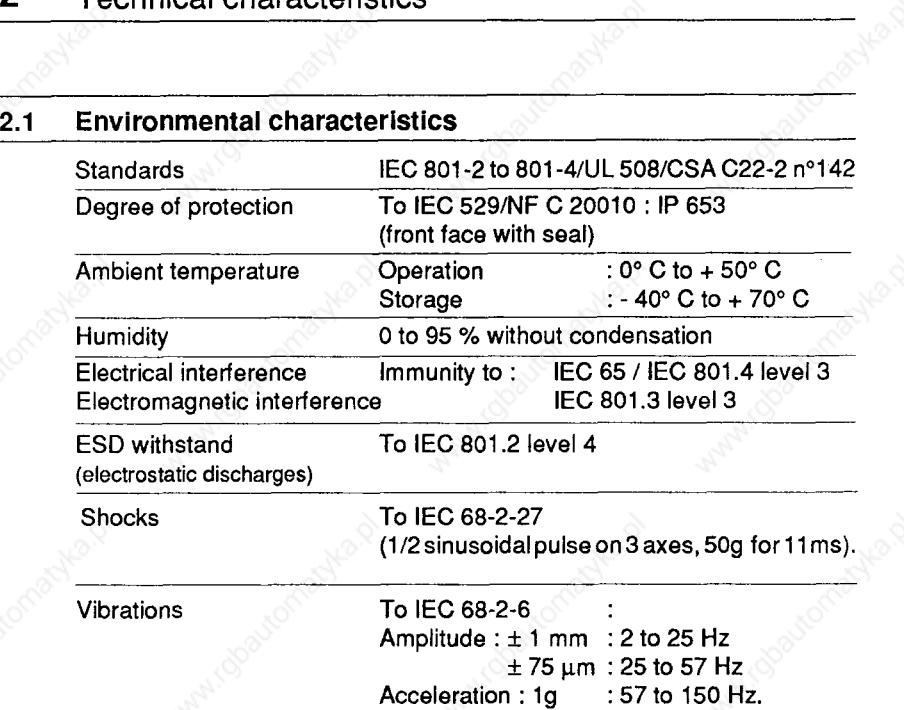

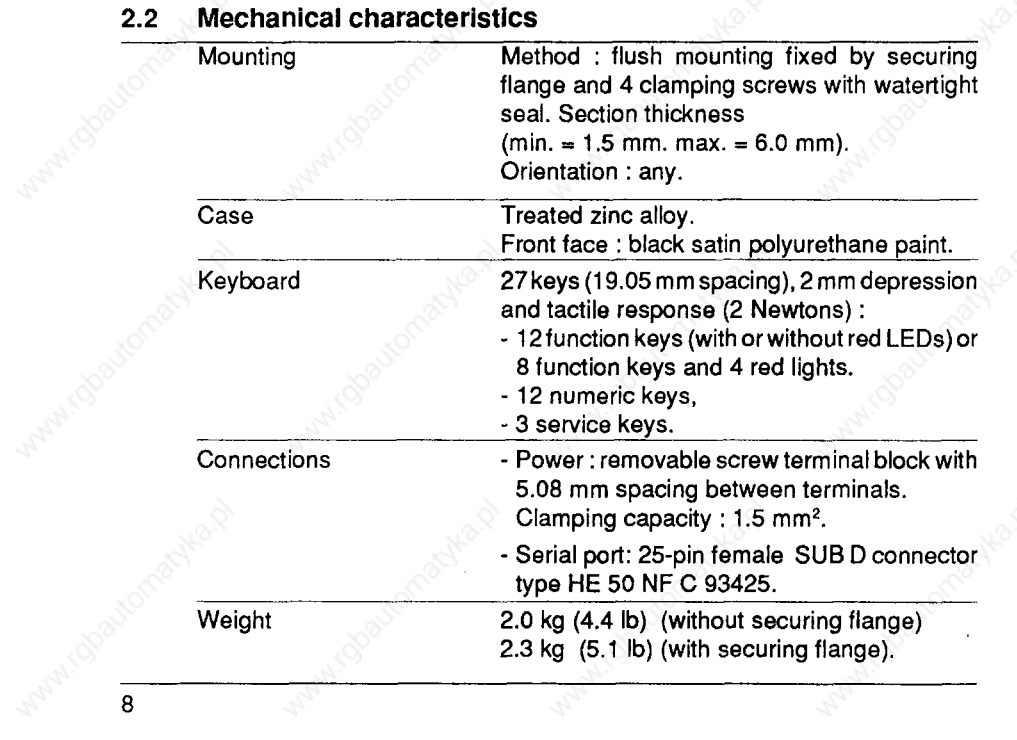

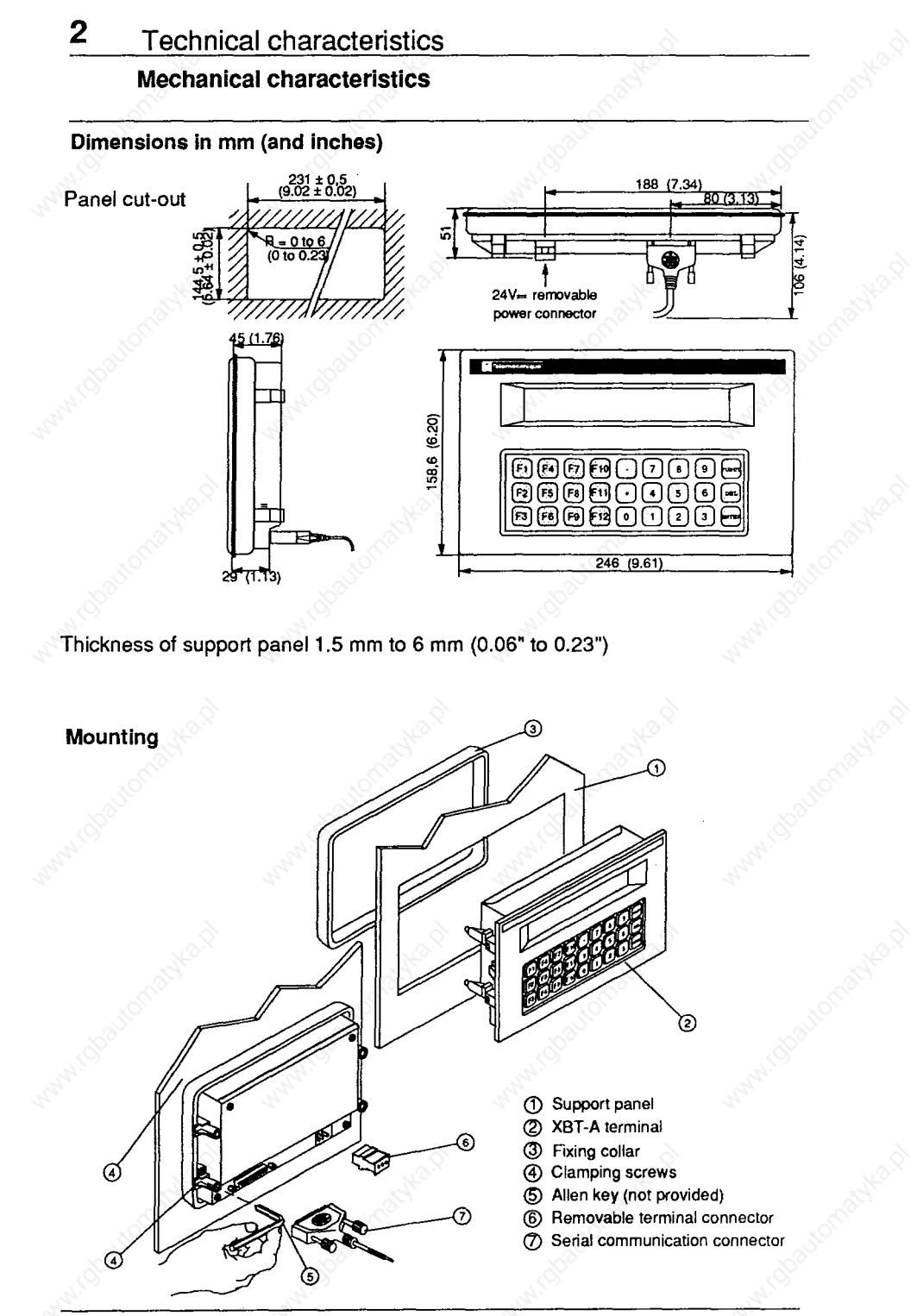

### **z Technical characteristics**

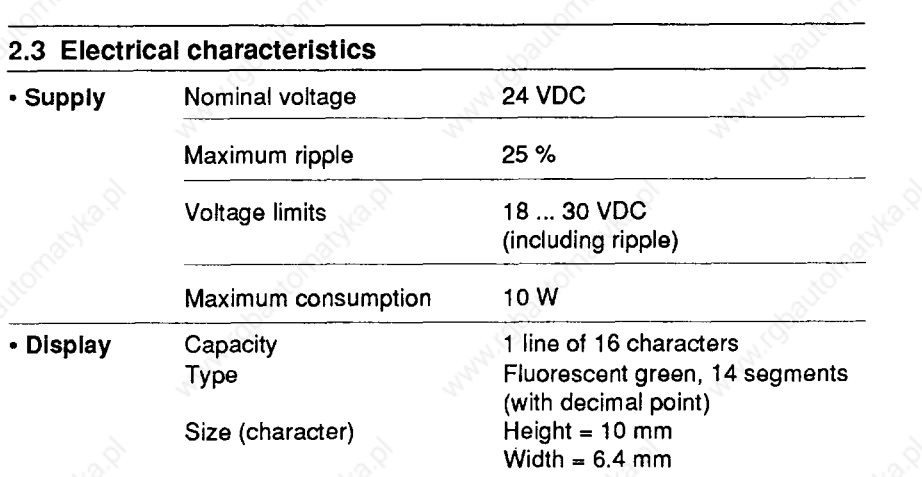

#### **<sup>l</sup>Serial link**

**The XBT-A8 is provided with an RS 422 interface** 

#### **RS 422 OPT0 ISOLATED ELECTRICAL CHARACTERISTICS : CONFORM TO THE STANDARD**

### **In UNI-TELWAY, RS 485 is used**

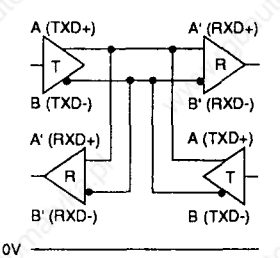

**RS 485 serial link : 2-wire differential mode + ov** 

**MAXIMUM TRANSMISSION SPEED OF UNI-TELWAY NETWORK IS 19 200 BAUDS** 

### **3.1 General**

**When powered-up, the XBT-A8 carries out a series of self-tests (see section 8 Appendices, SELF-TESTS) and displays the following sequence :** 

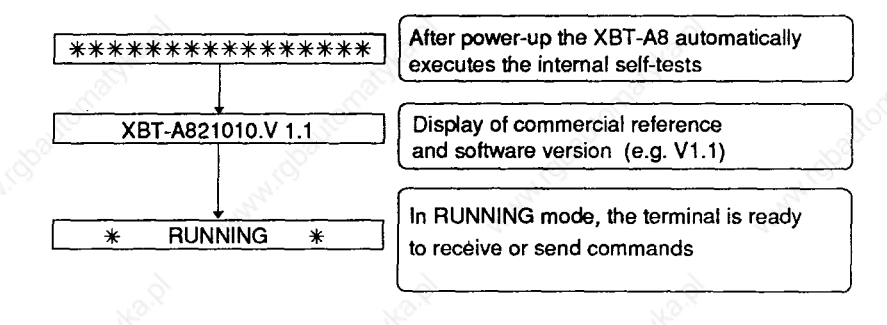

#### **. ON FIRST POWER-UP THE XBT-A8 SETS ITSELF TO ENGLISH AND AT THE END OF THE SELF-TESTS DISPLAYS .. :. .:**

 $*$  **RUNNING**  $*$ 

#### **3.2 Selecting modes**

**Movina from one operating mode to another is achieved by holding down ENTER** and then pressing FUNCT once.

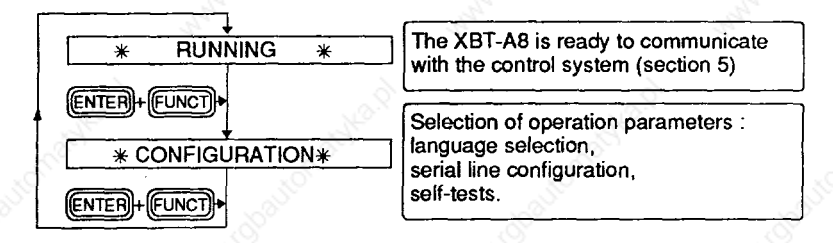

**WARNING: IN CONFIGURATION MODE THE XBT-A8 TERMINAL DOES NOT COtjiMtjNlCATE WlTtf THE CONNECTED CONTROL SYSTEM (PLACED OFF-LINE)** 

**... ~ACCESS.TO CONFIGURATION MODE CAN BE INHIBITED (see section 5.5 "Access requests for XBT-A8 resources : @d&d management of the keyboard")** 

### **4 Configuration**

10

### **4.1 Configuration menu**

**This mode is used when setting up the XBT-A8 terminal. It allows the operator to select, using the SERVICE KEYS, the parameters required for operating the terminal.** 

#### **<sup>l</sup>General menu for configuration mode**

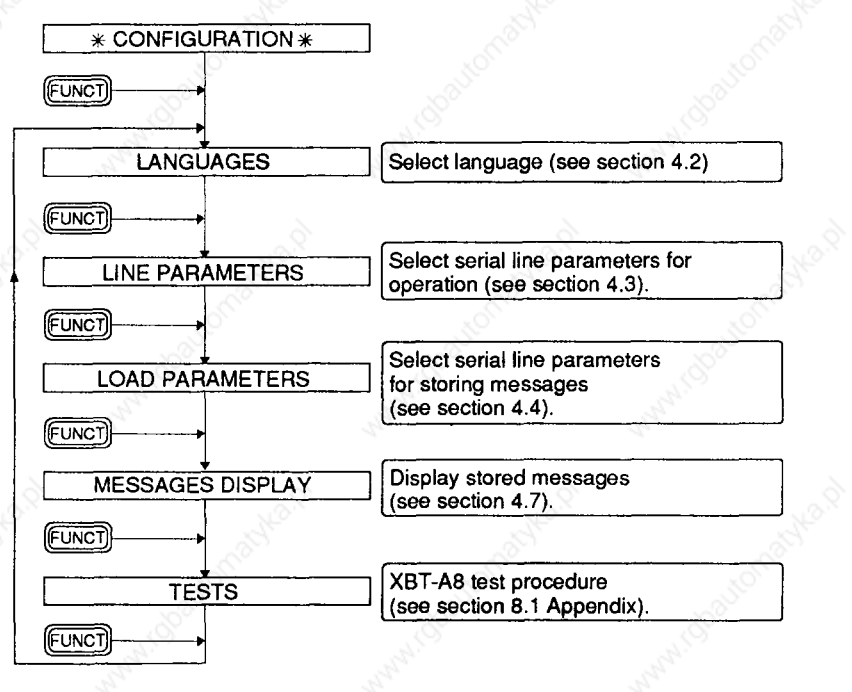

#### Configuration 4

#### $4.2$ Configuring the languages

WHEN FIRST POWERED-UP THE XBT-A8 TERMINAL **IS SET TO ENGLISH** 

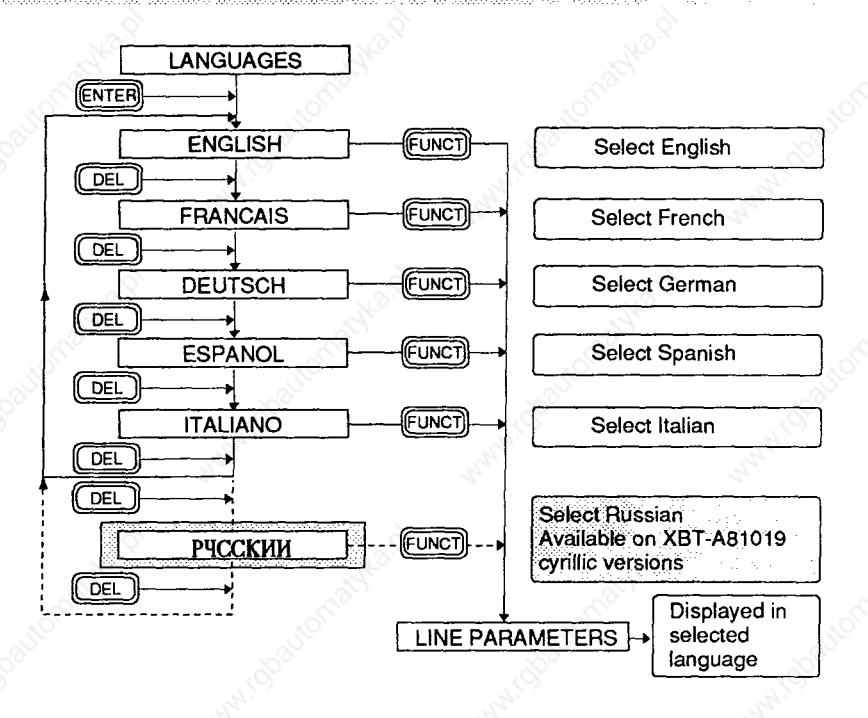

#### TO RETURN TO RUNNING MODE AT ANY TIME, USE  $[ENTER] + [FuncT]$

### THE PARAMETERS ARE SAVED BY USING (FUNCT) OR (ENTER) + (FUNCT)

#### **4.3 Configuring the serial line for operation**

**This procedure enables the transmission line parameters to be adapted for interfacing with the control system.** 

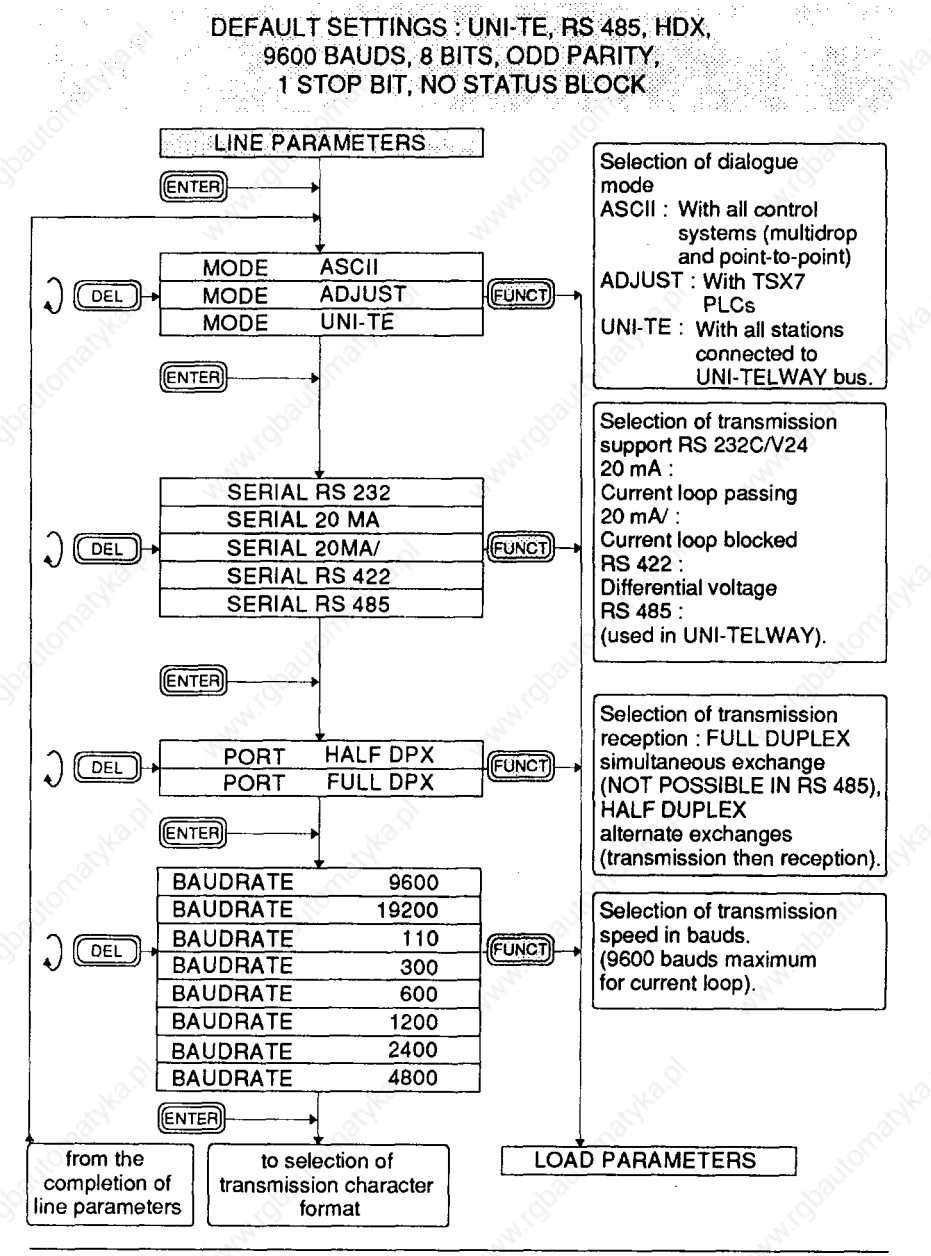

### Configuring the serial line for operation

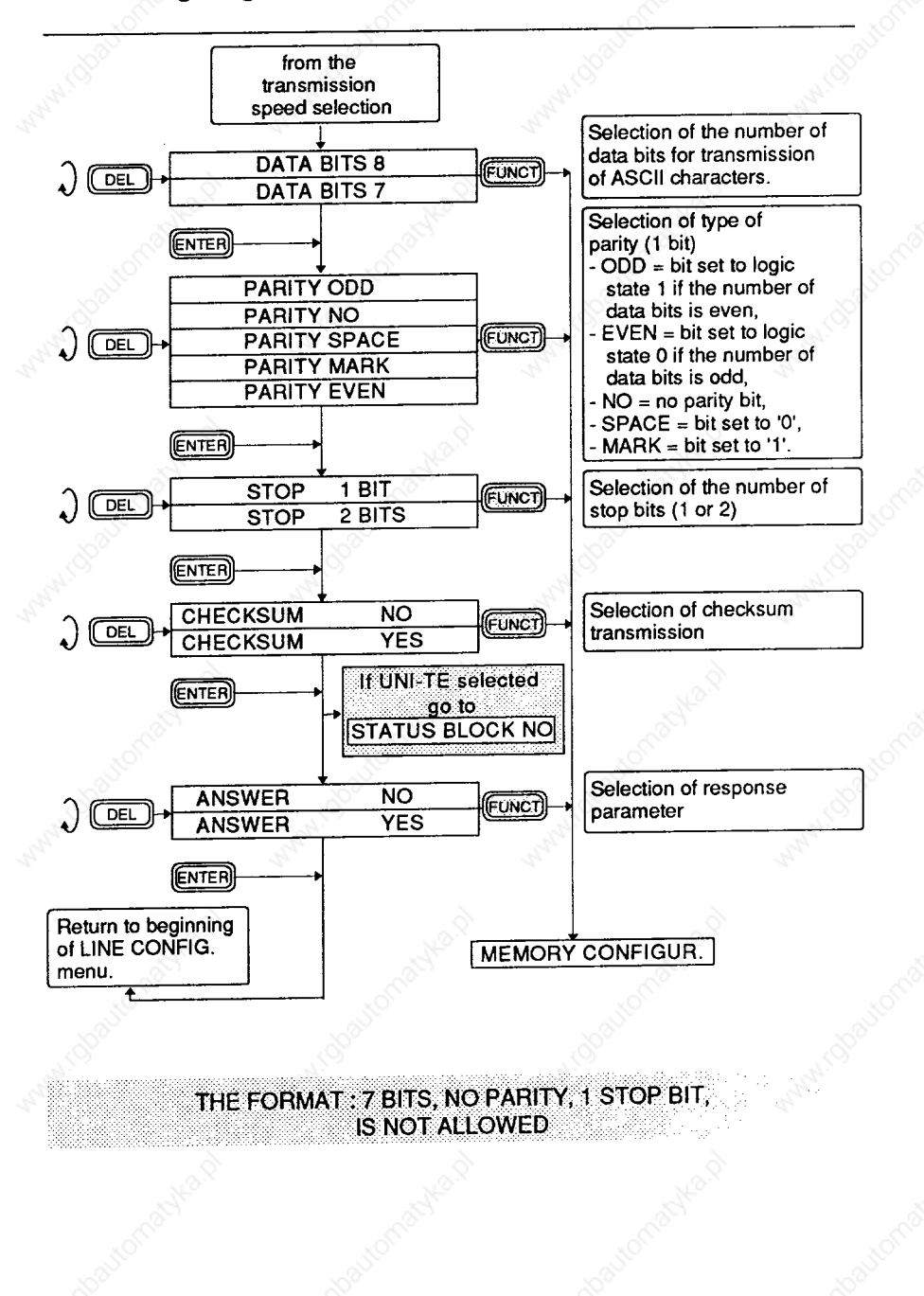

**4 Confiquration** 

### **Configuring the serial line for operation**

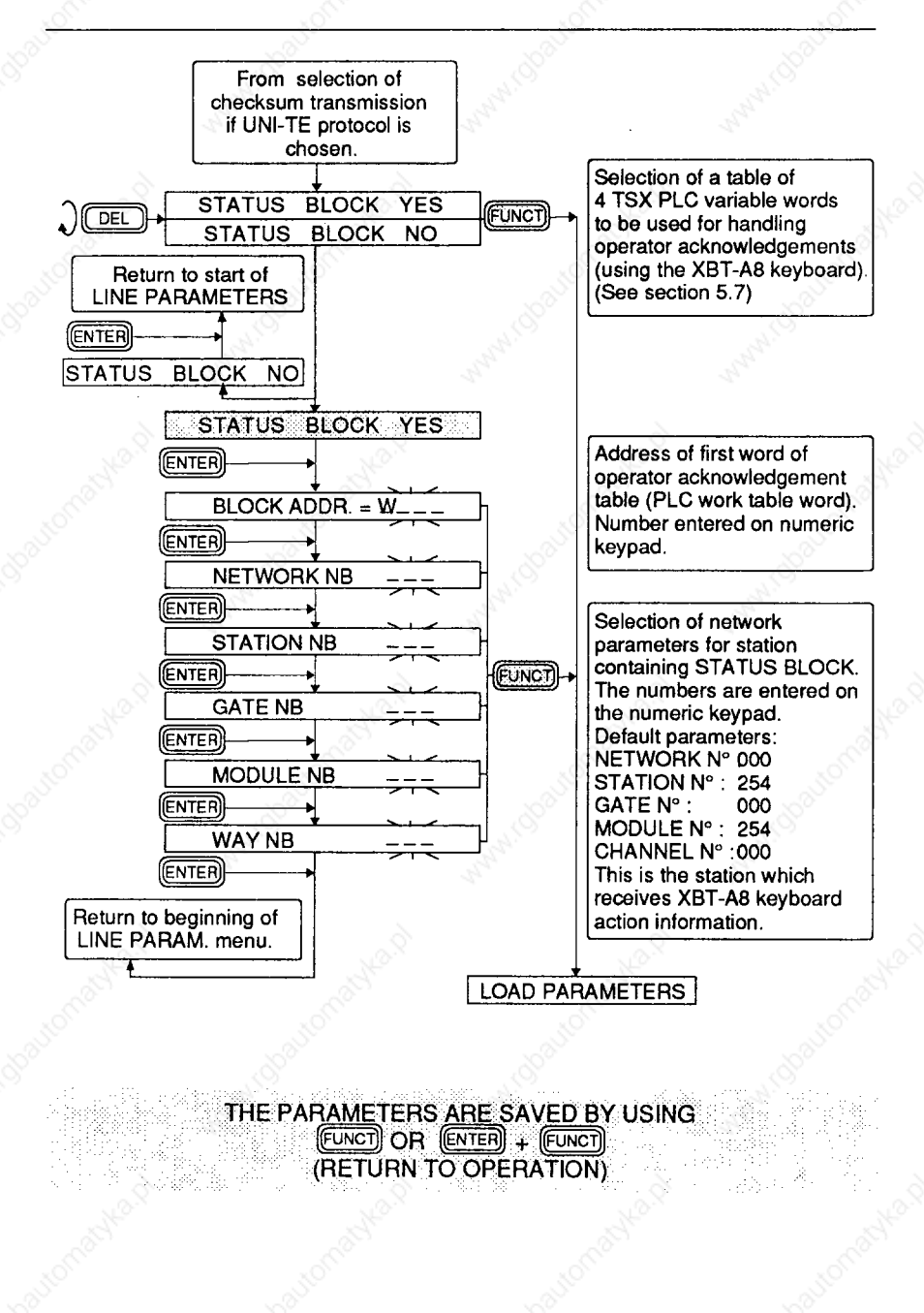

### **4.4 Memory configuration**

**To store messages in the EEPROM memory of the XBT-A8 you need to connect the serial port to a programming device, which may be :** 

**- a TSX T407 programming terminal (non-conversational storing)** 

**- a video terminal (conversational storing)** 

**- a PC-PSI2 computer, using XBTEL to create and archive programs.** 

**During MEMORY CONFfGURATlON the XBT-A8 allows its serial line parameters to be adapted to those of the storing device being used (these parameters are stored independently of those stored during LINE CONFIGURATION. They are protected during a power break).** 

**The procedure for configuring the serial line to store messages is described in the XBT-A users guide (section 4. Memory configuration).** 

**Extract from the MEMORY CONFIGURATION menu CONVERSATIONAL or NON-CONVERSATIONAL mode may be selected.** 

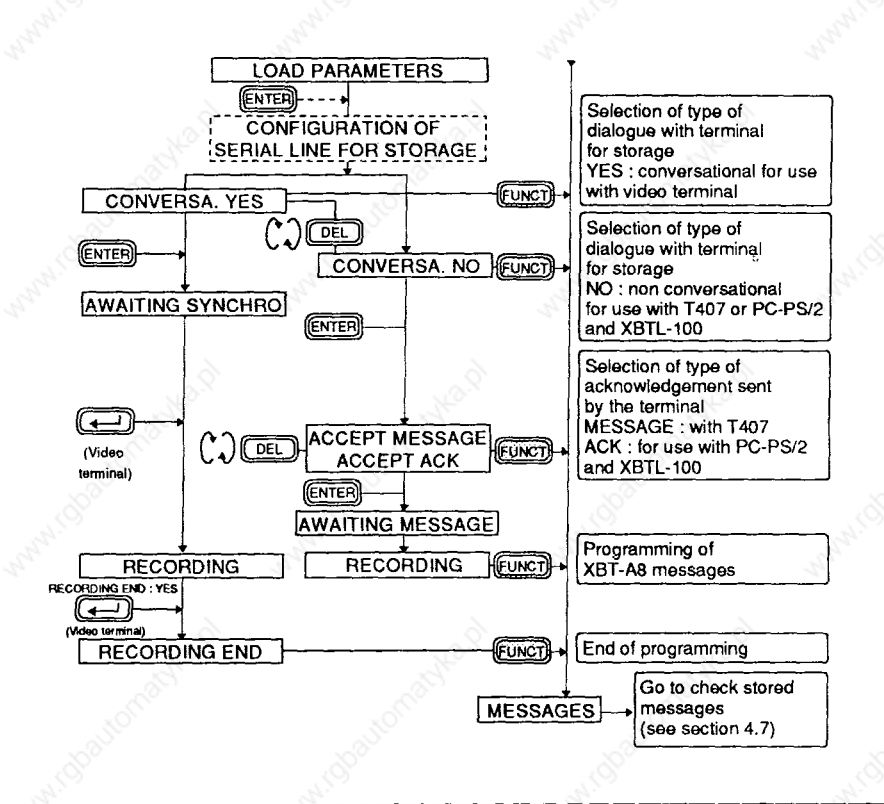

#### **4.5 Syntax for storing messages**

**When writing messages to the XBT-A8 memory in conversational mode it is very important to be consistent in selecting parameters.** 

**The most comprehensive message would be stored as follows :** 

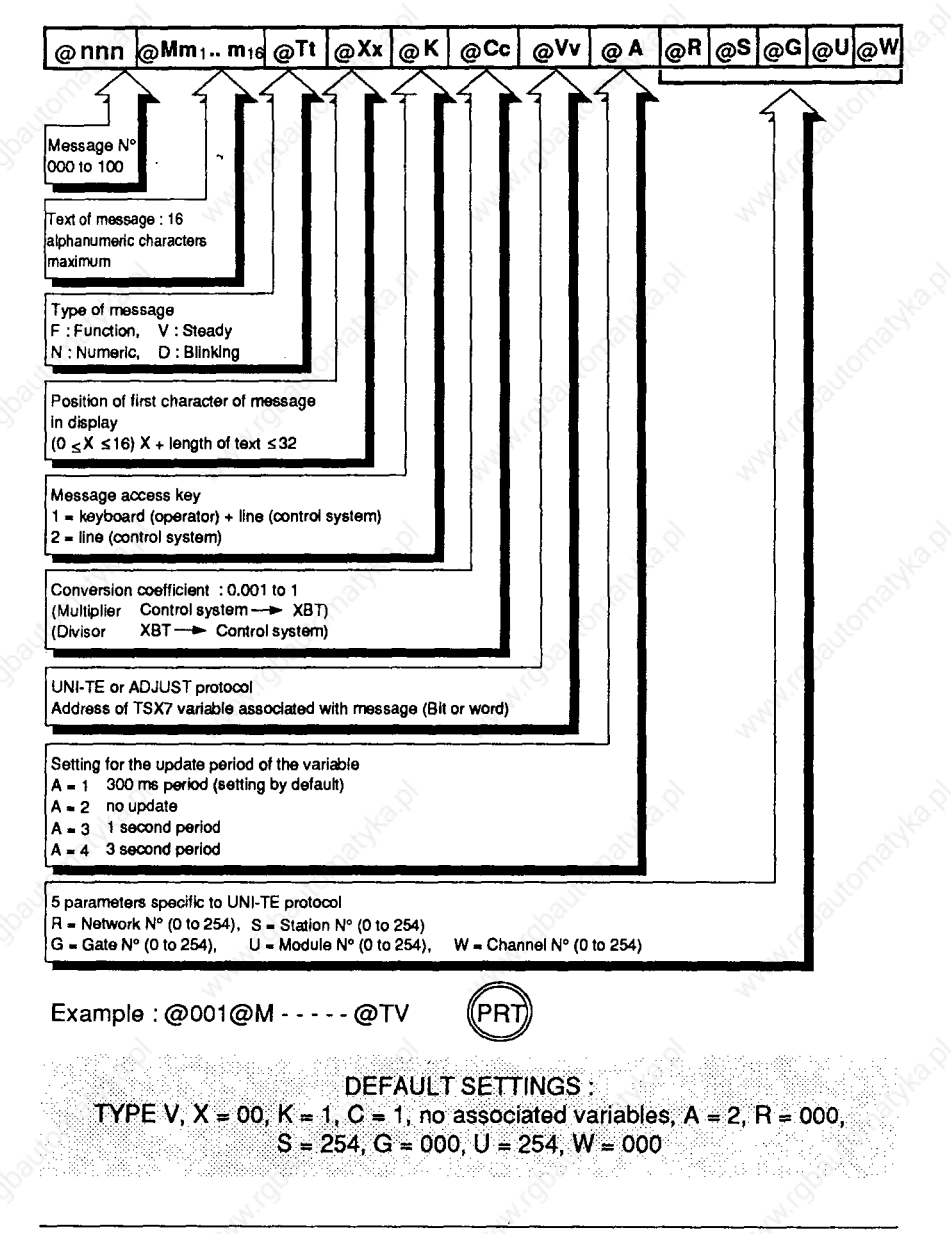

### **4 Configuration**

### **Syntax for storing messages**

#### **<sup>l</sup>General rules for message composition :**

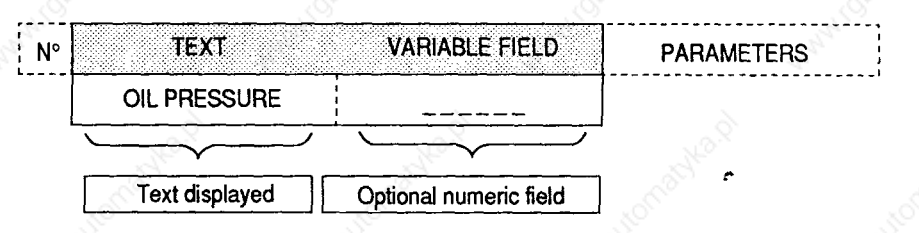

- **The length of text and numeric field must not exceed 16 characters.**
- **The optional numeric field must be represented by (dashes) ( ASCII character 5 F).**
- **Only ASCII characters 20 to 5F are accepted (lower case characters are refused).**
- **Decimal points (2E in ASCII) must be used rather than commas (2C in ASCII).**
- **<sup>l</sup>Special rules for UNI-TE protocol (for use with TSX 7 series PLCs)** 
	- **<sup>l</sup>Messages associated with numeric variables :**

**The numeric field has a maximum length of :** 

- **6 characters (including the sign) where the conversion coefficient C = 1,**
- $-5$  characters (including the sign) where the conversion coefficient  $C \neq 1$ , **or when the TSX 7 PLC variable is a counter, a timer or a monostable,**
- **1 digit when the variable associated with the message is a single bit.**

#### **Notes :**

- **Positive values : the + sign is not displayed (it is replaced by a space)**
- **Negative values : the sign is displayed.**

**ALL MESSAGES~WRICH INCLUDE A NUMERIC FIELD MUST BE ASSOCIATED WITH A VARIABLE, OTHERWISE THE DASHES IN THE NUMERIC FIELD-ARE .TREATEDAS TEXT AND.THE MESSAGE IS TREATED AS A TYPE V MESSAGE WITH NO ASSOCIATED VARIABLE** 

**4 Configuration** 

### **Syntax for storing messages**

### **<sup>l</sup>Variables which can be accessed**

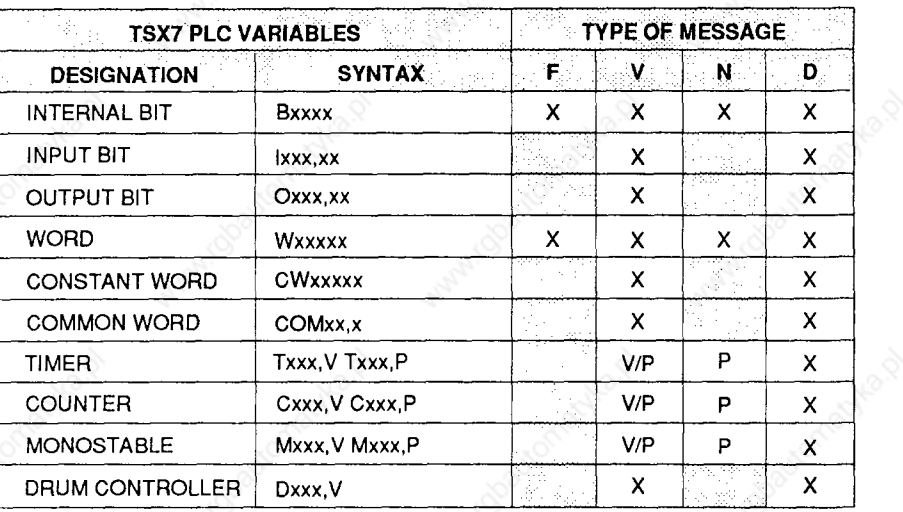

**X = allowed, V = Current value, P = Preset value.** 

**Note : The designer must adapt syntax limits for the TSX7 variables depending on the PLCs connected to the UNI-TELWAY bus. (Refer to the programming and user manuals for TSX7 PLCs).** 

#### $\overline{\mathbf{4}}$ Configuration

### **Syntax for storing messages**

When an XBT-A8 is connected to the UNI-TELWAY bus, the syntax for storing messages must include five parameters defining a UNI-TELWAY address. This is the address for the SERVER device indicated by the TSX7 variable associated with the message.

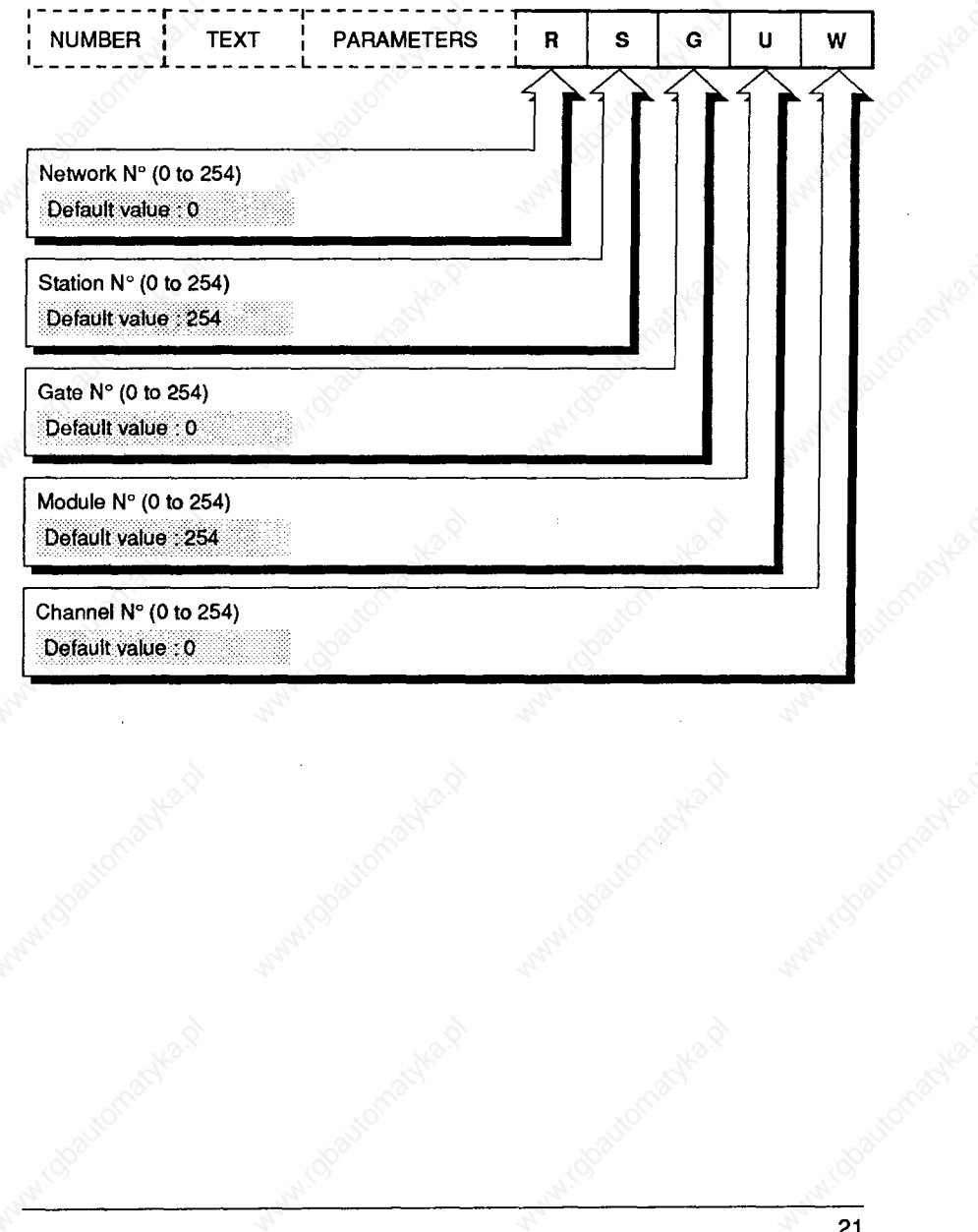

**4 Configuration** 

### **Syntax for storing messages**

**<sup>l</sup>Compatibility** 

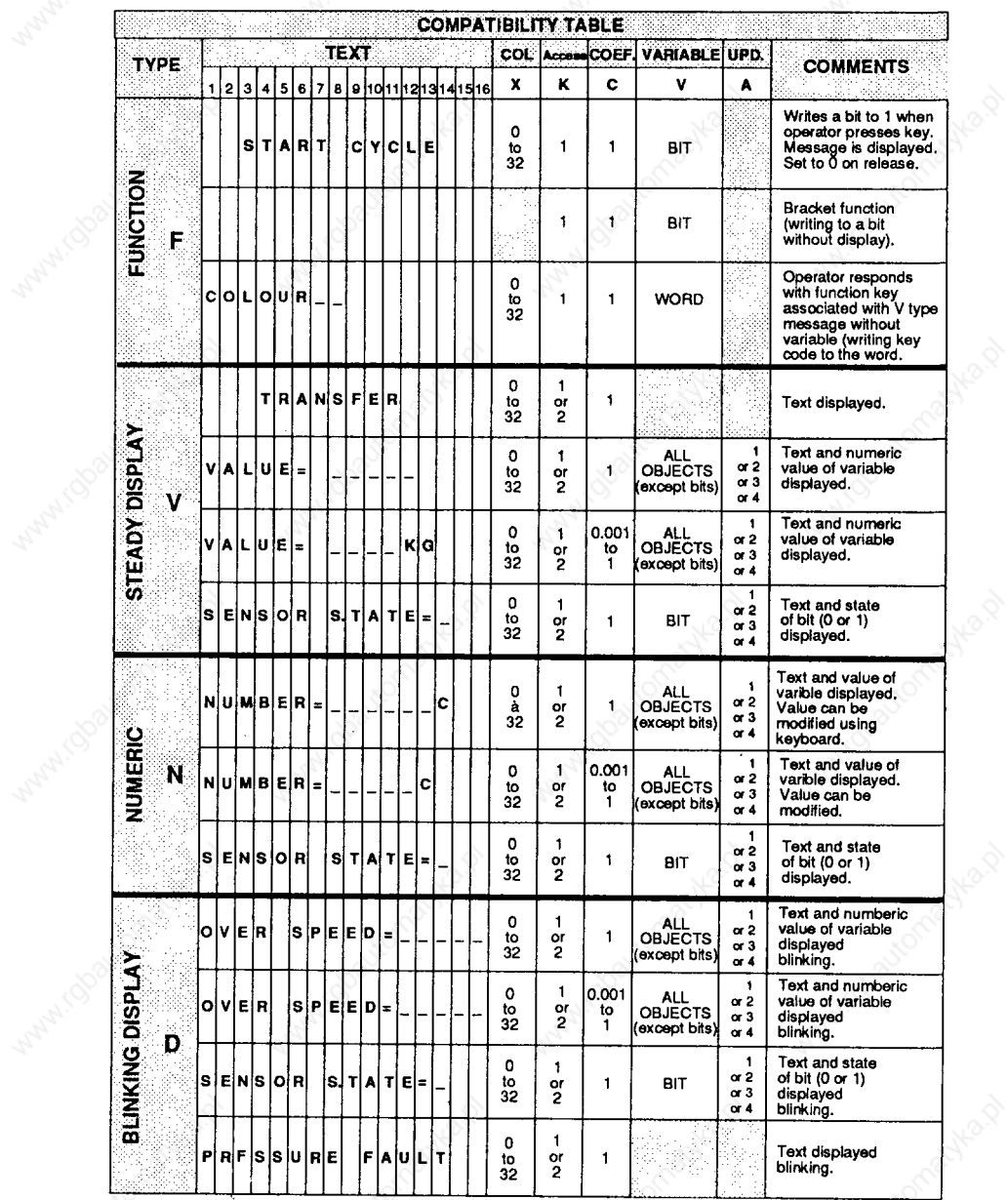

### **4 Configuration**

#### **4.6 Storing messages using a PC-PSI2 computer**

**XBTELcan be used with a PC-PS/2computer to store messages (and parameters). The following services are provided :** 

- Creation of an application in local mode in the RAM memory of the PC-PS/2 and **archiving (to diskette or hard disk),**
- **Transfer of an application to one or several terminals,**
- **Saving an existing application,**
- Comparison of an application (PC-PS/2 RAM with XBT memory),
- **Printing an application dossier.**

#### **Creation**

**In addition to a table for selecting the language, XBTELdisplays a table for writing messages and parameters.** 

**The messages are automatically saved every 20 minutes or at the request of the user.** 

#### **Transfer**

**In order to transfer an application to the XBT-A8 terminal or from the XBT to the PC-PS/2, the following must be set up :** 

- 1 An RS 232C connection between the PC-PS/2 computer (SERIAL PORT 1.2 **and 3) and the XBT-A8. Please refer to the section on CONNECTIONS.**
- **2 Thetransmission parameters between the XBT-A8 terminal and the PC-PS/2 computer by configuring the serial line.**

**.ONLY.THE.RS 232 STANDARD MAY BE USED;**  ANY OTHER TYPE OF CONNECTION ABSOLVES TELEMECANIQUE FROM THE TERMS OF THE GUARANTEE IN THE EVENT OF DAMAGE

In order to configure the computer port, select TRANSFER RAM PC-PS/2  $\rightarrow$ **XBT and adjust the parameters (speed, format, parity and stop) in line with those in the XBT-A8 terminal.** 

**Start the transfer operation, which is then carried out automatically.** 

#### **Comparison**

**A comparison can be made between the application in the XBT-A8 and an**  application resident in the PC-PS/2.

**Printing** 

**Printing is requested from the TRANSFER menu of the XBTEL software:** 

- **1 From the PC-PS/2 to the printer: Select RAM PC-PS/2 → PRINTER, choose the parameters and then start the operation.**
- **2 ⋅ From the XBT-A8 to the printer via the PC-PS/2 : Select XBT → PRINTER, choose the parameters and then start the operation. A serial or parallel printer may be used.**

### **4.7 Checking the stored messages**

**This procedure is used to check to stored messages stored in the EEPROM memory of the XBT-A8 terminal.** 

**The messages are accessed :** 

- **Automatically, incremented by the XBT-A8 after each checking procedure,**
- **1 By entering the desired number when <b>MES NUMBER = XXX** appears.

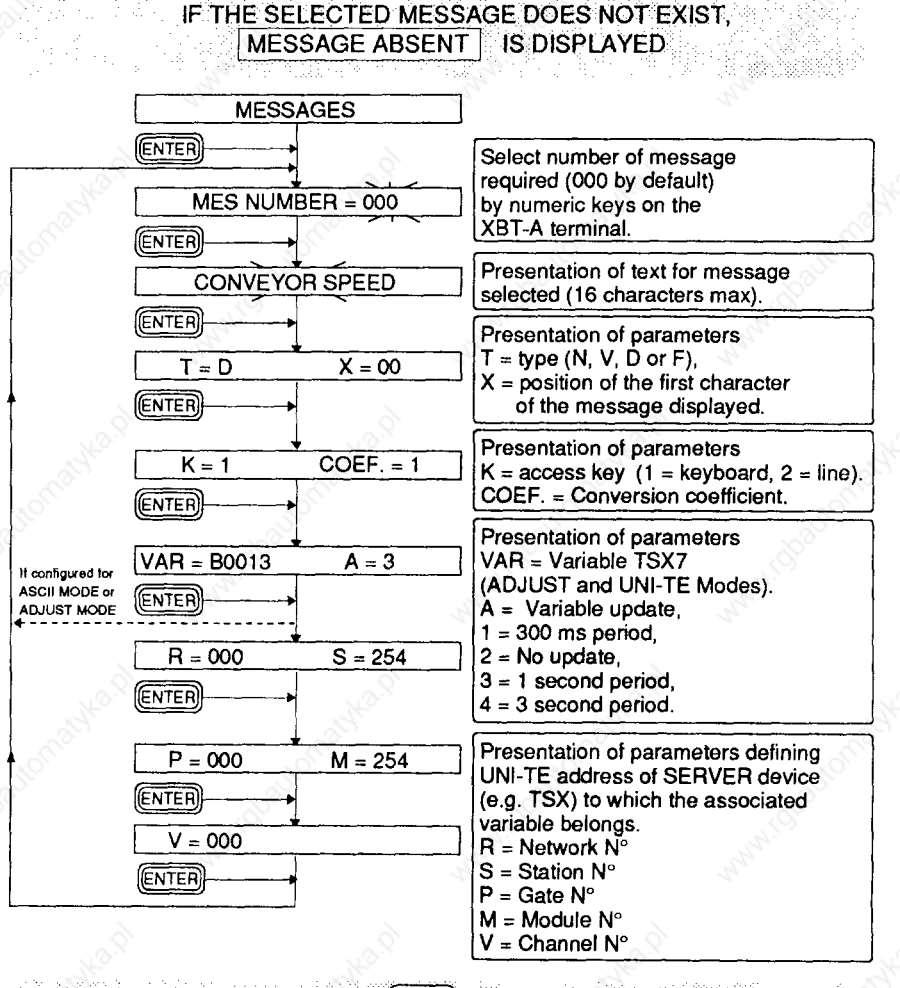

### **PRESS (EUNCT) AT ANY TIME TO START TERMINAL TEST SEQUENCE**

### **5 Communication**

#### **5.1 Introduction**

#### **UNI-TE protocol**

**UNI-TE is the application layer of the UNI-TELWAY industrial communication protocol.** 

#### **Introduction**

**UNI-TELWAY is a multidrop industrial bus which is the standard means of communication between the various products in the Telemecanique range. UNI-TELWAY is also used for communication with devices such as supervision systems and management computers. Physical, data link, network and application layers conform to the I.S.O. specifications of the O.S.I. model. \*** 

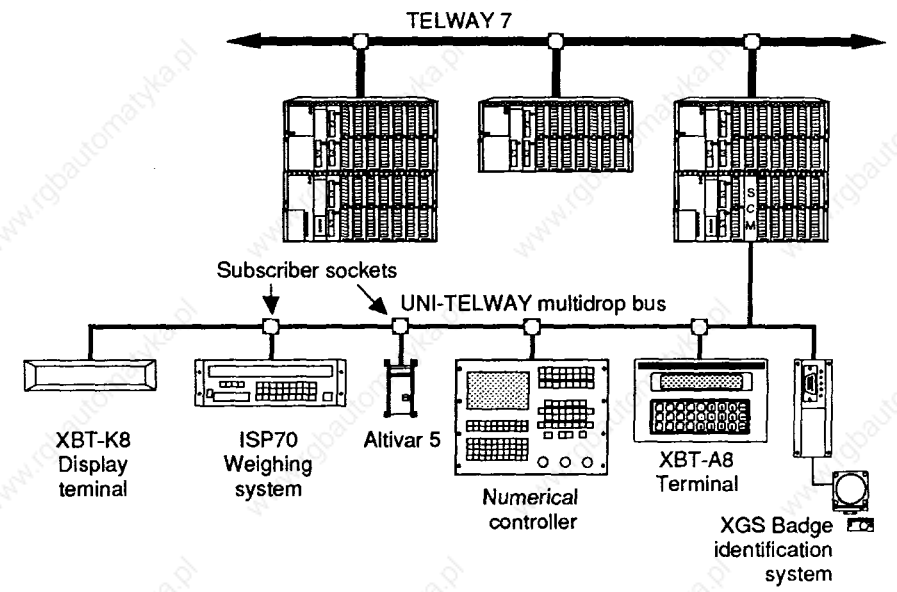

#### **<sup>l</sup>Principle**

#### **UNI-TELWAY requires :**

- **at the data link level, a fixed master (e.g. TSX7 PLC) which manages and checks communication exchanges (XBT-A8 cannot be a master).**
- **attheapplicationlayerlevel, 1 to27slavedevices WhichmaybeeitherCLIENTS or SERVERS, depending on their status with respect to the data link layer.**

### **THE-CXIENTASKS THE SERVER A QUESTION, THE SERVER REPLIES TO THE CLIENT'S QUESTION**

- **\* O.S.I. : Open System Interconnect**
- **I.S.O. : International System Organization**

#### Communication

#### **General**

#### **XBT-A8 UNI-TELWAY**

- XBT-A8 terminals operating with UNI-TE support all the ADJUST mode functions (when connected to a programming port) and also have the following advantages:
	- Programming terminal ports of the TSX7 PLCs are freed,
	- Terminals operate in multidrop with other devices connected to the bus,
	- Remote devices can be accessed via a Telemecanique network architecture (TELWAY 7, UNI-TELWAY, MAPWAY, etc.).

THE ADDRESS SYSTEM IS DESCRIBED IN THE UNI-TELWAY BUS "REFERENCE GUIDE" TSX D24004E

- **Status of the XBT-A8** 
	- XBT-A8s are SLAVES at the DATA LINK LAYER,
	- XBT-A8s may be CLIENTS or SERVERS at the APPLICATION LAYER.

**XBT-A8 CLIENT** NO APPLICATION PROGRAM IN THE SERVER DEVICES (e.g., : TSX7)

**XBT-A8 SERVER:** REQUESTS PROGRAMMED IN THE CLIENT DEVICES (e.g.: TSX7)

**Communication protocol management** 

THE XBT-A8 OCCUPIES TWO ADDRESSES ON THE UNI-TELWAY BUS.

SERVER ADDRESS: This is the address used by CLIENT control systems for sending their requests to the XBT-A8 terminal.

This address is defined by :

- With the XBT-A in point-to-point (e.g. TSX  $\Leftrightarrow$  XBT-A) address 1 is coded by the connection cable, for example on the TSX side within the 25-pin connector
- With the XBT-A connected to a subscriber socket (e.g. TSX SCA62) the address is coded by the SCA62 microswitches.

**CLIENT ADDRESS:** 

This address is used by the XBT-A8 for sending messages to SERVER devices. It is transparent to the user.

CLIENT ADDRESS = SERVER ADDRESS + 1

Note : These two addresses are independent to those specified in the XBT-A8 configuration for the to message variables or the STATUS BLOCK (see section 4 CONFIGURATION MODE).

These 2 addresses are those of the XBT-A8 itself.

### **5.2 Function modes**

### **<sup>l</sup>XBT-A8 SERVER**

**The XBT-A8 is called a SERVER when it responds to a command given by a CLIENT device.** 

**CLIENTdevices request XBT-A8 services by sending standard UNI-TE requests (via TSX7 text blocks).** 

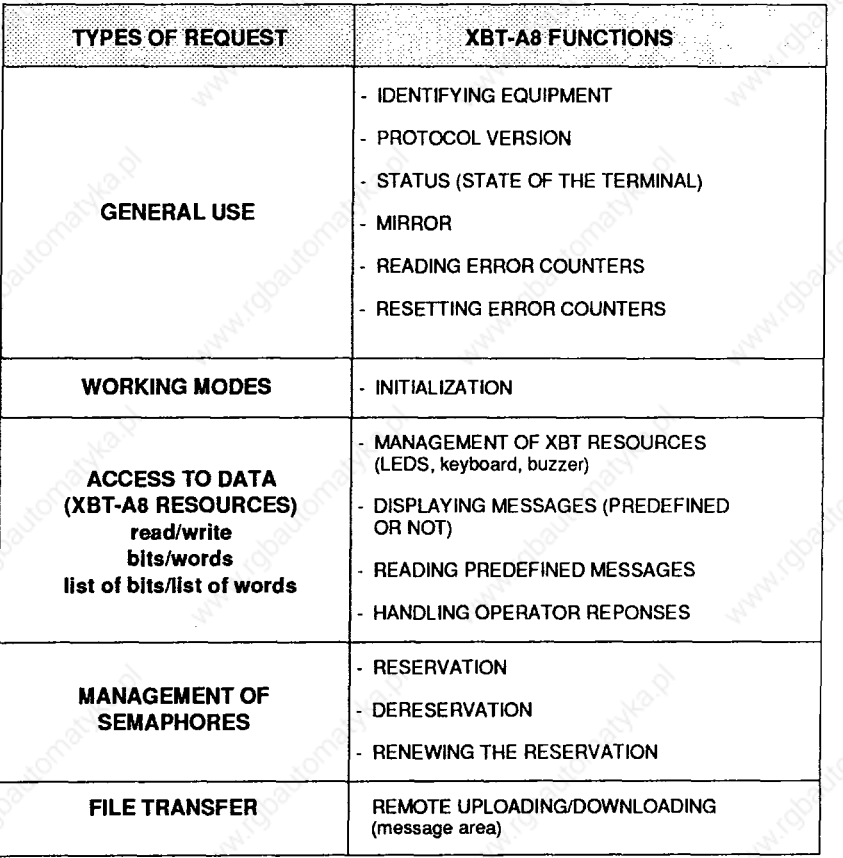

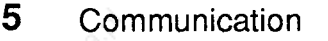

### **Function modes**

### **Examples of the XBT-A8 as a SERVER**

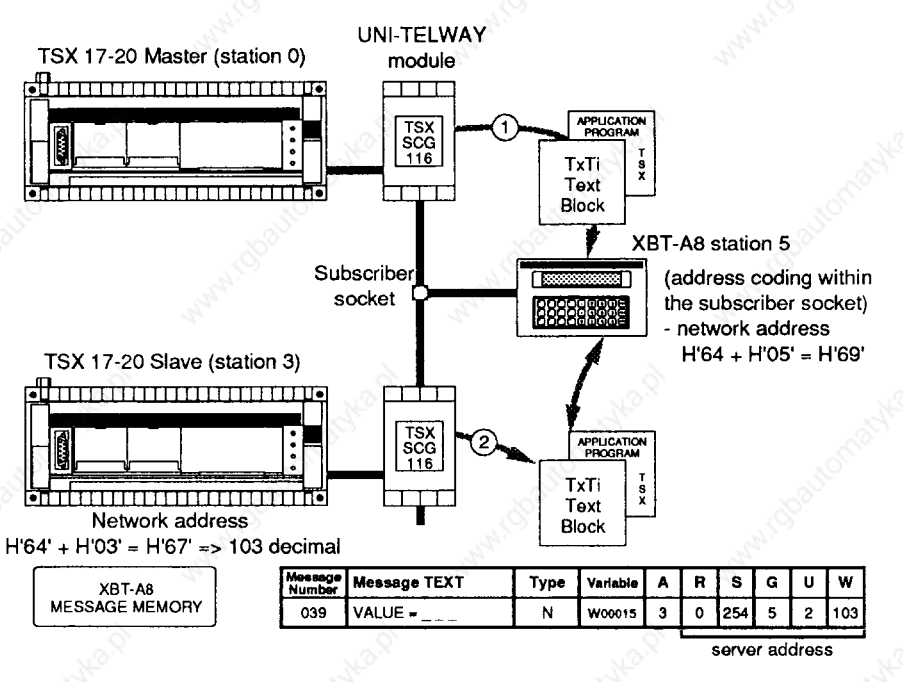

- **0 Modifying a parameter** 
	- The TSX 17-20 master requests that message 039 (H'0027) be displayed with **the operator response (Type N). XBT-A8 acts as SERVER,**
	- **The XBT-A8 displays the following : VALUE =--- and the value of the**  variable W00015 read from station 3 blinks.
	- The operator enters his response and confirms it by pressing (ENTER),
	- **The XBT-A8 writes the new value to variable WOO01 5 in station 3 and updates it on the display (A=3) every second.**
- **0 Inhibiting access to the configuration mode** 
	- **The TSX 17-20 slave requests that the XBT-A8 keyboard be locked (inhibiting**  using the  $\boxed{\text{ENTER}}$  plus  $\boxed{\text{Fourier}}$  key combination.),
	- **XBT-A8 resource address, H0384 ' ' (see section 5.5),**
	- **The XBT-A8 carries out the operation requested.**

## **5 Communication**

### **Function modes**

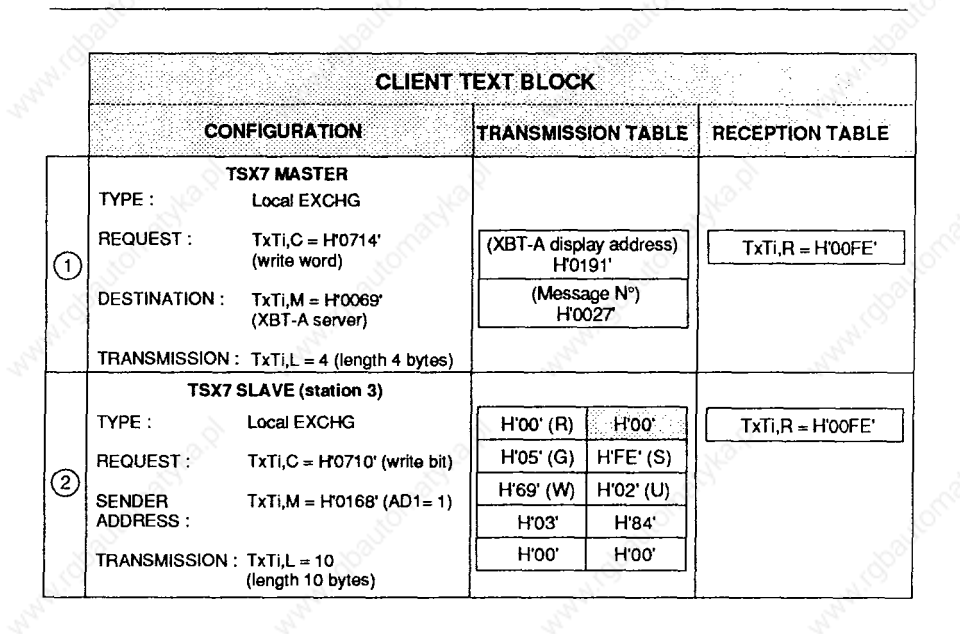

#### **Note : For information on programming text blocks the reader should refer to the relevant TSX7 PLC manual.**

### **5 Communication**

#### **Function modes**

#### **<sup>l</sup>XBT-A8 as a CLIENT**

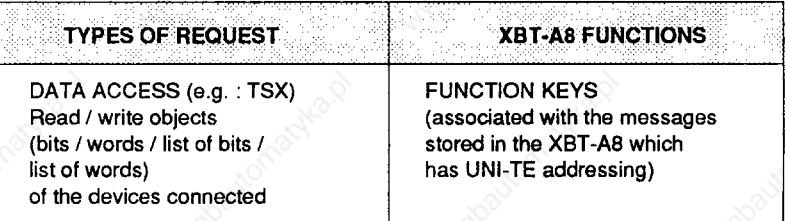

**Storing messages in the XBT-A8 :** 

- **<sup>l</sup>Direct access**
- **The key number on the XBT-A8 (Nos. 1 to 12) corresponds to the message number (Nos. 001 to 012) with its associated variable,**
- Indirect access, using (FUNCT) key together with a number between 13 and 99.
- **The type of dialogue (types V, N or D) with the TSX 7 variable.**
- **The server device (Network, Station, Gate, Module, Channel) e.g. : TSX.**

**Pressing the function keys associated with the XBT-A8 messages causes the following to occur, in a way which is transparent to the application :** 

**- The message is displayed (XBT-A8 behaves as a SERVER),** 

**- A request is made to read (type V, D, N) or to write (type F, N) the variable** 

**(XBT-A8 behaves as a CLIENT).** 

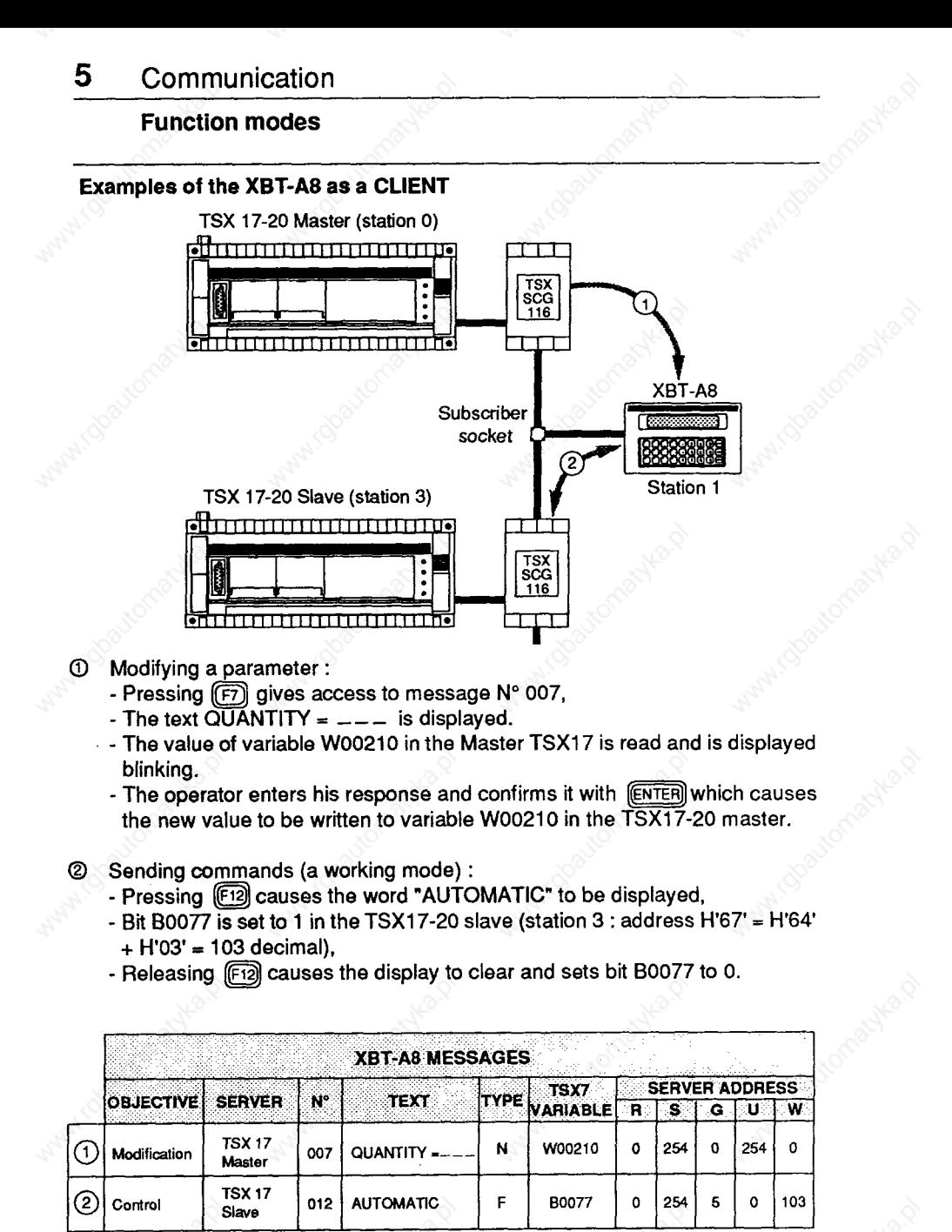

**.. NCT\$Xt7-20 APPLICATION PRC&FiAM IS NEEDED** 

### **5 Communication**

### **5.3 UNI-TE requests**

#### **Conventions used in the diagrams**

**In this section, which describes the UNI-TE requests, the following conventions are used in the diagrams :** 

**represents 1 byte** 

 $\sqrt{2}$ **General** 

**Communication taking place essentially by a system of questions and answers called REQUESTS and CONFIRMATION REPORTS.** 

**/ represents 1 word of 16 bits or 2 bytes** 

- **Request format**
- **A request consists of :**

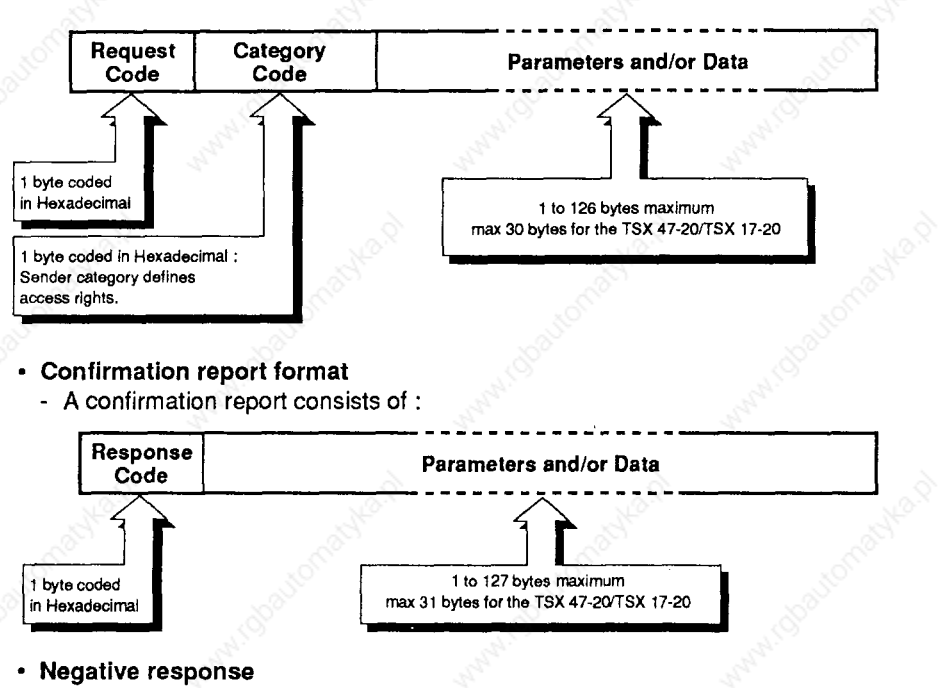

**The XBT-A8 may send a negative response if the syntax of the request is incorrect.** 

**The negative response code is the same for all requests.** 

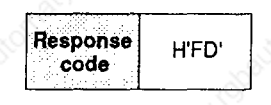
# **UNI-TE requests**

### **<sup>l</sup>Using a text function block**

## **TSX master PLC**

**The application program forthe CLIENT master PLC sends the request by using a text function block. This text block (written in the language selected by the user ; in Literal : EXCHG to "LADDER" S, I, 0 for requests which need a confirmation report), must include all the request parameters.** 

**The relationships between the request/confirmation report structure and the text block parameters are as follows :** 

**Transmission** 

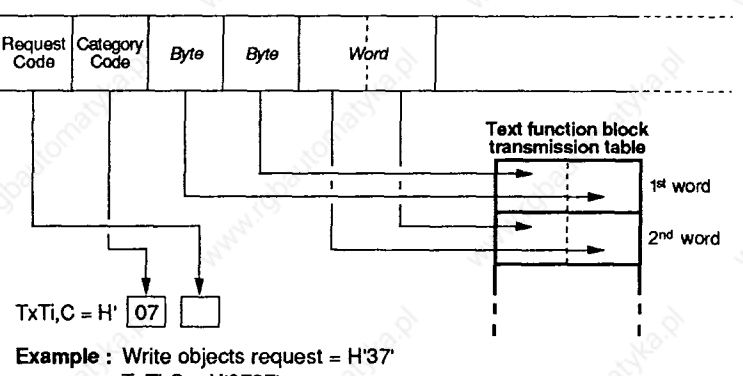

**TxTi,C = HE0737** 

**Comment :** The category code must always be H'07" (for TSX7s).

**TxTi,M Consists of the physical location of the TSX SCM 21 module in the TSX master (for TSX47, 67,87 PLCs), followed by the target communication address (coded in Hexadecimal) plus H64' . '**

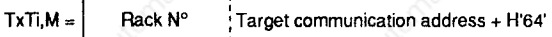

**Example** TXTi, M = H'0365' corresponds to the master module (TSX) **SCM 21) installed in rack 0 slot 3 and is addressed to the XBT-A8 at communication address 1 (HOl ' ' + H-64). '**

**TxTi,L This is the length of the transmission table (in bytes) containing the parameters and/or data.** 

## **UNI-TE requests**

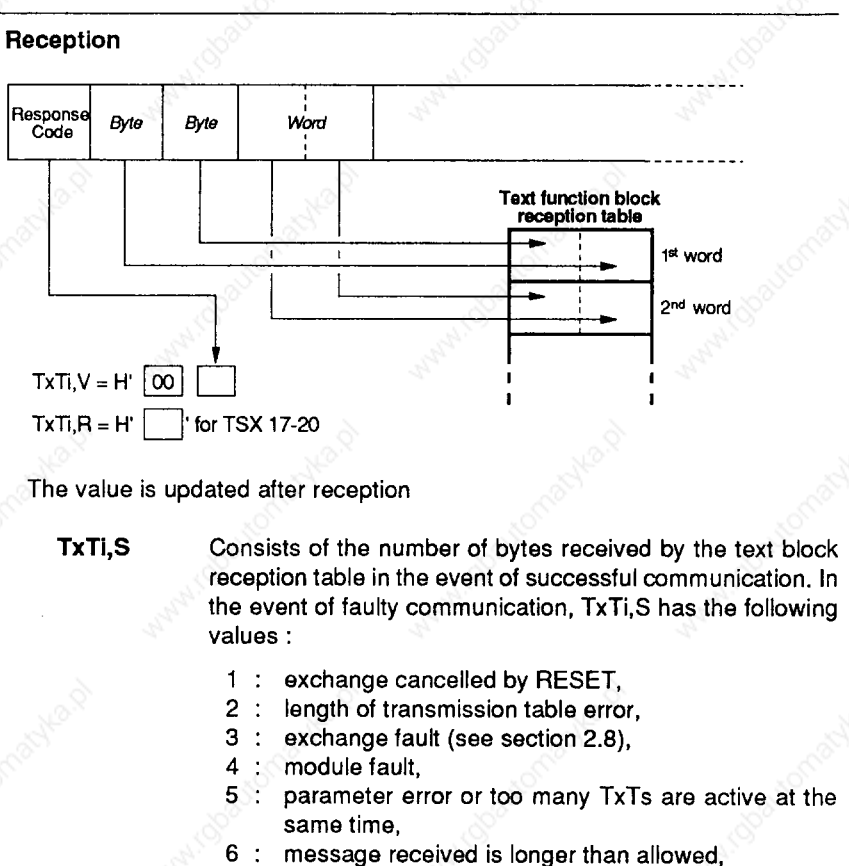

- **10 : indirect text block address incorrect.**
- **TxTi,D This bit changes to state 1 when the text block exchange is complete.**
- **TxTi,E This bit changes to state 1 if there is an exchange error.**

## **UNI-TE requests**

### **PLC slave**

**A PLC slave (CLIENT) sends a request by using a text function block in the application program. This text block (written in the language selected by the user ; in Literal : EXCHG, to "LADDER" S, I, 0 for requests which need a confirmation report) must include all the request parameters.** 

**If a PLC slave is the CLIENT, it must specify the target communication address when the request is sent. This address, coded in 5 bytes, must be inserted at the start of the text block transmission table.** 

**The relationship between the structure of a request/confirmation report and the text block parameters are as follows :** 

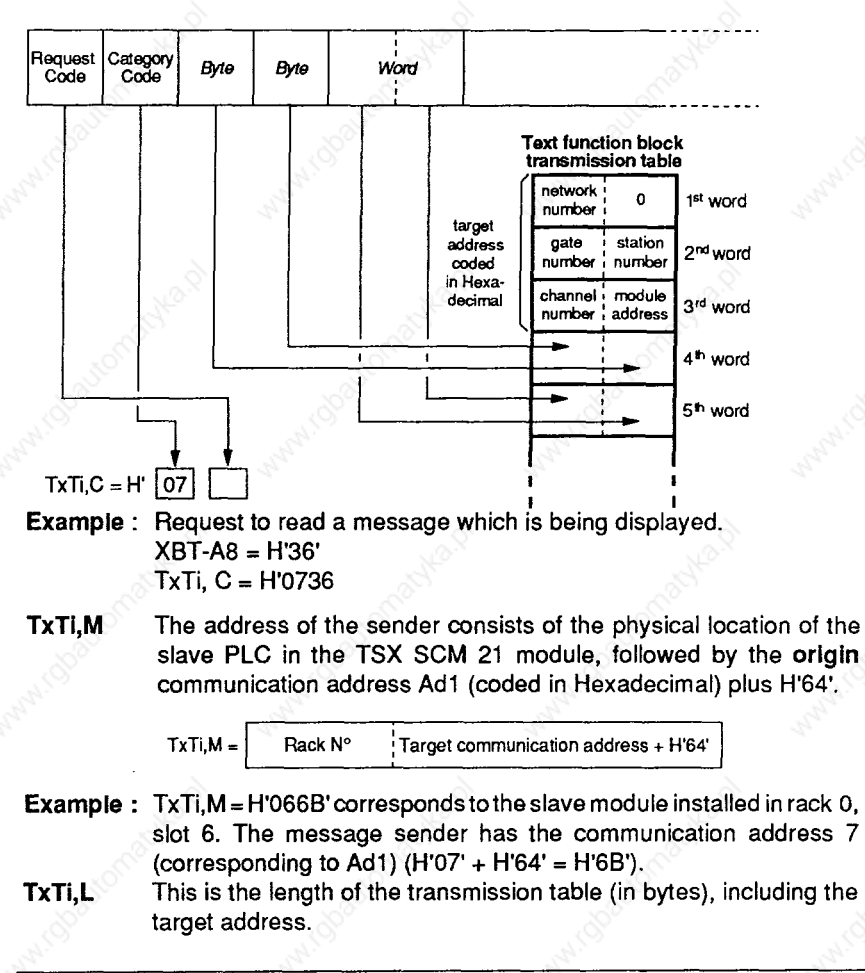

## **Transmission on Ad1**

## **UNI-TE requests**

#### **Reception at Ad1**

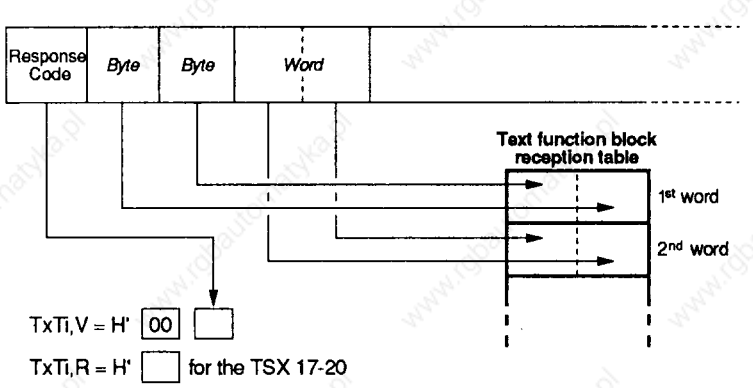

**TxTi,S Consists of the number of bytes received by the text block reception table in the event of successful communication. In the event of faulty communication, TxTi,S has the following values :** 

- **1 : exchange cancelled by RESET,**
- **2 : length of transmission table error,**
- **3 : exchange fault (see section 2.8)**
- **4 : module fault,**
- **5 : parameter error or too many TxTs are active at the same time,**
- **6 : message received is longer than allowed,**
- **10 : indirect text block address incorrect.**
- **TxTi,D** This bit changes to state 1 when the text block exchange is **complete.**

**TxTi, E** This bit changes to state 1 if there is an exchange error.

# **5.4 General requests**

## **<sup>l</sup>Device identification request**

**This request allows theserverdeviceto provide in its response, information about the type of product, its software version and commercial reference number.** 

## **Request format :**

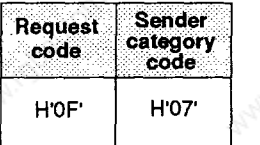

#### **Confirmation report format : Positive response.**

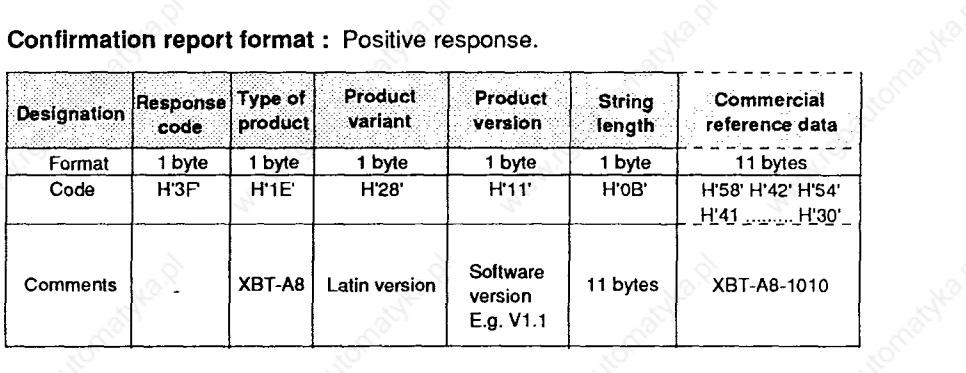

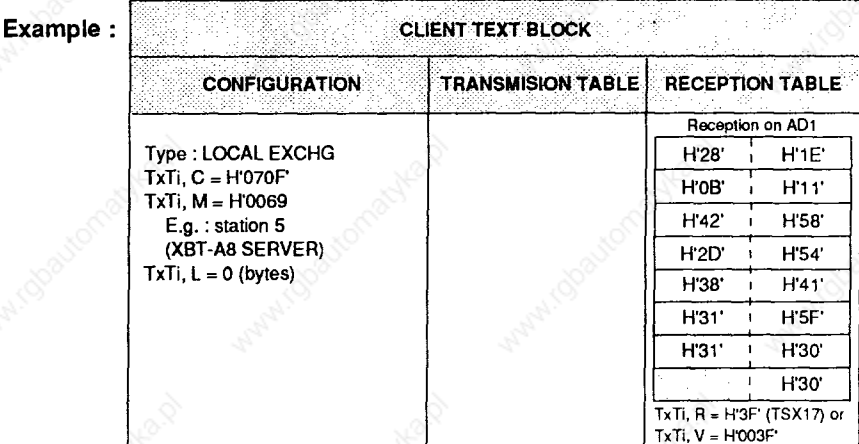

**Note : This request is always valid, whether the terminal is reserved or not.** 

### **General requests**

#### **<sup>l</sup>Request for protocol version**

**This request allows the client to supply the protocol version for the application which it supports, the maximum message length and the size of the request file. The server returns its own characteristics. This then allows the client to transmit requests in a format and size which are known to both parties.** 

#### **Request format :**

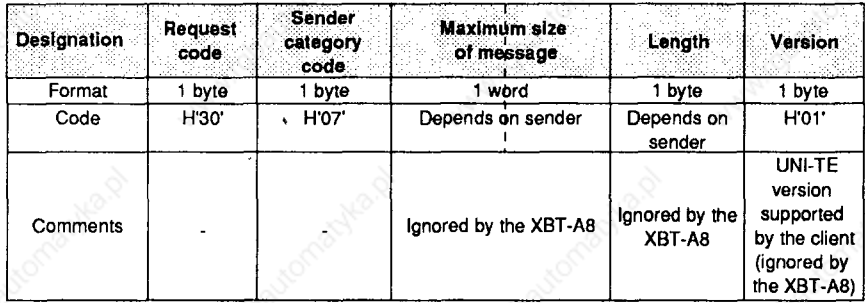

**Confirmation report format : Positive response.** 

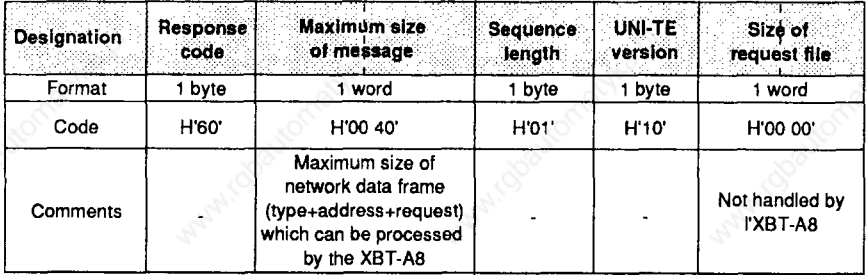

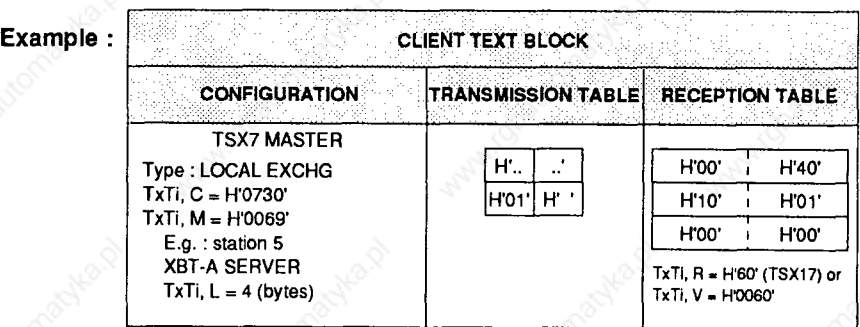

**Note : This request is always valid, whether the terminal is reserved or not.** 

# **General requests**

## **<sup>l</sup>Request for terminal status**

**The response of the server provides detailed information about the status of the device.** 

## **Request format :**

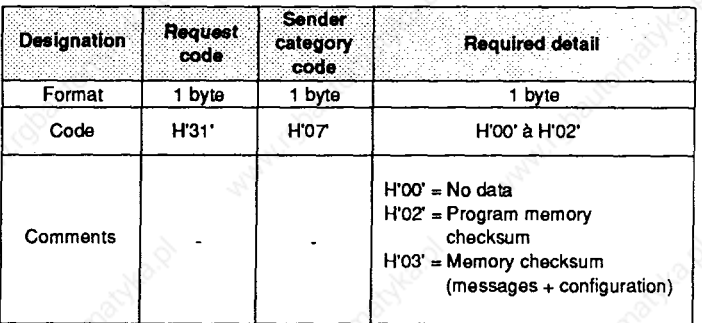

**Confirmation report format : Positive response.** 

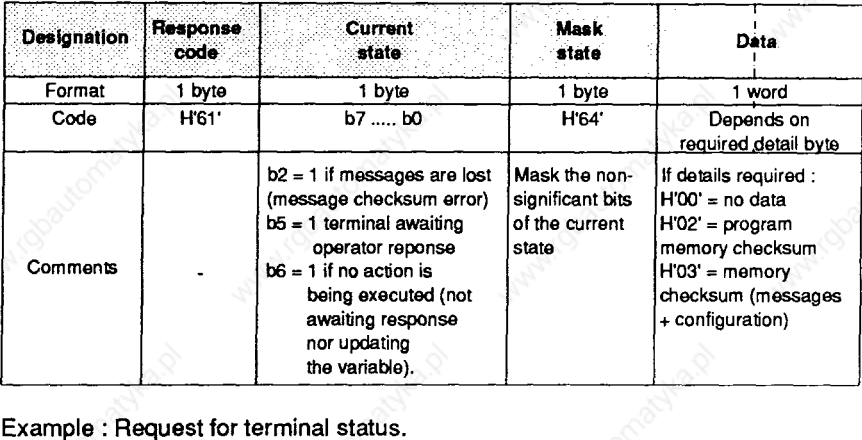

### **Example : Request for terminal status.**

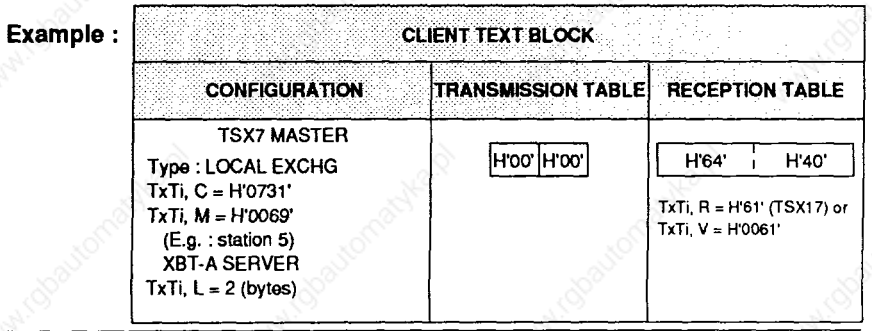

## **General requests**

#### **9 Mirror request**

**This request tests the system and the communication route. The XBT-A8 SERVER returns the same sequence of bytes in the confirmation data field as those received in the request data field.** 

### **Request format :**

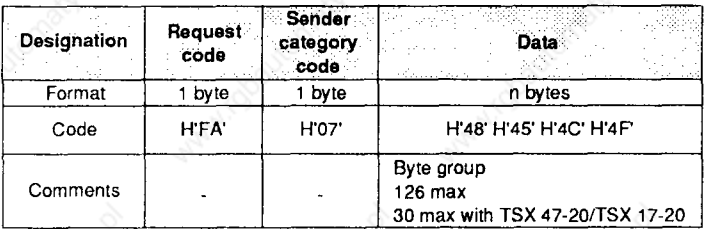

#### **Confirmation report format : Positive response.**

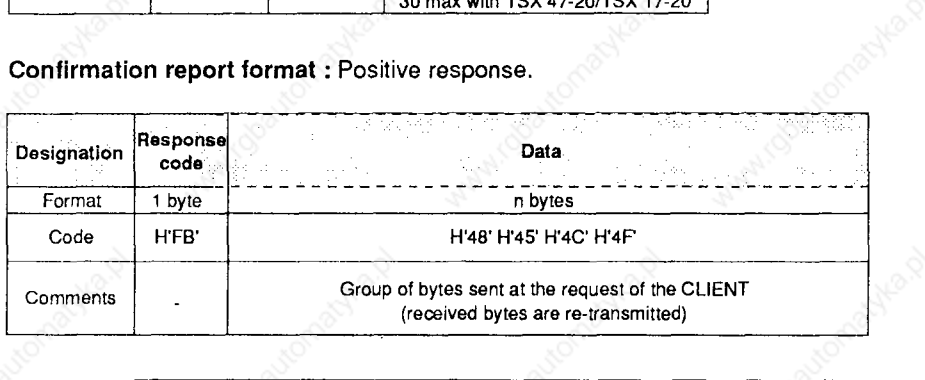

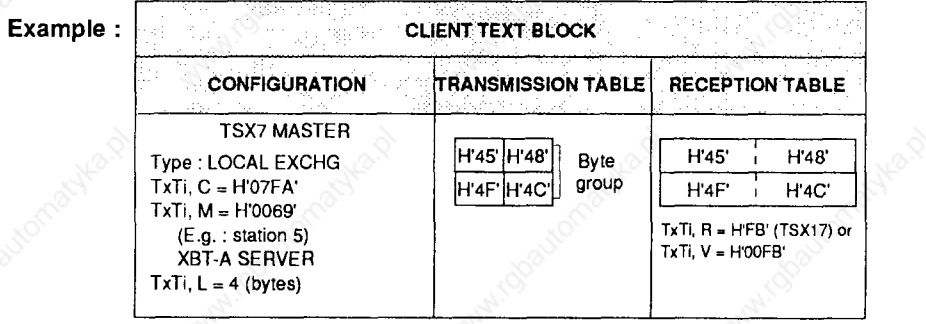

#### **Note : There is no negative response.**

## **General requests**

## **<sup>l</sup>Request to read error counters (UNI-TELWAY diagnostic)**

**Each station keeps a log of the data link errors (errors related to characters,**  frames or protocol) by counting 4 types of error in 4 counters (16-bit words).

### **Request format :**

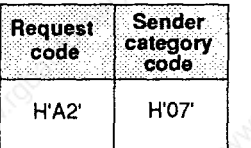

### **Confirmation report format : Positive response**

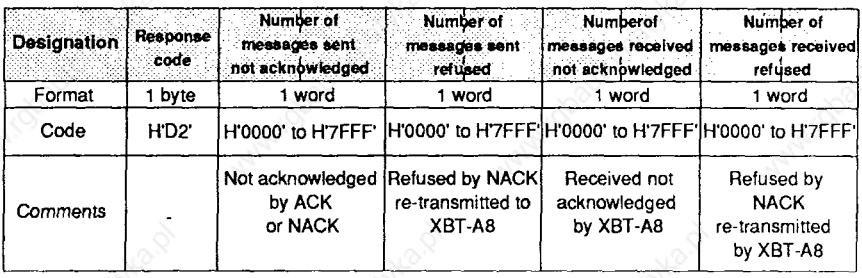

**Note : The counters do not overflow, they remain at the maximum value (32767)**  until they are reset to zero by a 'Reset counters to zero' request.

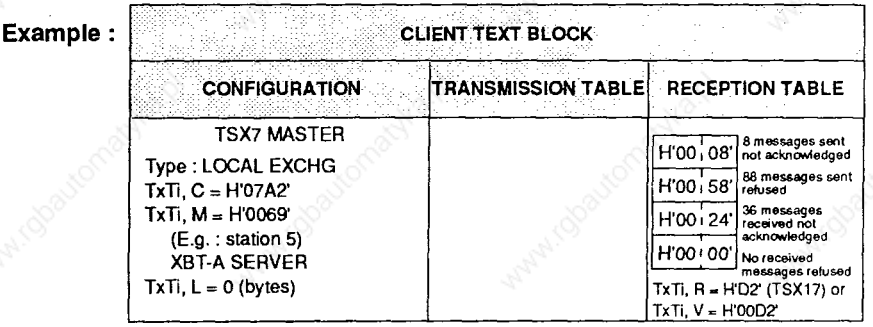

# **General requests**

## **<sup>l</sup>Request to reset error counters to zero**

**This request resets the 4 error counters in the XBT-A8 to zero.** 

**Request format :** 

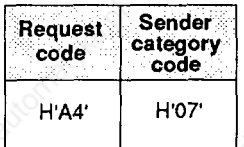

**Response** 

code

# **Confirmation report format : Positive response**

H'FE'

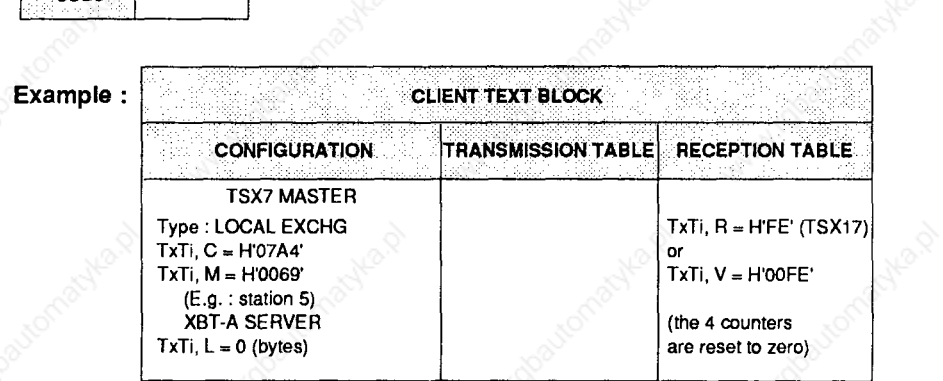

# **5.5 Requests to access XBT-A8 resources**

# **<sup>l</sup>Resource addresses**

**- Bit area** 

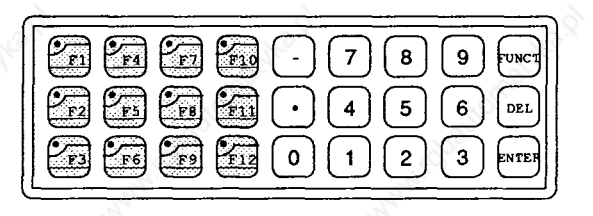

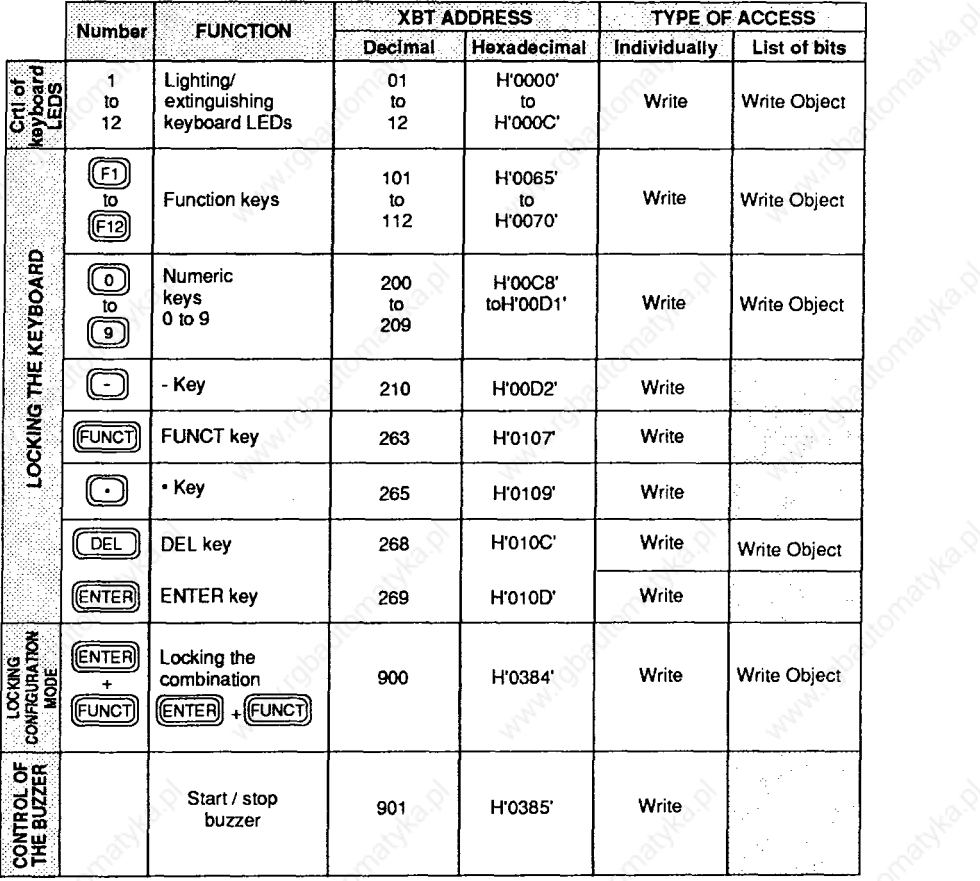

# **Requests to access XBT-A8 resources**

### **- Word area**

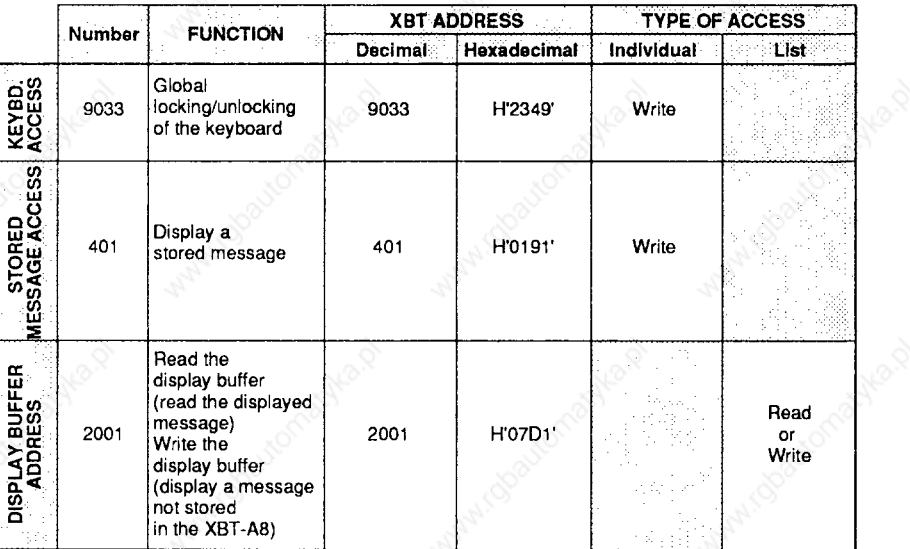

**NOTE : ALL RESOURCES ACCESSIBLE BY INDIVIDUAL REQUESTS CAN BE ACCESSED BY OBJECT LIST REQUESTS (BIT OR WORD)** 

## **Requests to access XBT-A8 resources**

#### **9 Controlling the keyboard LEDs**

**The LEDs on the function keys are represented in memory by 12 consecutive bits (addresses 1 to 12 in the bit area).** 

- **On/off** 
	- **. The command consists of setting a bit corresponding to the LED to either 0 for off or 1 for on.**
	- **. The command may be for an individual LED or multiple LEDs (consecutive bits).**

#### **Individual command : Write bit" request**

#### **Request format :**

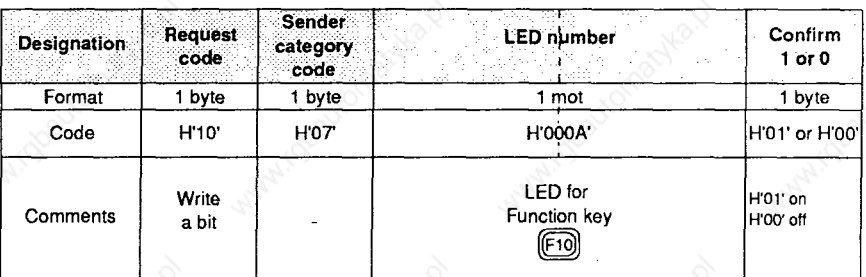

#### **Confirmation report format : Positive response**

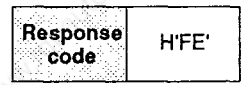

**Example : Switching on the LED for the@ function key.** 

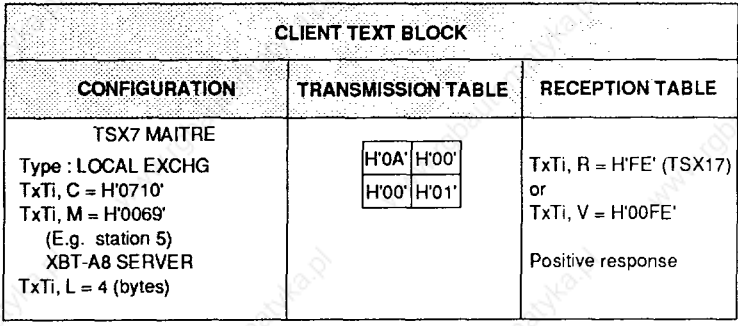

 $\overline{AB}$ 

## **Requests to access XBT-A8 resources**

### **Turning the keyboard LEDs on/off (continued)**

#### **Individual or multiple command : "Write object" request**

**Using this request allows the LEDs to be controlled individually (as in the preceding example) or together.** 

#### **Request format :**

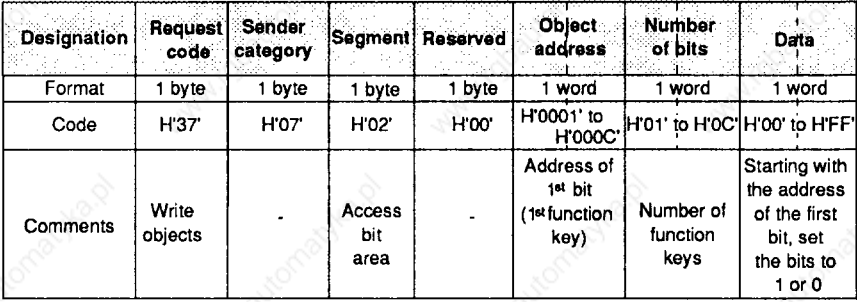

#### **Comment :**

**The data is written in 1 or 2 bytes depending on the number of bits to be written (number of LEDs to be controlled).** 

#### **Confirmation report format : Positive response**

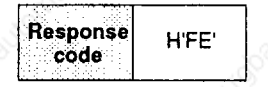

**Example :** Switching on the LEDs for the  $\overline{F1}$   $\overline{F2}$   $\overline{F12}$  function keys.

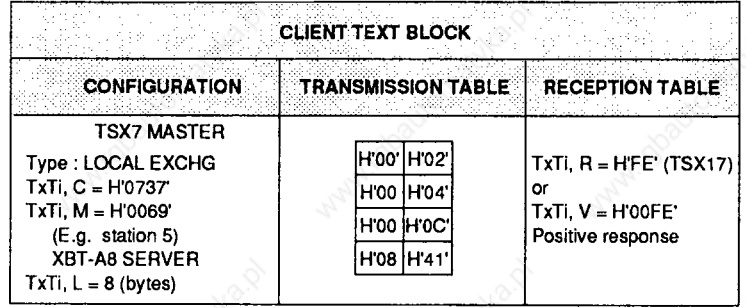

**AC** 

# **Requests to access XBT-A8 resources**

- **<sup>l</sup>Locking/unlocking the keyboard** 
	- **The keyboard keys are represented in memory by image bits. The bit addresses are not consecutive so use the "Write object" request when addressing.**
	- **The command to lock or unlock is carried out by setting the image bit corresponding to the key to 1 or 0.** 
		- **. Logic state 0 : key does not function**
		- **. Logic state 1 : key functions**

# **Individual command : "Write bit" request**

#### **Request format :**

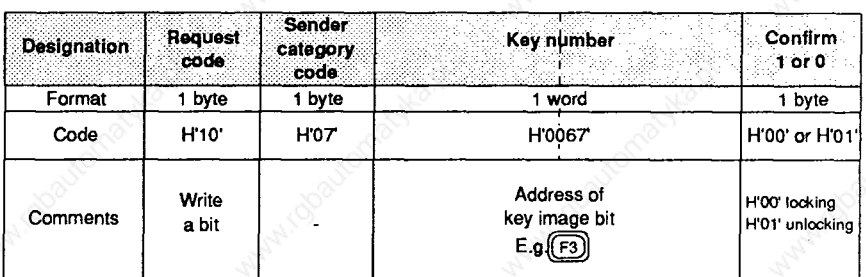

## **Confirmation report format : Positive response**

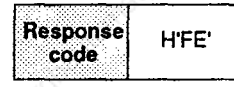

# **Example : Locking the**  $\boxed{F3}$  **function key.**

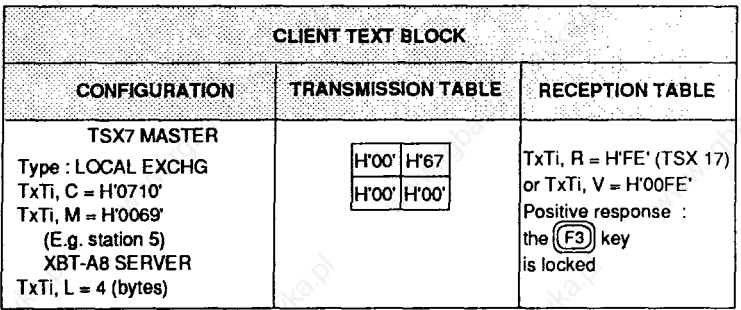

## **Requests to access XBT-A8 resources**

**Locking/unlocking the keyboard (continued)** 

**Individual or multiple command : "Write object" request.** 

#### **Request format :**

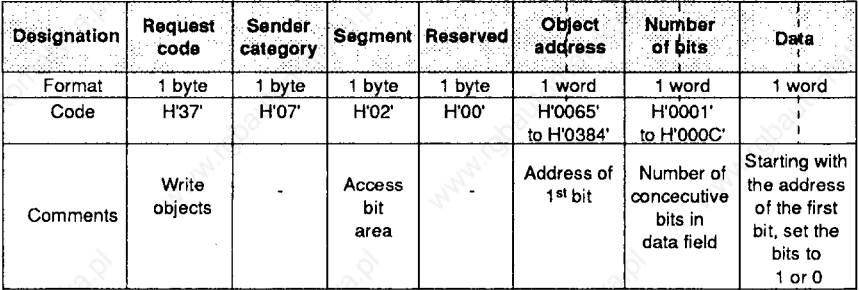

#### **Comment :**

**The data field is coded in 1 or 2 bytes depending on the number of keys to be controlled.** 

**Note :** The number of bits depends on the address of the 1<sup>st</sup> bit and the maximum **number for the corresponding field (see bit area address table). If there is an overflow into a non-existent field, the terminal sends a negative response : HFD' . '**

#### **Confirmation report format : Positive response**

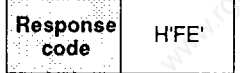

**Example :** Locking the numeric keypad (keys  $\textcircled{1}$  to  $\textcircled{3}$  and  $\textcircled{1}$ ).

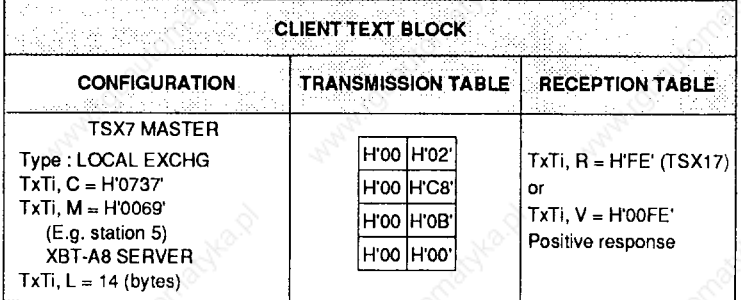

# **Requests to access XBT-A8 resources**

## **<sup>l</sup>Global control of the keyboard**

Locking or unlocking all the keys, except for the **(ENTER)** + (FUNCT) combination, **(used to access to CONFIGURATION mode) is carried out 57 y writing the value fieldto address9033decimal(H2349 ' ). ' Thisaddress isaccessed in the XBTword area by the "Write word" request.** 

### **Request format :**

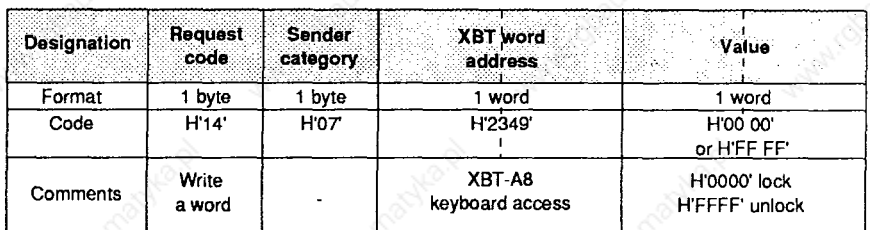

#### **Confirmation report format : Positive response**

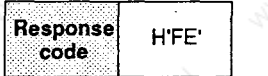

#### **Example : Command to unlock all the keys of the XBT-A8 keyboard**

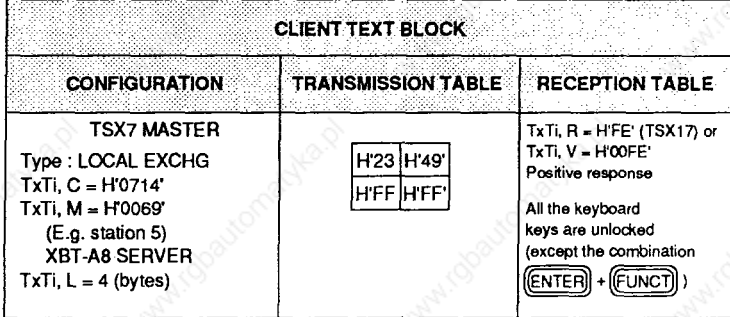

# **Requests to access XBT-A8 resources**

### **<sup>l</sup>Controlling the buzzer**

The buzzer is controlled by setting the image bit at address 901 (H'0385') in the **bit area to 1 or 0.** 

**Use the "Write bit" request command.** 

### **Request format :**

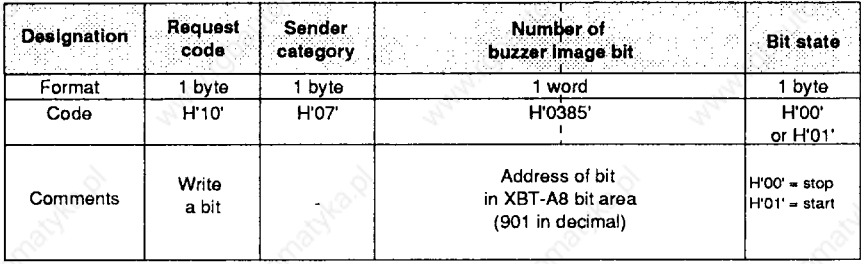

## **Confirmation report format : Positive response**

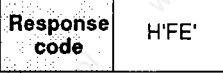

**Example : Command to switch on the buzzer.** 

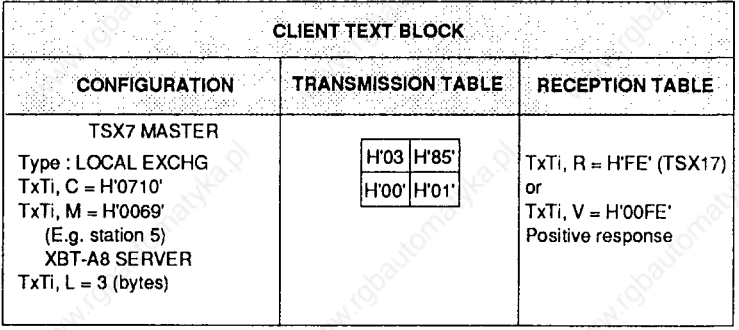

# **Requests to access XBT-A8 resources**

**The XBT-A8 may also be controlled by using a "Write object" request.** 

# **Request format :**

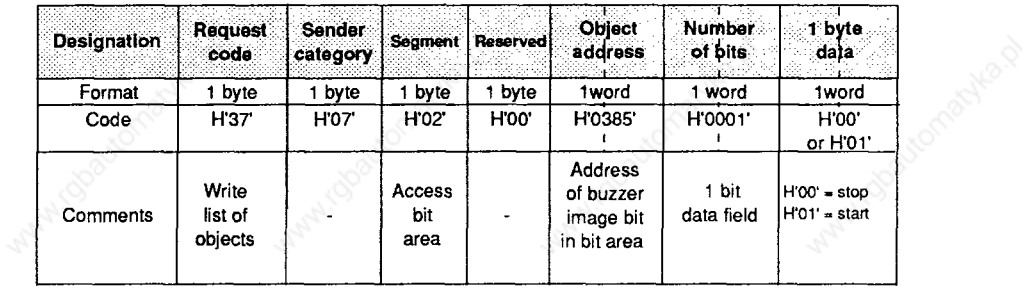

## **Confirmation report format : Positive response**

**Response**<br>code H'FE'

**Example : Command to switch off the buzzer.** 

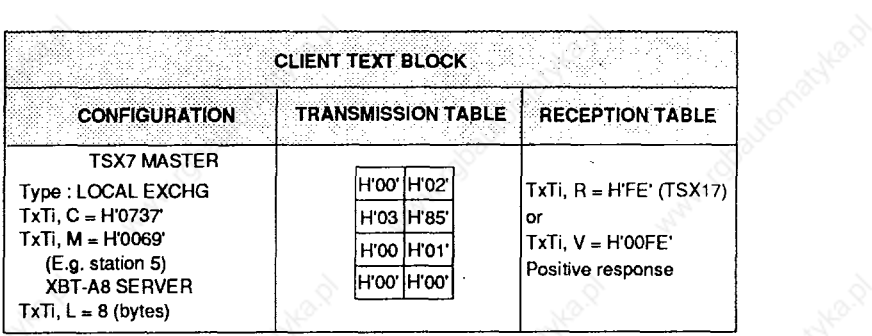

# **Requests to access XBT-A8 resources**

#### **<sup>l</sup>Displaying a message already stored in the XBT-A8**

**Displaying a message already stored in the XBT-A8 is carried out by sending a "Write word" request.** 

#### **Request format :**

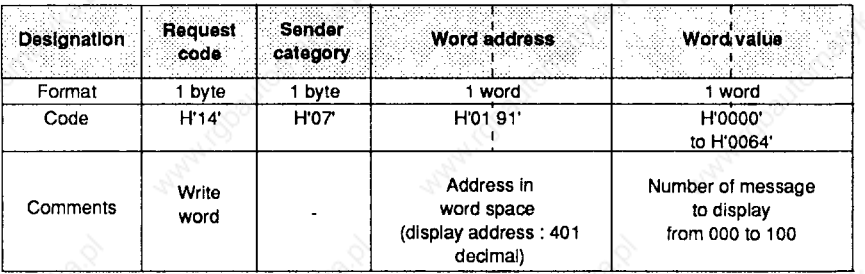

#### **Confirmation report format :**

**There is a negative response if :** 

- **question syntax is incorrect,**
- **there is no message stored in the XBT-A8 at the number requested,**
- **the message is type F with associated bit variable.**

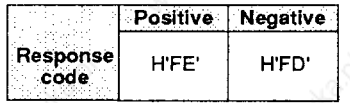

**Example : Request to display message number 043 stored in the XBT-A8.** 

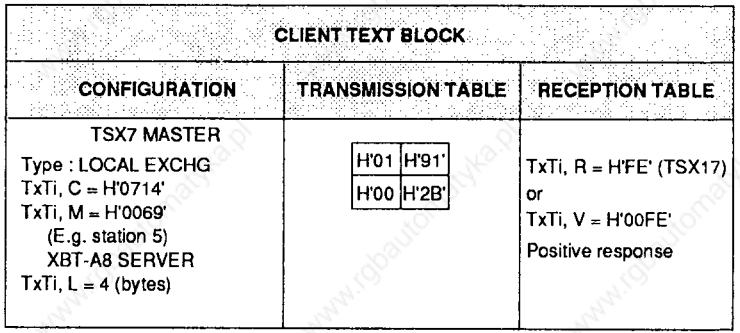

#### **Comments :**

**On receipt of this request :** 

- **If a TSX7 variable is associated with the message, the XBT-A8 will read it and the value will be written in the numeric field of the message. If the parameter (A)**  "update the variable" is  $\neq$  2, the XBT-A8 will read the variable at set intervals.
- **If there is no associated variable, only the text is displayed.**

# **Requests to access XBT-A8 resources**

**Displaying a message already stored in the XBT-A8 (continued)** 

**Use of the "Write object" request.** 

**(The operation is the same for using the "Write word" request.)** 

#### **Request format :**

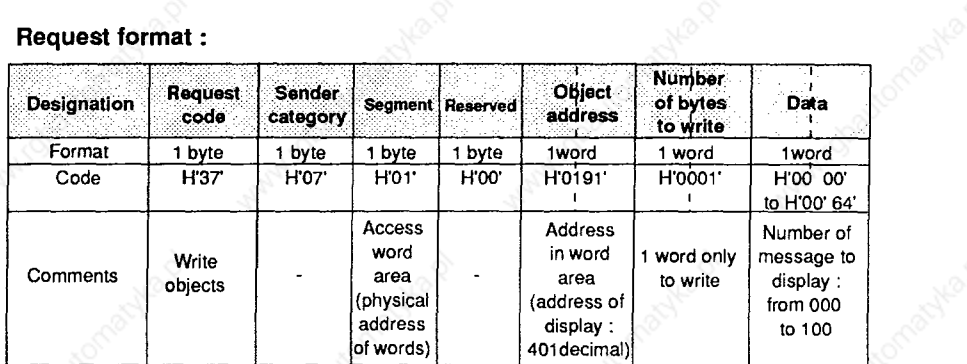

## **Confirmation report format : Positive response**

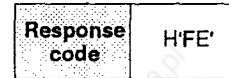

**Example : Request to display message number 028 stored in the XBT-A8.** 

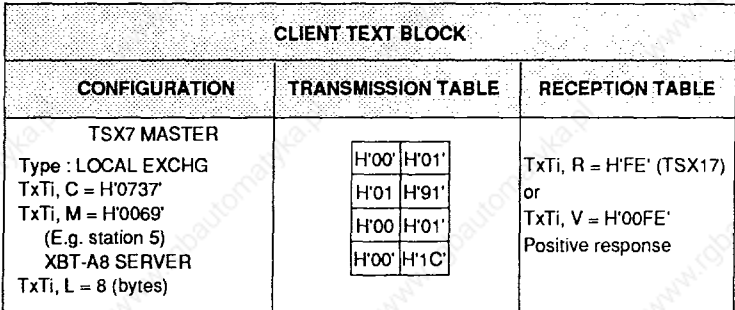

## **Requests to access XBT-A8 resources**

#### **<sup>l</sup>Displaying a message not stored in the XBT-A8**

**A message which is not stored in the XBT-A8 memory may be displayed if it is transferred into the terminal display buffer.** 

**The UNI-TE request used is the "Write object" request, which allows a string of bytes to be written into the XBT-A8 display buffer.** 

## **Request format :**

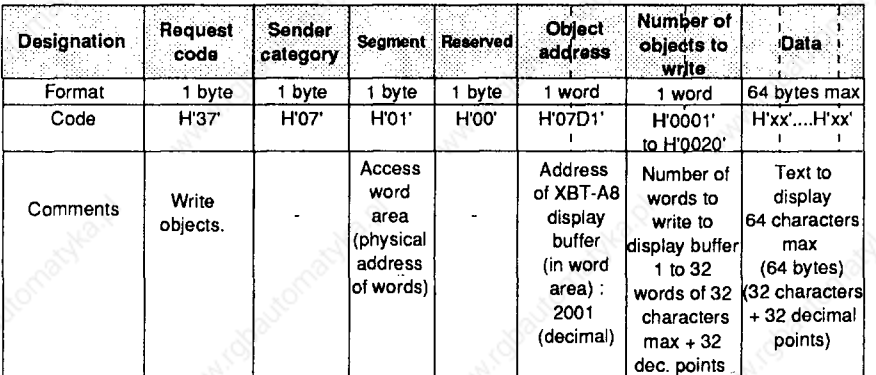

**There must always be an even number of data.** 

#### **Confirmation report format : Positive response**

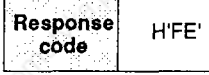

**Example :** Request to display the message  $\Box$  **STOP**  $\Box$  **PUMR**  $\Box$  **15** 

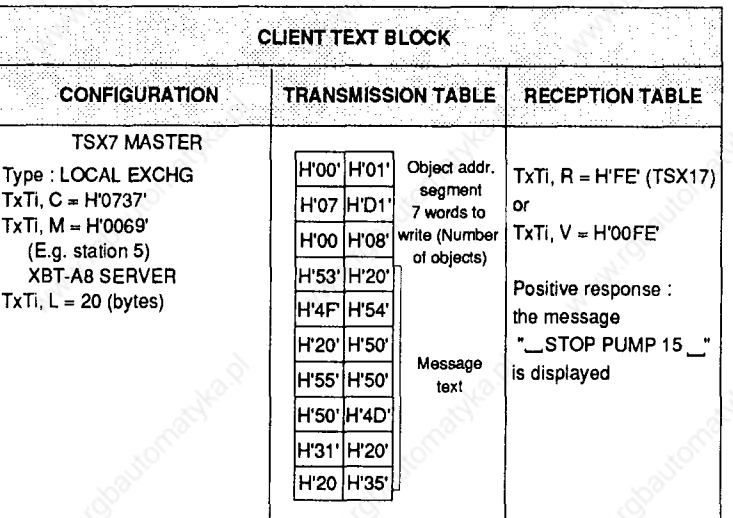

**54** 

**-** 

#### **Requests to access XBT-A8 resources**

#### **Rules for writing :**

**- Characters which can be displayed on the XBT-A8 : All characters from HI20 to H5F' ' inclusive. The XBT-A8xlOl9 can also display cyrillic characters (codes H60' ' to H7E' ) ' (see Appendices : Table of characters which can be displayed).** 

**WARNING: AN XBT-A8x1019 CANNOT DISPLAY CYRILLIC CHARACTERS UNLESS IT IS CONFIGURED IN RUSSIAN (See section 4.2: Configuring the languages)** 

**- Decimal points (character H2E' ) ' are displayed in the same position as the digit which precedes them. This has to be taken into account when composing the messages for display.** 

#### **<sup>l</sup>Use of the NUL control character (H'OO' )**

**NUL ' CANNOT BE DISPLAYED. IT IS USED ONLY .#S A CURSOR CONTROL CHARACTER** 

**Example : After an unexpected stoppage, a plant may not be started up again in a normal cycle until it has been checked and initialized by going through an "adjustment cycle".** 

**When selecting the "adjustment cycle", the control system sends a "Write object" request to the XBT-A8. This causes the following text, which is not stored in the XBT, to be displayed, starting at the first position at the left of the display unit : "ADJUST".** 

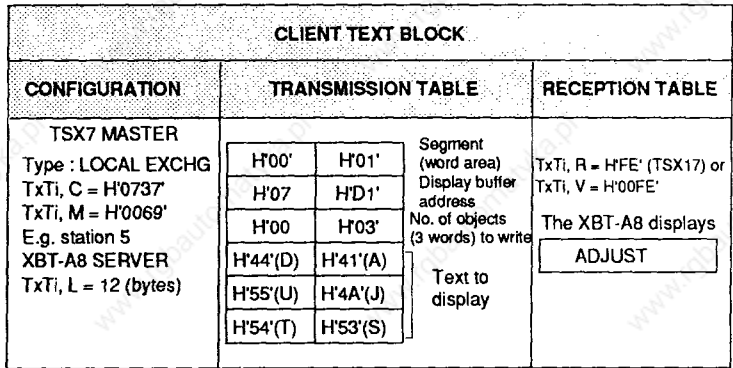

## **Requests to access XBT-A8 resources**

#### Use of the NUL control character H'00' (continued)

**At the start of the cycle, the control system sends a new "Write object" request allowing the preceding displayto be augmented (without erasing it). The message**  should be preceded by 6 NULs (H'00') so that the beginning of the message is in **the 7th position.** 

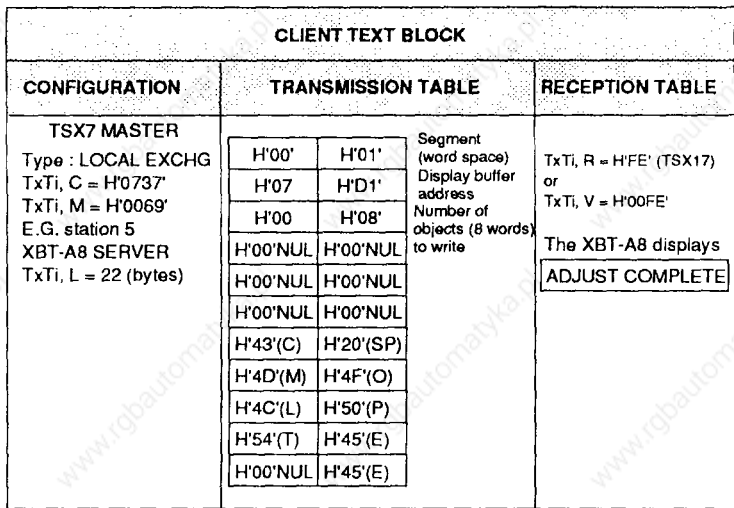

**Thelast NUL(HO0' ) ' inthemostsignificantbytesimplycompletesthetransmission table (there must always be an even number of bytes in the data field). At the end of the cycle, the control system sends a new "Write object" request which allows the display to be altered. The message should be oreceded by 6 NULs (HOO' ) ' to preserve the starting position for display.** 

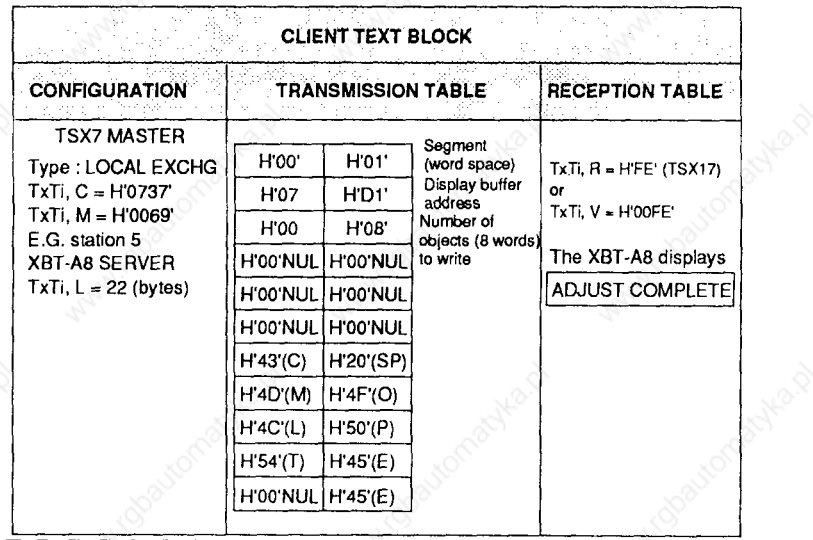

## **Requests to access XBT-A8 resources**

#### **<sup>l</sup>Reading the message displayed on the XBT-A8**

**The message is read from the XBT-A8 display by reading the contents of the display buffer (address H07Dl ' or2001 ' in decimal). The request used by UNI-TE is "Read object".** 

**Reading is always carried out by starting at the first position on the unit, however many characters are displayed.** 

**Comment :The decimal points, displayed in the same position as a digit, are sent separately. This has to be taken into account when composing the request (reception table length).** 

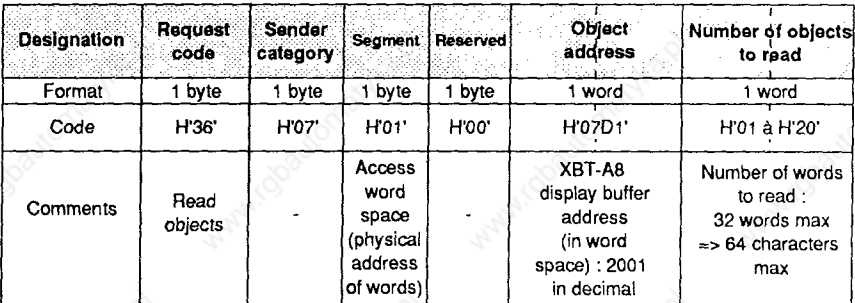

#### **Request format :**

#### **Confirmation report format : Positive response**

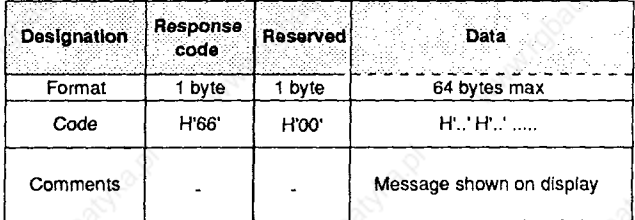

# **Requests to access XBT-A8 resources**

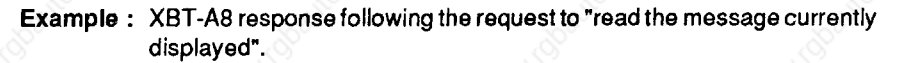

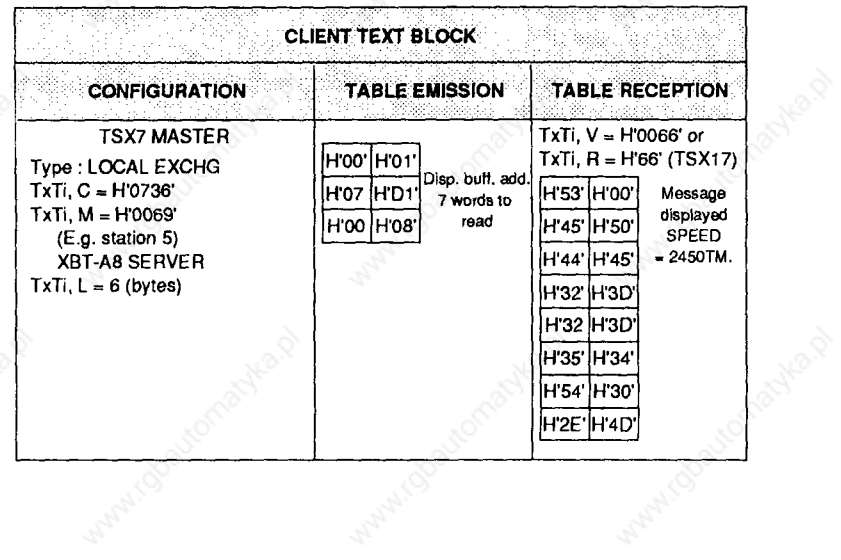

11:00%

44

Watercolores Assembly

Lichautomachea.p

 $\frac{1}{2}$ 

## **Requests to access XBT-A8 resources**

#### **<sup>l</sup>Cancelling a current operation**

#### **- INIT request**

**This request initializes the XBT-A& The periodic updating of the variable**  associated with any message being displayed is interrupted and the XBT-A8 displays  $*$ **RUNNING** ÷.

#### **Request :**

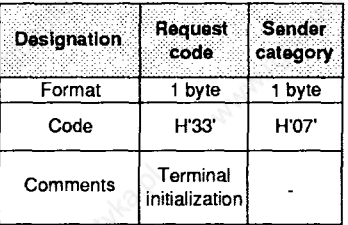

#### **Confirmation report format : Positive response**

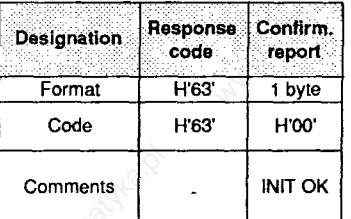

#### **Format for a negative response :**

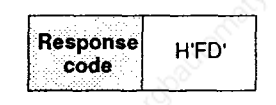

**Reasons for a negative response :** 

- **request syntax incorrect,**
- **terminal reserved by another caller (see "Reservation" request),**
- **terminal message zone undergoing uploading or downloading sequence (see section 5.8 "Remote uploading and downloading of the memory area").**

#### **Example :**

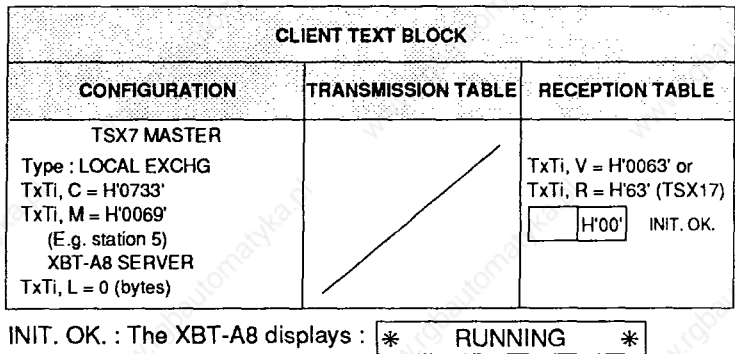

### **5.6 Requests to access the XBT-A8 message segment**

#### **THE XBT-A8 MESSAGE SEGMENT CAN ONLY BE ACCESSED IN READ MODE**

**The XBT-A8 message zone is composed of structured objects. Each message is a structured object consisting of a list of words which can be accessed in read mode by the "Read structured objects" request. In UNI-TE protocol, the XBT-A8 message zone is treated like a segment.** 

#### **<sup>l</sup>Segmentation of the message resource**

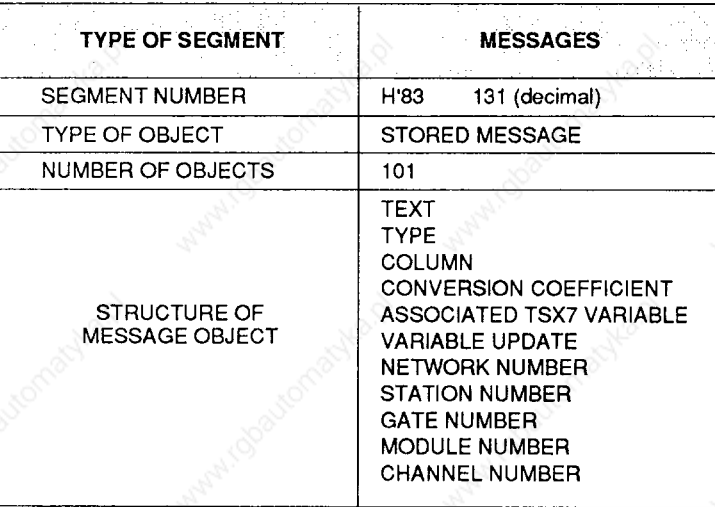

# **Requests to access the XBT-A8 message segment**

## **<sup>l</sup>Message structure**

**A message consists of text and parameters.** 

**Each message object consists of a fixed format table of 28 words :** 

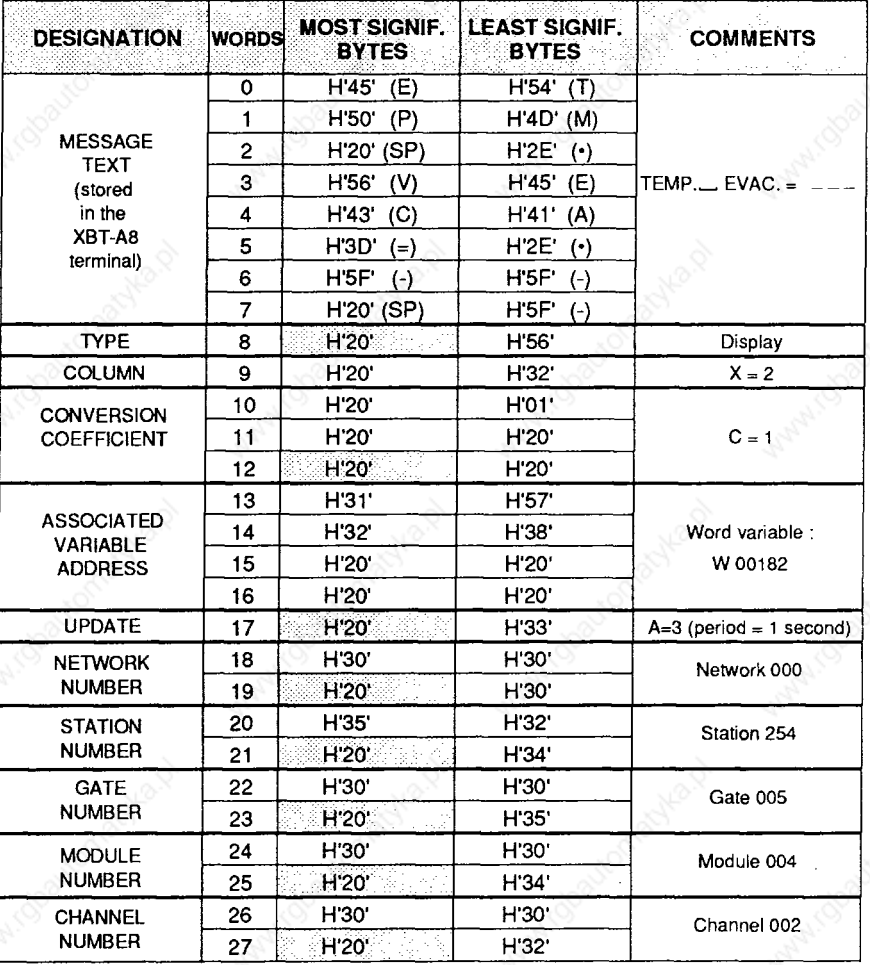

**The data is coded, starting with the least significant byte. Unused most significant bytes are filled with "SPACE" characters (H20' ). '**

# **Requests to access the XBT-A8 message segment**

### **. Reading a stored message**

**The"Read structured objects" request is used to access the text and parameters of stored messages.** 

#### **Request format :**

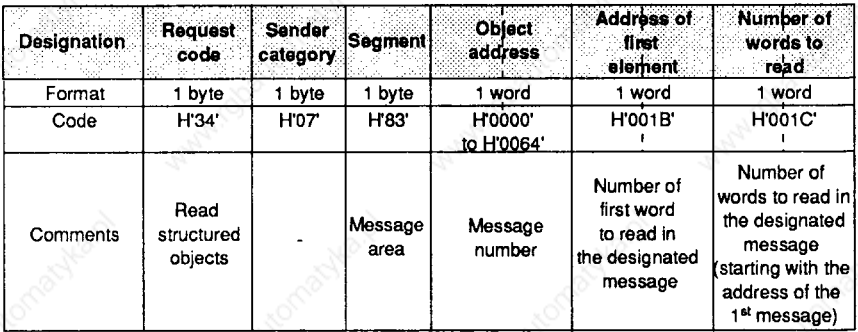

#### **Confirmation report format : Positive response**

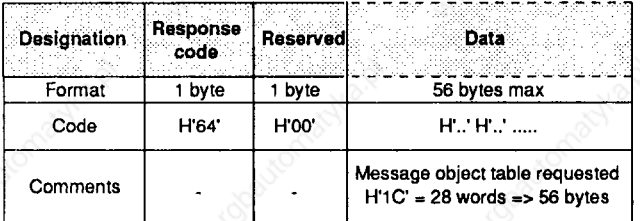

#### **Format for negative response :**

**Reasons for a negative response :** 

- **incorrect question syntax ,**
- **no right of access,**
- **unknown segment or object,**
- **address out of limits.**

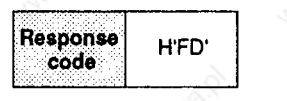

ALCOOL

# **Requests to access the XBT-A8 message segment**

**Example : Reading stored message N° 83 (H'56).** 

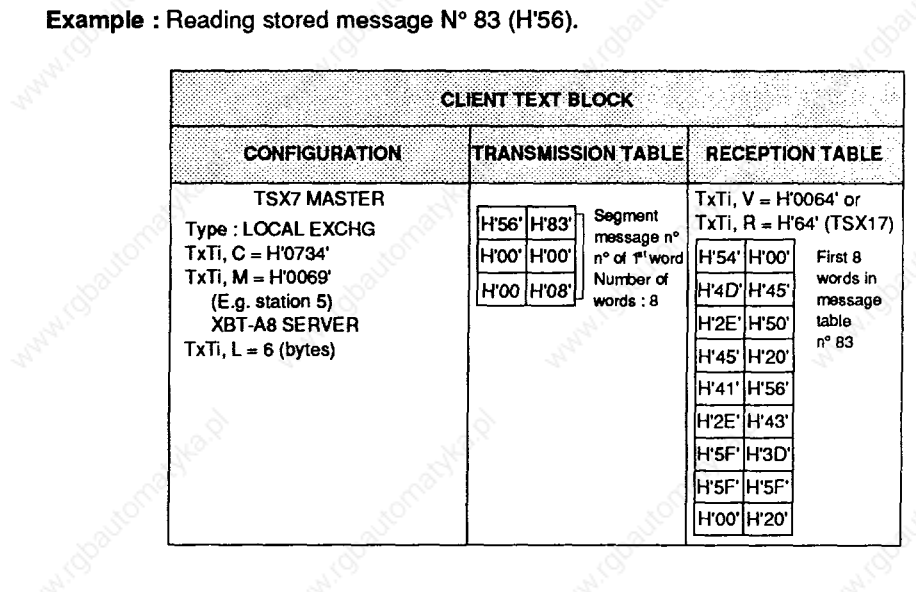

#### **5.7 Handling operator acknowledgments**

**Operator acknowledgments (e.g. pressing a function key) are handled by the master device (e.g. TSX) on the UNI-TELWAY bus provided that the XBT-A8 operationserial lineisconfigured WITHSTATUS BLOCK(seesection4.3 Configuring the operation line).** 

**Note : Reserve a "status block" in the master device using an XBT-A8 terminal connected to the UNI-TELWAY bus** 

#### **9 Structure**

**A "status block" consists of a table of 4 consecutive 16-bit words (Wxxxxx) in the master device.** 

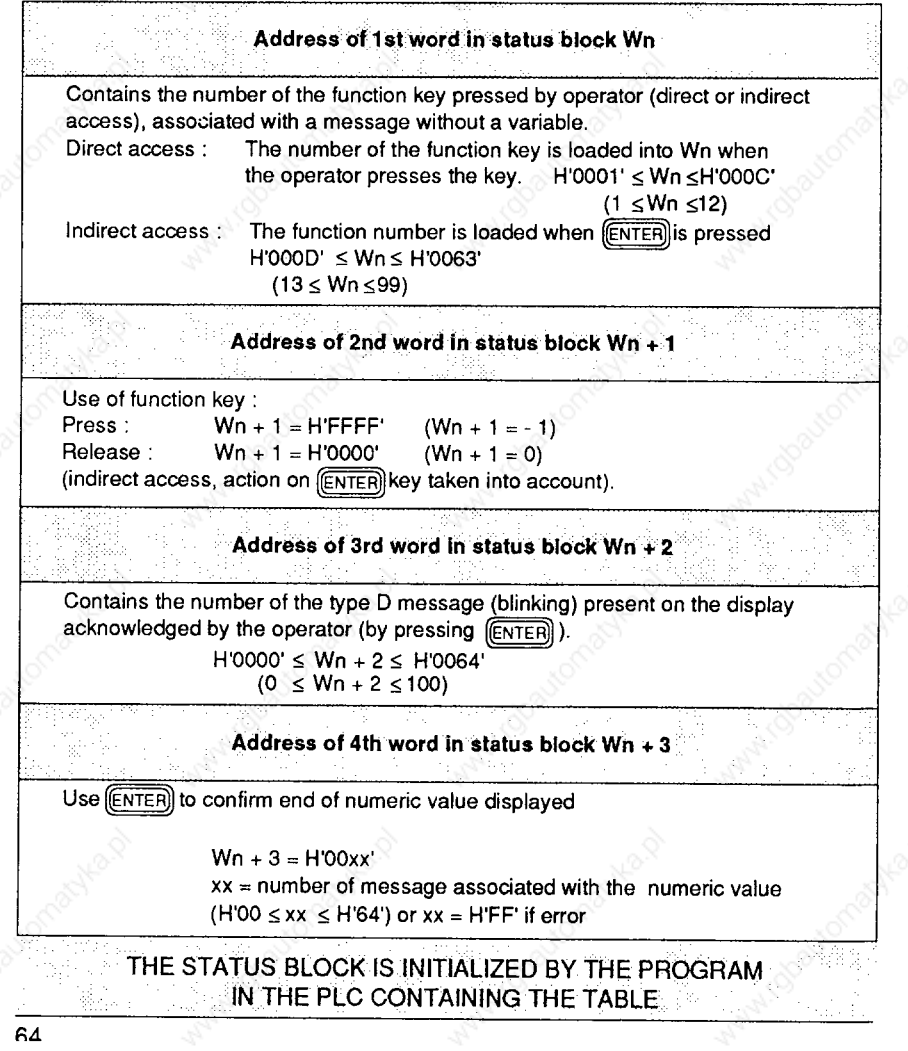

#### **5.8 Remote uploading and downloading of XBT-A8 memory area**

#### **<sup>l</sup>Principle**

The uploading sequence allows a CLIENT to load all or part of the message zone **in an XBT-A8 SERVER and conversely. The downloading sequence allows an XBT-A8 SERVER to download all or part of Jts message zone to a CLIENTdevice.** 

**The transfer is carried out using a complete message (text + attributes), representing 32 bytes per transmission.** 

> **THE CLIENT MUST BE ABLE TO HANDLE :. TABLES OF AT LEAST 32 BYTES**

#### **Remote uploading**

**IT IS IMPORTANT THAT THE MESSAGE FILES INTENDED FOR** UPLOADING TO AN XBT-A8 SERVER BE IN **THE FORMAT OF THE XBT-A8 MESSAGE MEMORY** 

**In order to obtain a message file in XBT-A8 format, first of all perform a remote downloading of the application file contained in the XBT-A8.** 

**WARNING E REMOTE DOWNLOADING MAY ONLY BE CARRIED ,. :. 1 :OUTJF.THE XBT-A8 ' TERMlNAL.JS FREE : NO OPERATOR RESPONSE EXPECTED jC~~F/RMATl~~.~Ft.HENilMERlC ' COMPOSITION OF A TYPE N MESSAGE OR OF AN INDIRECT ACCESS FUNCTION NUMBER. ACKNOWLEDGMENT OF A TYPE D BLINKING MESSAGE)** 

> **TO CANCEL ALL CURRENT OPERATIONS :** SEND THE INIT REQUEST (H'33) TO THE XBT-A8.

#### **Remote downloading**

**A message file in an XBT-A8 may be downloaded from a client UNI-TELWAY station.** 

**BEFORE REMOTE UPLOADING OR DOWNLOADING.** IT IS RECOMMENDED THAT THE XBT-A8 IS FIRST IDENTIFIED BY SENDING THE \* DEVICE IDENTIFICATION \* REQUEST.

## **Remote uploading and downloading of XBT-A8 memory area**

#### **<sup>l</sup>Procedure for REMOTE UPLOADING**

**The dialogue between the XBT-A8 SERVER and the CLIENT device during remote uploading is broken down into the following sequences :** 

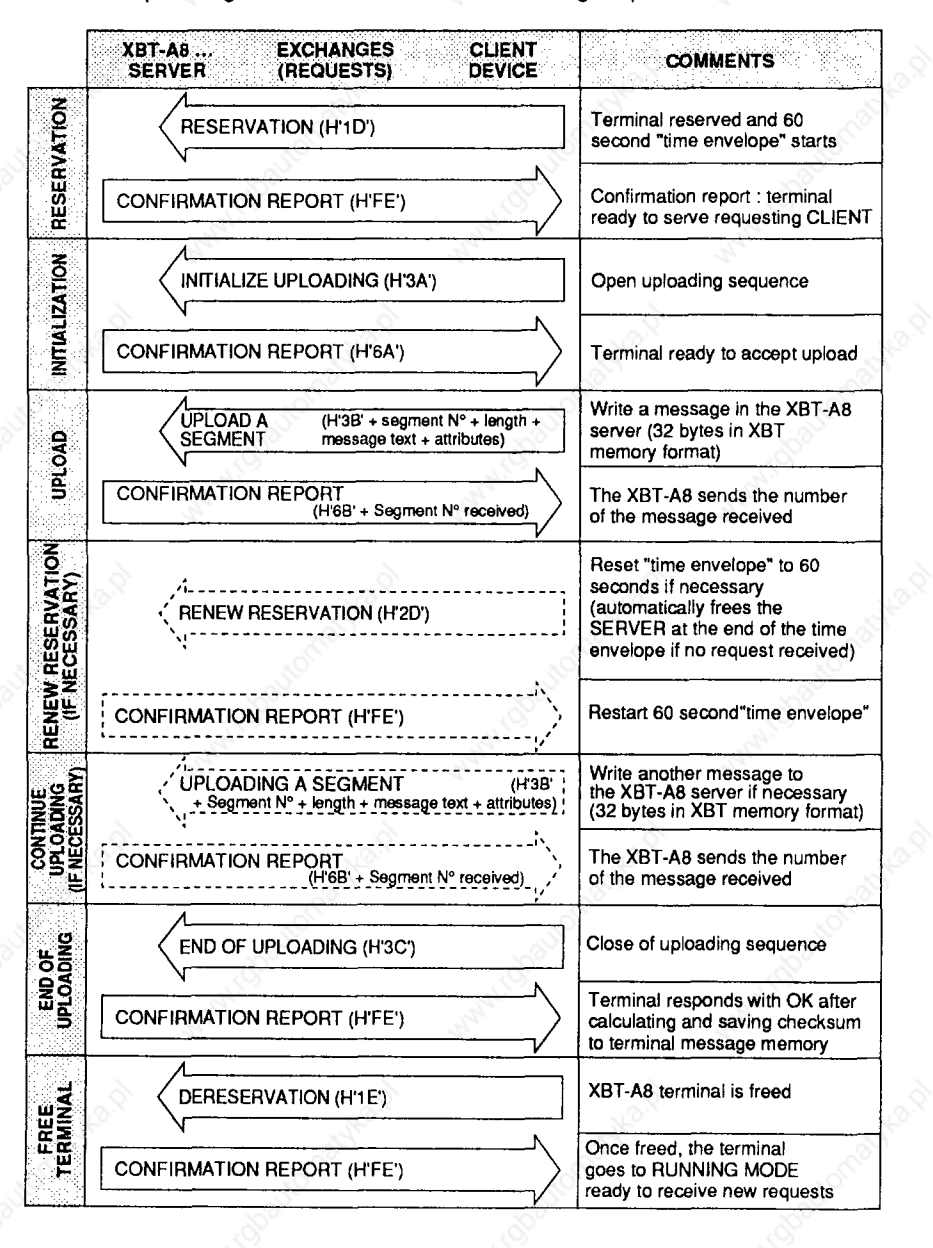

# **Remote uploading and downloading of XBT-A8 memory area.**

#### **<sup>l</sup>Procedure for REMOTE DOWNLOADING**

**The dialogue between the XBT-A8 SERVER and the CLIENT device during remote downloading is broken down into the following sequences :** 

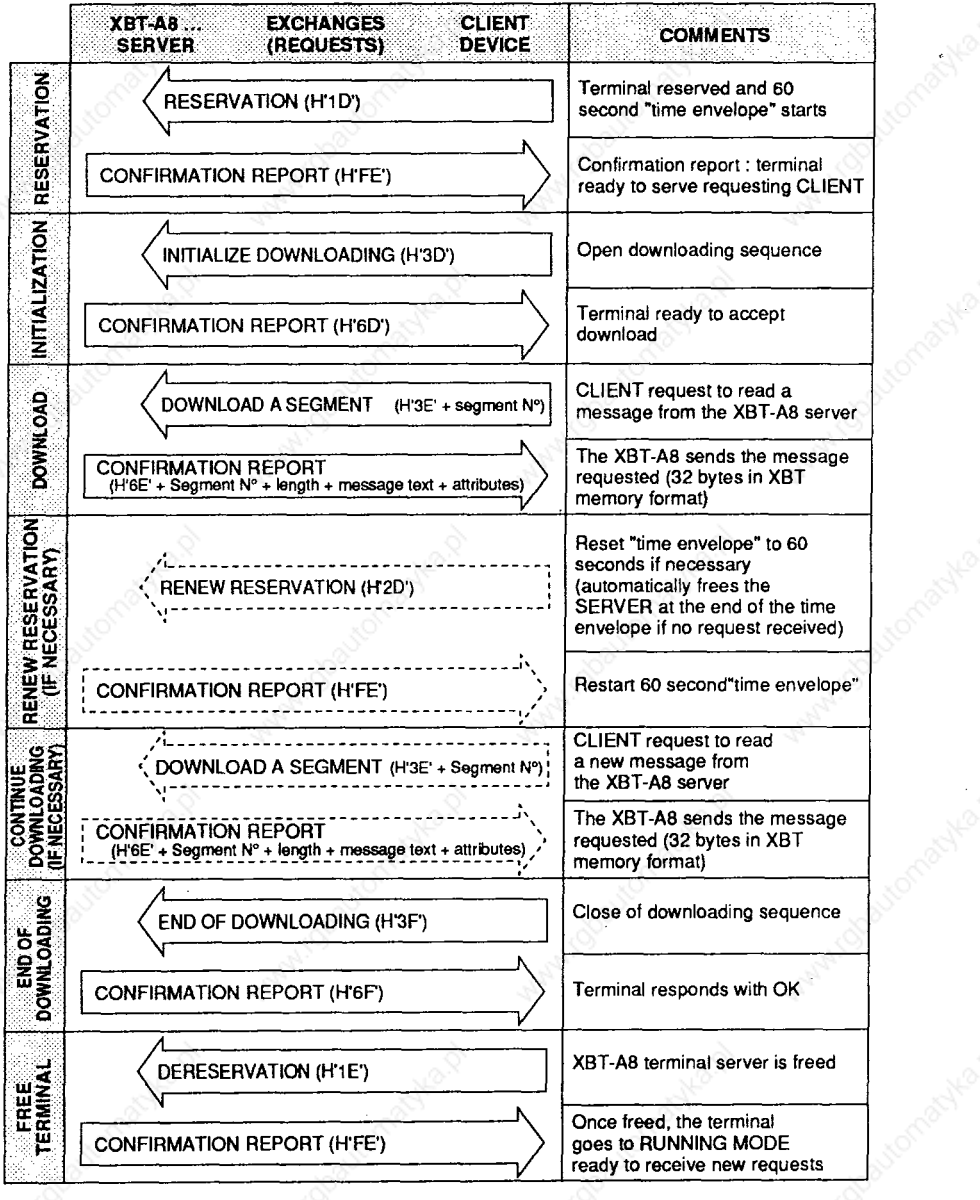

## **Remote uploading and downloading of XBT-A8 memory area**

#### **<sup>l</sup>Specific requests**

#### **- Reservation :**

**This service allows a CLIENT device to reserve an XBT-A8 SERVER with which it wants to dialogue when making use of critical requests (uploading, downloading, displaying a message, displaying a text, etc.). It simultaneously starts a 60 second "time envelope". If there are no requests from the reserver to the server within this eriod of time, the server is automatically freed and**  displays  $*$  RUNNING  $*$  while waiting for a request.

#### **Request format :**

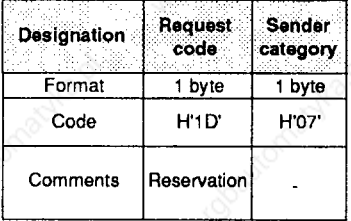

#### **Confirmation report format : Positive response**

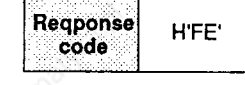

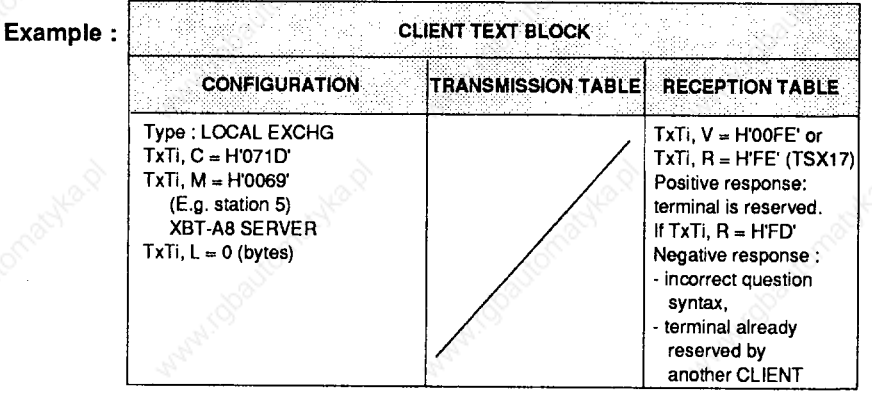

**WARNING : WHEN THE XBT-A8 IS RESERVED. ONLY THE RESERVER MAY CARRY OUT CRITICAL ACTIONS (UPLOADING, DOWNLOADING, DiSPLAYING, ETC,), OTHER DEVICES MAY ONLY CARRY OUT NON-CRITICAL REQUESTS (IDENTIFICATION, READING THE COUNTERS, STATE QF THE TERMINAL, ETC.)**
### **Remote uploading and downloading of XBT-A8 memory area**

#### **<sup>l</sup>De-reservation :**

**the XBT-A8 server is freed and passes into RUNNING ready to receive new requests.**  ∣∗  $*|$ 

#### **Request format :**

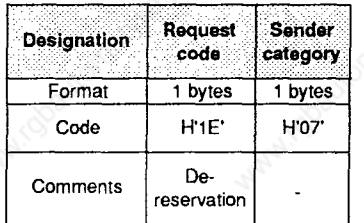

### **Confirmation report format : Positive response**

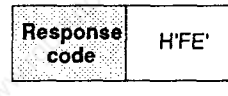

At (doau

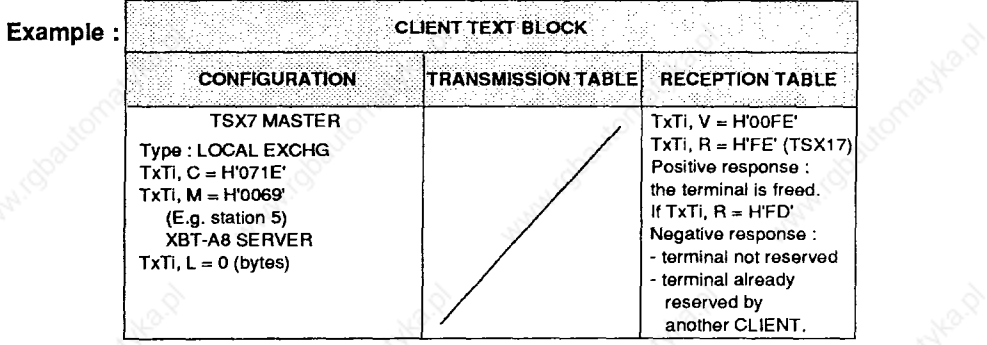

# **Remote uploading and downloading of XBT-A8 memory area**

### **<sup>l</sup>Renewing the reservation :**

This request allows a CLIENT device which has reserved the server to retain and **restart the 60 second "time envelope".** 

### **Request format :**

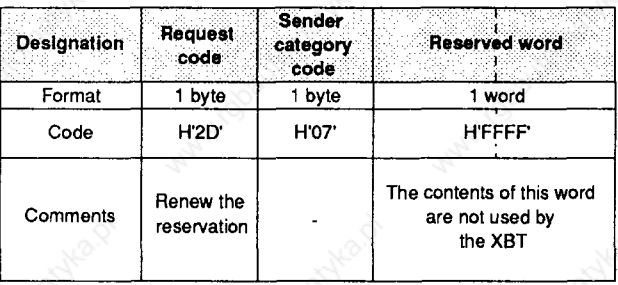

### **Confirmation report format : Positive response**

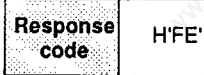

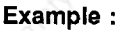

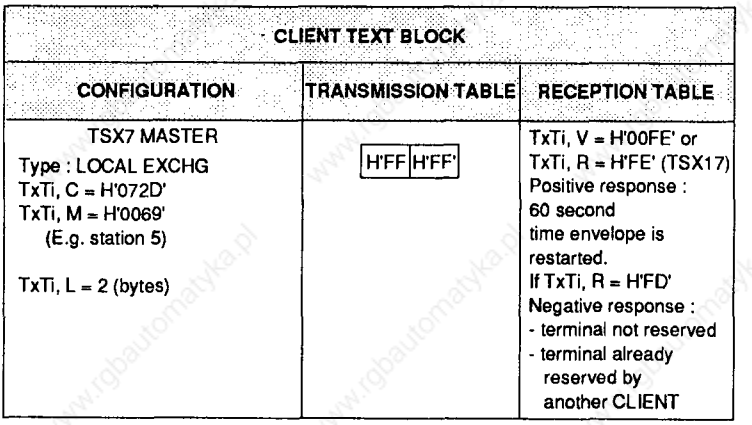

# **Remote uploading and downloading of XBT-A8 memory area**

#### **<sup>l</sup>Initialize loading**

**This request opens the loading sequence. It identifies the data which is going to be transmitted to the SERVER (determination of area, location, format, etc.).** 

**Note : For this to take place, the SERVER must first of all be reserved.** 

#### **Request format :**

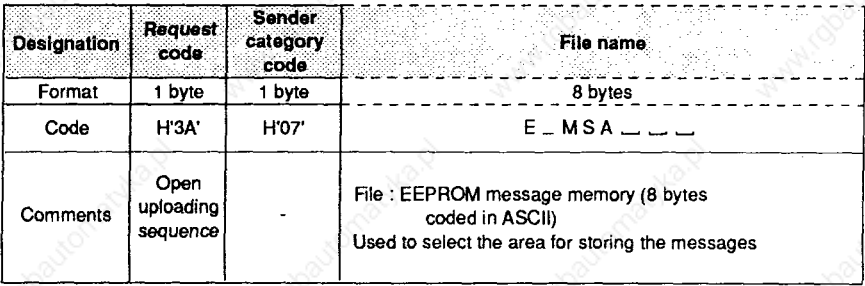

#### **Confirmation report format : Positive response**

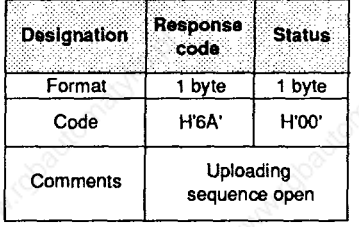

#### **Negative response :**

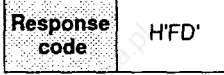

- **incorrect question syntax,**
- **terminal is not reserved by the requesting CLIENT,**
- **File Name Field bytes syntax not in the XBT-A8 memory format,**
- **uploading or downloading sequence is already open,**
- **segment number is not supported by the XBT-A8,**
- **terminal waiting for an operator response.**

#### **3 c;ommunication**

# **Remote uploading and downloading of XBT-A8 memory area**

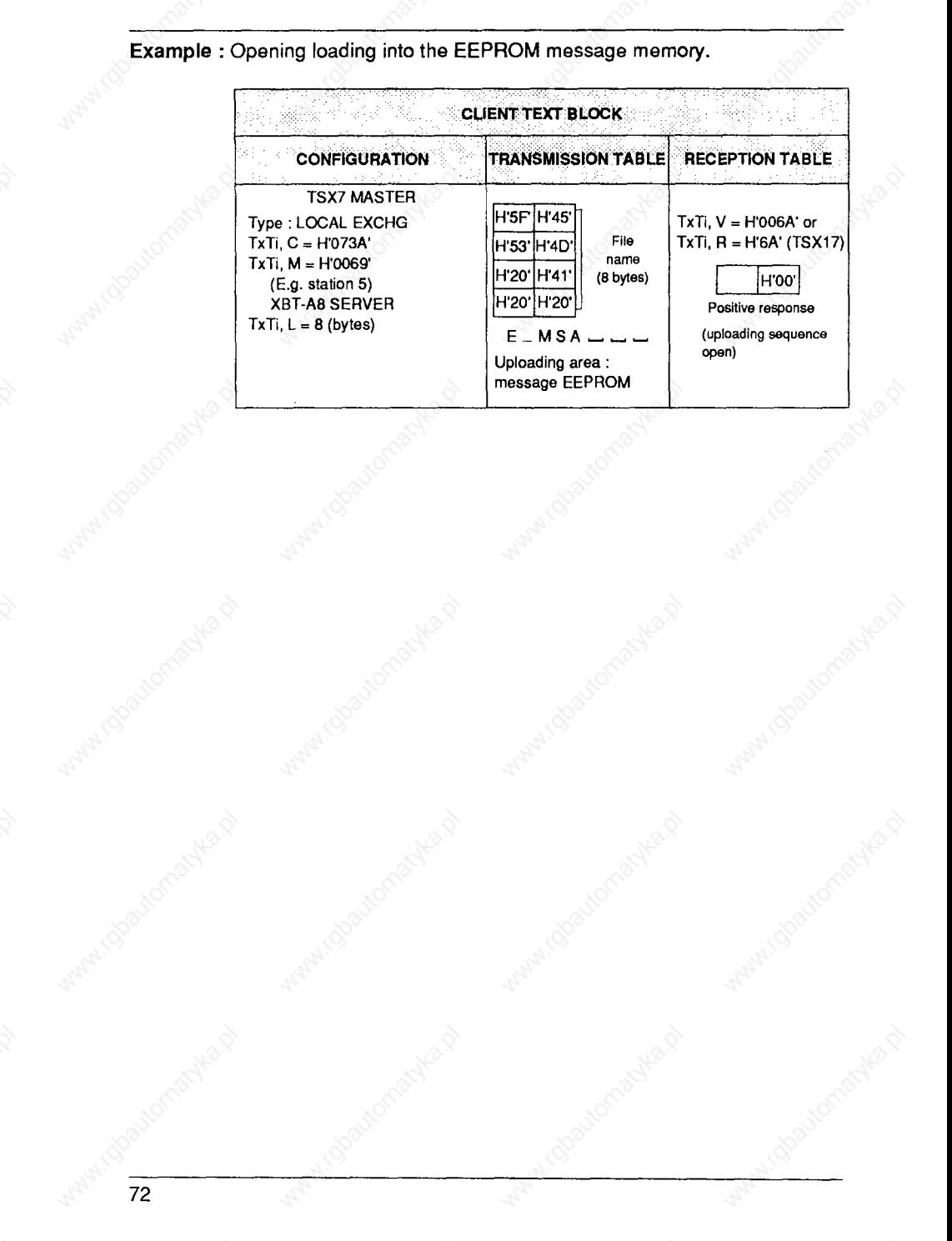

# Remote uploading and downloading of XBT-A8 memory area

#### • Loading a segment

This request allows the CLIENT to transfer a message (segment) into the SERVER terminal. Any number of segments can be transmitted in any order. This allows all or part of the XBT-A8 message memory zone to be uploaded.

Note: The terminal must be reserved and loading initialized, possibly followed by renewing the reservation, before transferring the first message.

#### **Request format:**

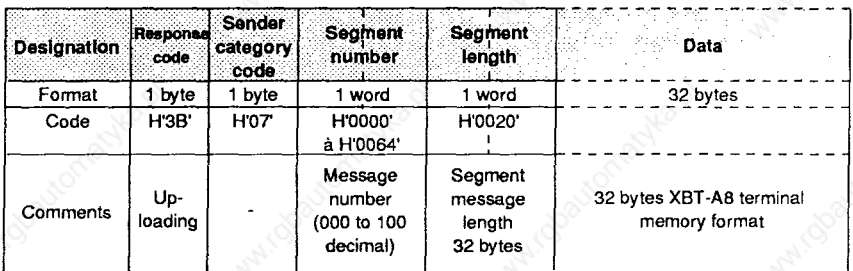

#### **Confirmation report format : Positive response**

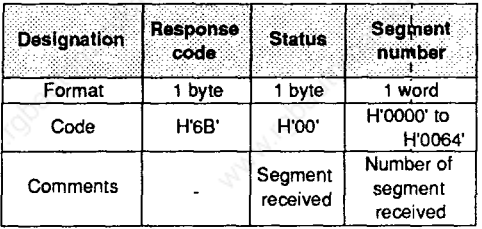

# **Remote uploading and downloading of XBT-A8 memory area**

**Example : Uploading message number 083 (H53' ) ' into the XBT-A8 memory.** 

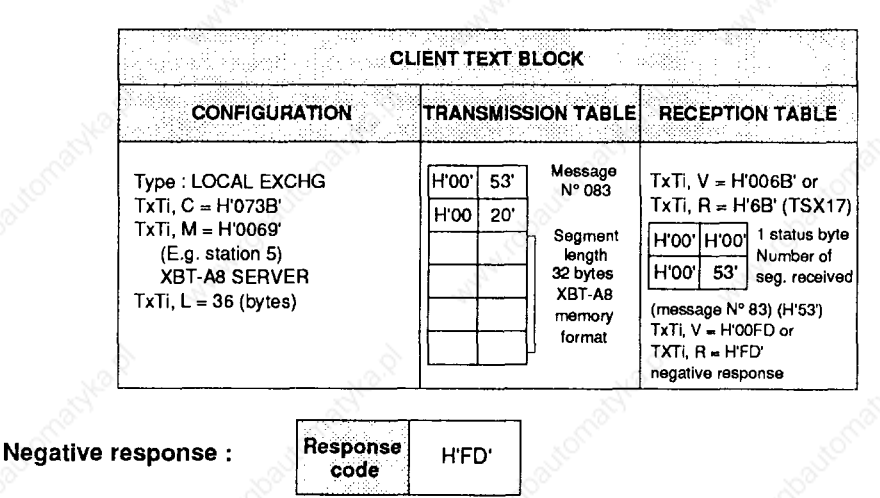

- **if the uploading sequence is not opened by the requester,**
- **if the syntax of the data is not in the XBT-A8 terminal memory format,**
- **if the number of the segment is not supported by the XBT-A8.**

**THE DATA TO BE LOADED INTO THE XBT-A8 MUST BE IN THE TERMINAL MEMORY FORMAT** 

# **Remote uploading and downloading of XBT-A8 memory area**

#### **<sup>l</sup>End of loading**

**This request closes the uploading sequence. After receipt of this request, the XBT-A8 SERVER calculates the checksum for the message memory and stores it.** 

**Note : This request is only accepted if reservation and initialization of uploading has been previously carried out.** 

#### **Request format :**

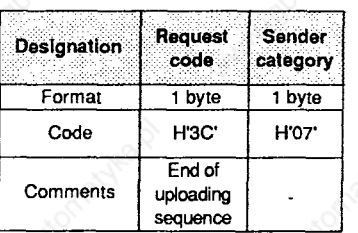

#### **Confirmation report format : Positive response**

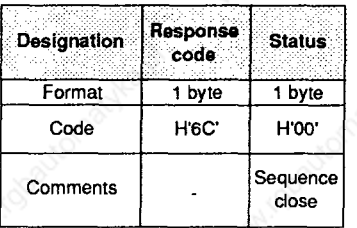

#### **Negative response :**

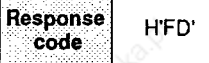

- **if the request syntax is incorrect,**
- **if the uploading sequence was not opened by the requesting CLIENT.**

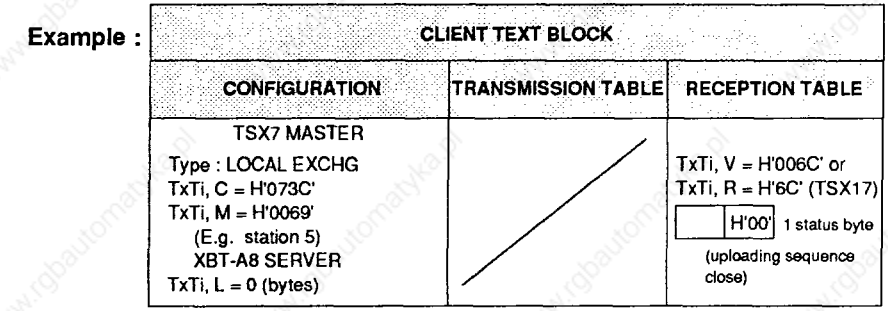

### **Remote uploading and downloading of XBT-A8 memory area**

#### **<sup>l</sup>Initializing downloading**

**This request opens the downloading sequence and identifies the data which is to be downloaded to the requesting CLIENT (determination of location, format, etc.).** 

**Note : For this to take place the XBT-A8 SERVER must be reserved.** 

#### **Request format :**

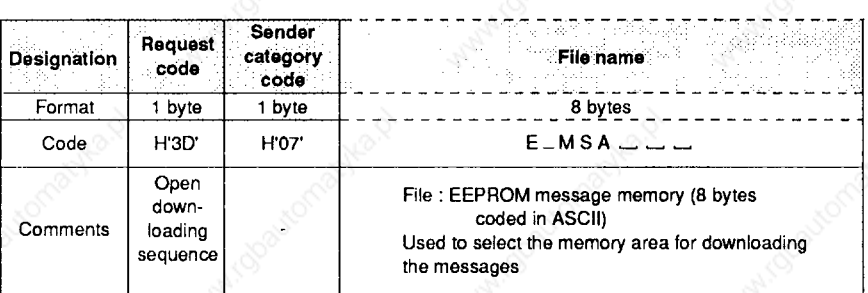

#### **Confirmation report format : Positive response**

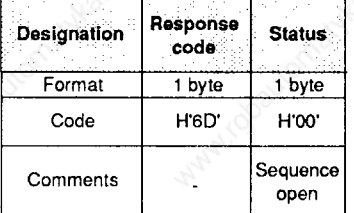

# **Negative response :**

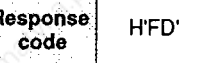

- **if the terminal is not reserved by the requesting CLIENT,**
- **if the terminal is reserved by another requester,**
- **if an uploading or downloading sequence is already open.**

# Remote uploading and downloading of XBT-A8 memory area

Example: Opening the downloading sequence for the EEPROM message memory.

romanica p

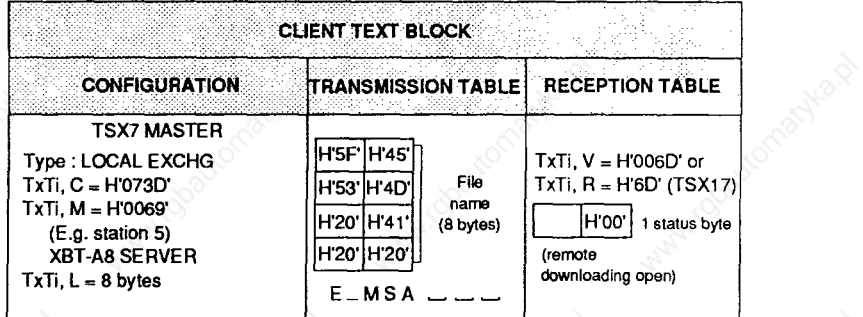

 $77$ 

#### **Remote uploading and downloading of XBT-A8 memory area**

#### **9 Downloading a segment**

**This request allows a CLIENT to read a message (segment) in the XBT-A8 SERVER format. Any number of segments can be read and transferred in any order. This allows all or part of the XBT-A8 message memory zone to be downloaded.** 

**THE MESSAGES DOWNLOADED TO THE REQUESTING CLIENT ARE IN THE FORMAT OF THE XBT-A8 SERVER. MEMORY : THIS MUST BE TAKEN INTO ACCOUNT WHEN THE REQUESTING DEVICE PROCESSES THE DATA** 

**Note : Reservation and initialization of downloading, followed by renewing the reservation if necessary, must be carried out before requesting that the first message be read.** 

#### **Request format :**

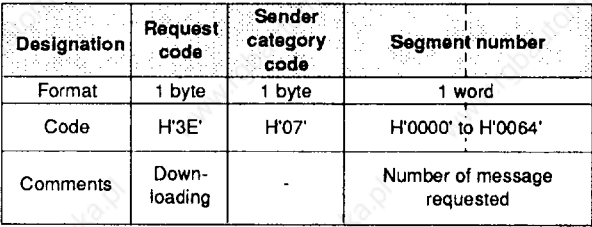

#### **Confirmation report format : Positive response**

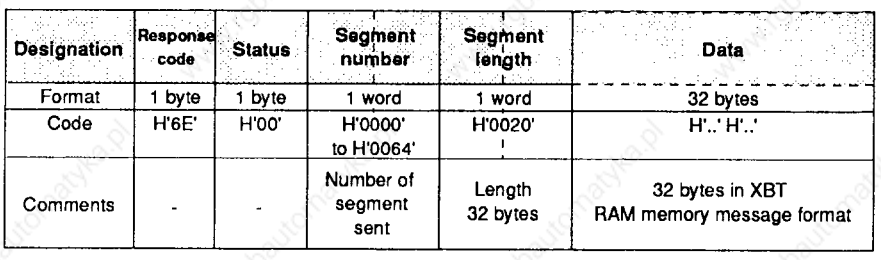

**Negative response :** 

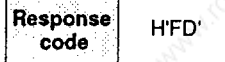

- **if the request syntax is incorrect,**
- **if the downloading sequence was not opened by the requester,**
- **if the address of the message segment number is non-existent or out of limits.**

# Remote uploading and downloading of XBT-A8 memory area

Example : Downloading message number 016 (H'10).

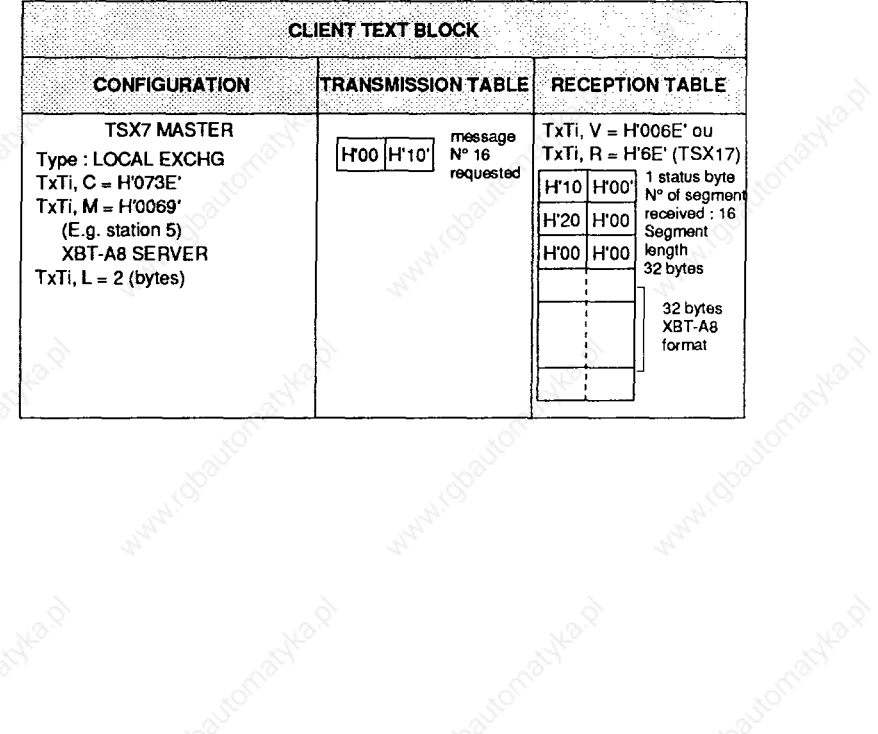

# **Remote uploading and downloading of XBT-A8 memory area**

### **<sup>l</sup>End of downloading**

**This request closes the downloading sequence.** 

**Note : Only accepted if reservation is carried out.** 

#### **Request format :**

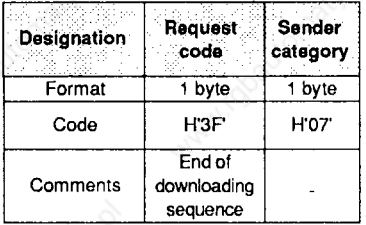

#### **Confirmation report format : Positive response**

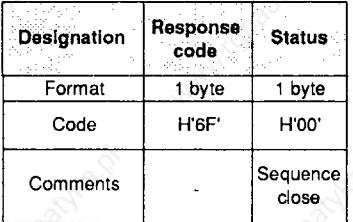

**Example : Closing the downloading sequence.** 

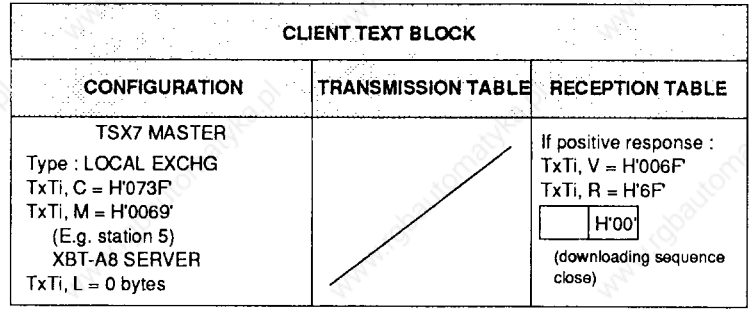

**Negative response TxTi, R = HFD' ' TxTi, V = HOOFD ' ' if :** 

- **-the request syntax is incorrect,**
- **the downloading sequence was not opened by the requester.**

#### **5.9 Requests used by CLIENT XBT-A8s**

**In this type of operation, the SERVER is a station which can be accessed via UNI-TELWAY and TELWAY7.** 

**A station variable may be associated with each message in the XBT-A8. On pressing a"direct access"function key (messages 1 to 12)or using "indirect access" (messages 13 to 99), the numeric value of the associated variable is automatically read by the XBT-A8 from the associated TSX station. The value of this variable is displayed in the numeric field of the message and updated periodically (as a function of parameter A).** 

If the message is N type (numeric), the operator may alter the value using the **XBT-A8 numeric keypad. When the value entered is confirmed by pressing (ENTER), it is written by the terminal to the address of the associated variable indicated in the message (for example, see section 5.2 "XBT-A8 CLIENT").** 

**While acting as a CLIENT, the XBT-A8 responds to UNI-TE standard requests (reading and writing bits and words), and to extended requests for TSX7 servers using ADJUST protocol.** 

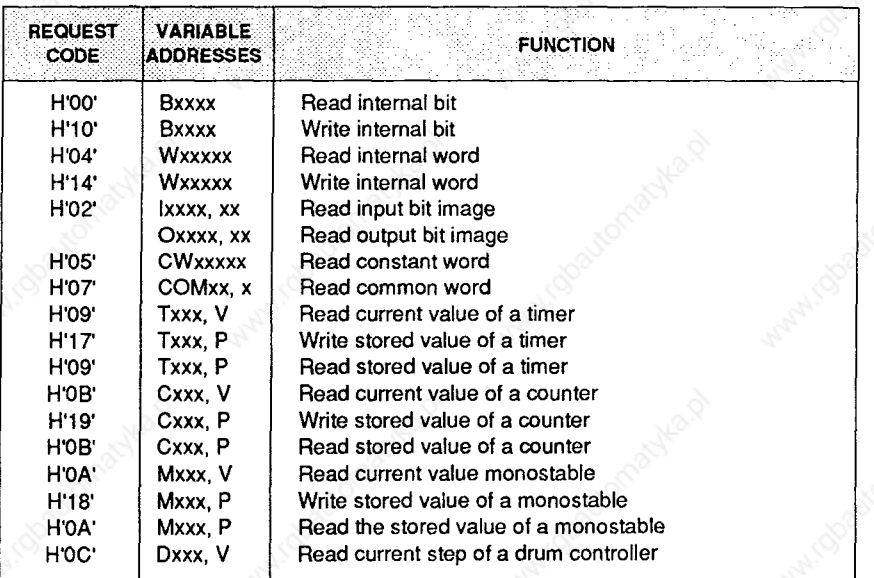

**- In order to determine the limits for addresses of accessible variables, the reader should refer to the user manuals for the TSX7 PLC being used.** 

**- For additional information concerning the coding of requests and installing the UNI-TELWAY bus, please refer to the " UNI-TELWAY Bus Reference Manual" reference : TSX D24004E.** 

# **5.10 Summary of UNI-TE requests**

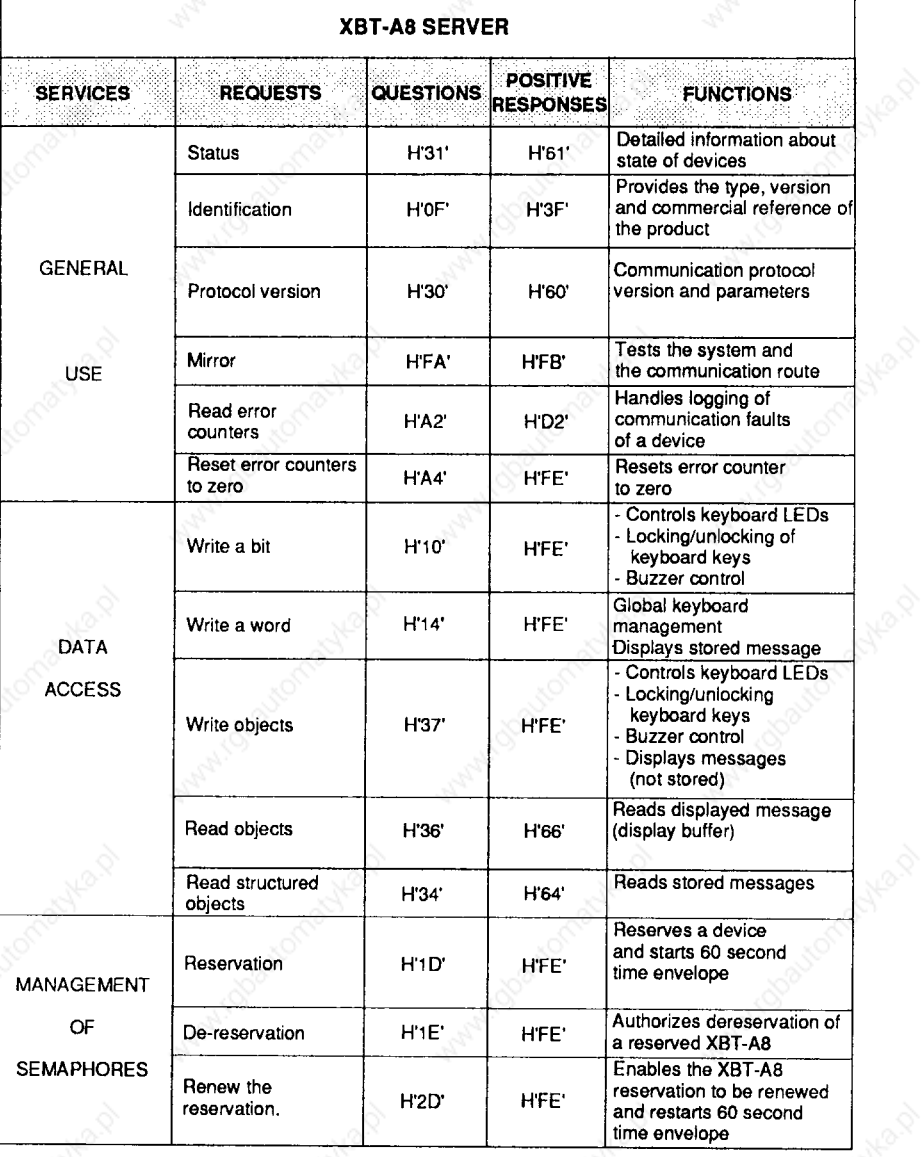

**82** 

### **Summary of UNI-TE requests**

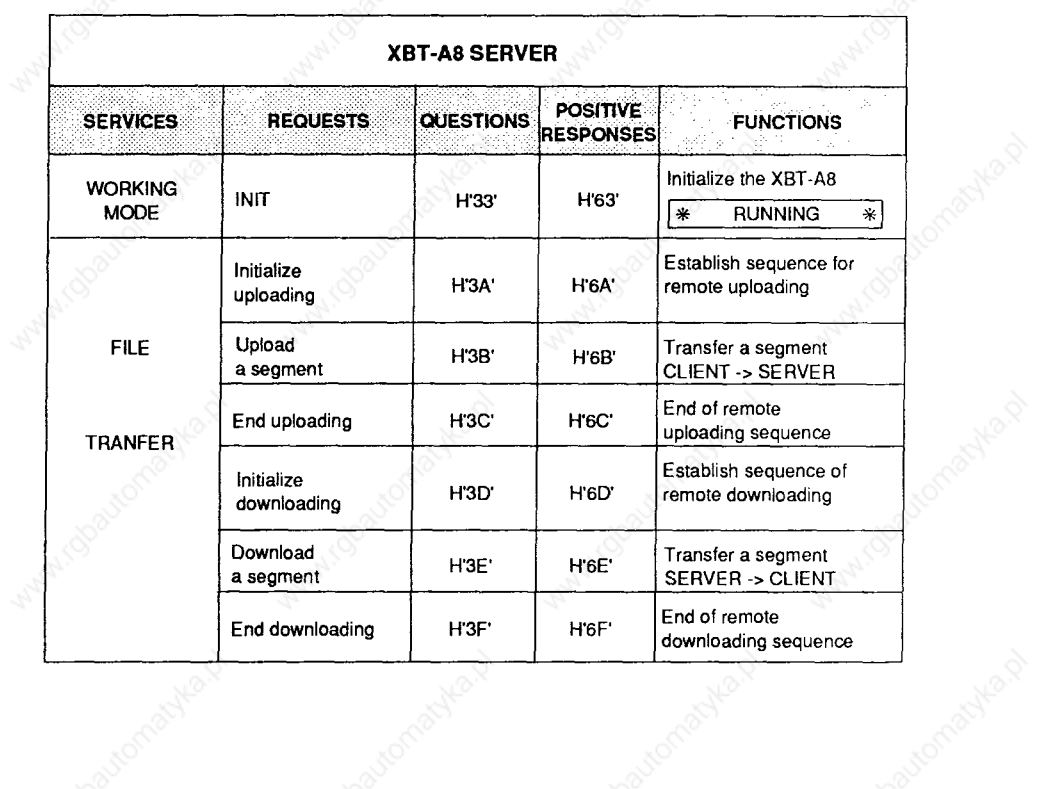

machine,

रू

8

W.Idbaytonatyka.p

44

11000

**MAN** 

44

A1.000U

Mary 1

# **Summary of UNI-TE requests**

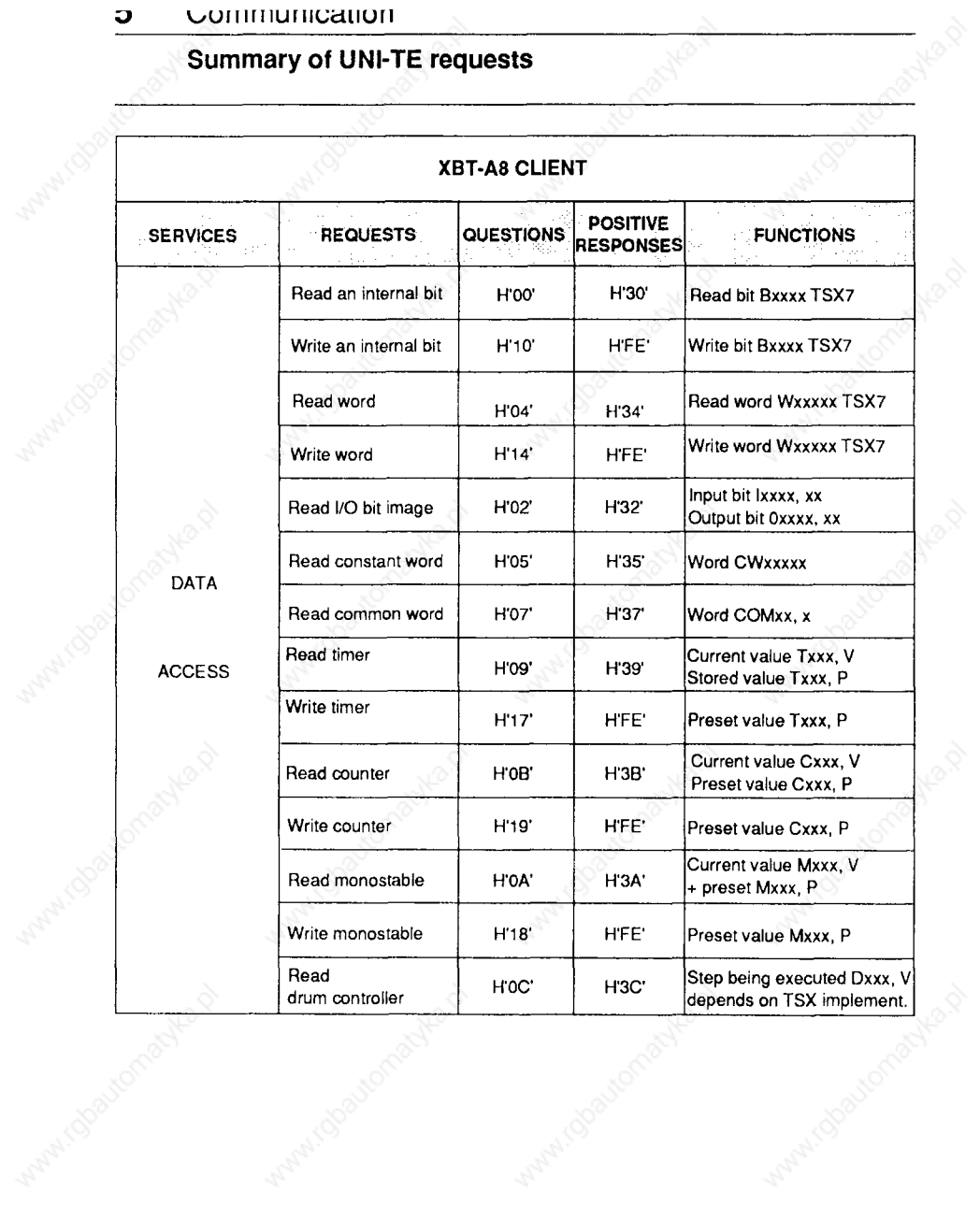

44

Cobautomachiena

 $\frac{\partial}{\partial \rho} \frac{\partial}{\partial \rho}$ 

 $\cup$ 

**MAR** 

Wany rdoa

# **6 Application example**

### **<sup>l</sup>Warning**

**The application example which follows is simplified, especially the internal initialization part which is needed for simulation. This is to make the explanations easier to understand. Only the program concerning the XBT-A8 exchanges is described.** 

**Note : For a complete description of the TSX-SCG116 communication module andthe useoftextblocks, refertothevariousmanualsfortheTSX7range.** 

#### **<sup>l</sup>Application**

**<sup>l</sup>Equipment layout** 

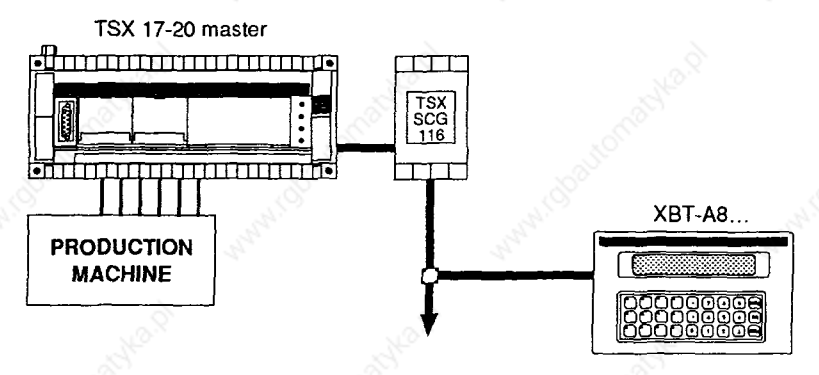

- **A TSX 17 PLC controls a production machine. The TSX 17 is connected to the UNI-TELWAY bus by a TSX SCGl16 master module.**
- **An XBT-A81010 display terminal connected to UNI-TELWAY informs the operator about the state of the machine and the number and type of items manufactured.**

#### **<sup>l</sup>Operating principle**

- **The production machine can manufacture two types of item (A and B), the choice of A or B being performed by a selector switch (while the machine is stopped).**
- **XBT-A8 displays : in stop, the type of item selected (A or B)** 
	- **in run, the number of items manufactured,**
	- **if the machine stops due to a fault, the FAULT message.**

**The occurrence of a fault stops the machine and re-starts the counters** 

# **<sup>l</sup>Use of PLC objects**

# **- Module configuration table**

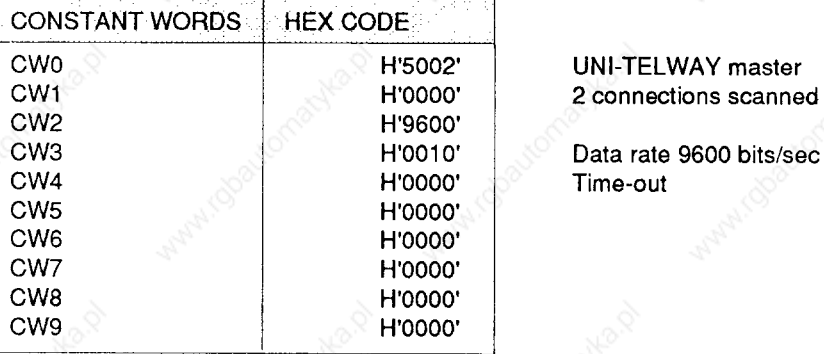

#### **- Variable words**

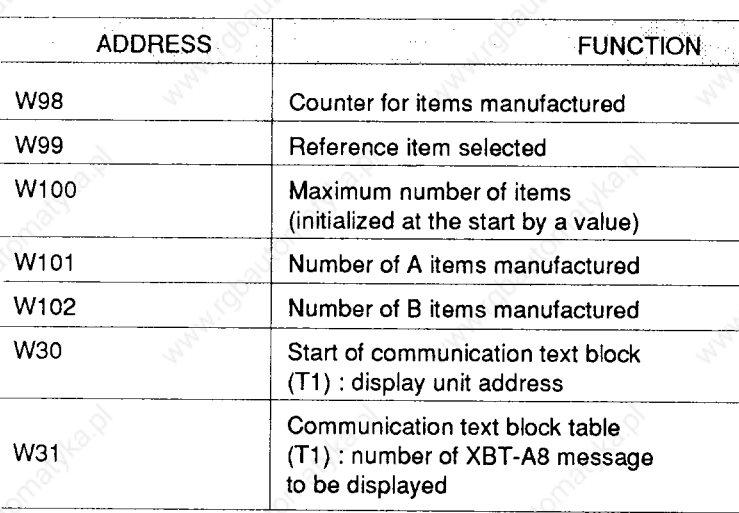

### **- Assignment of inputs**

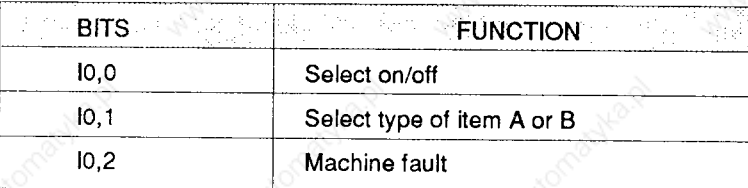

 $\bar{\alpha}$ 

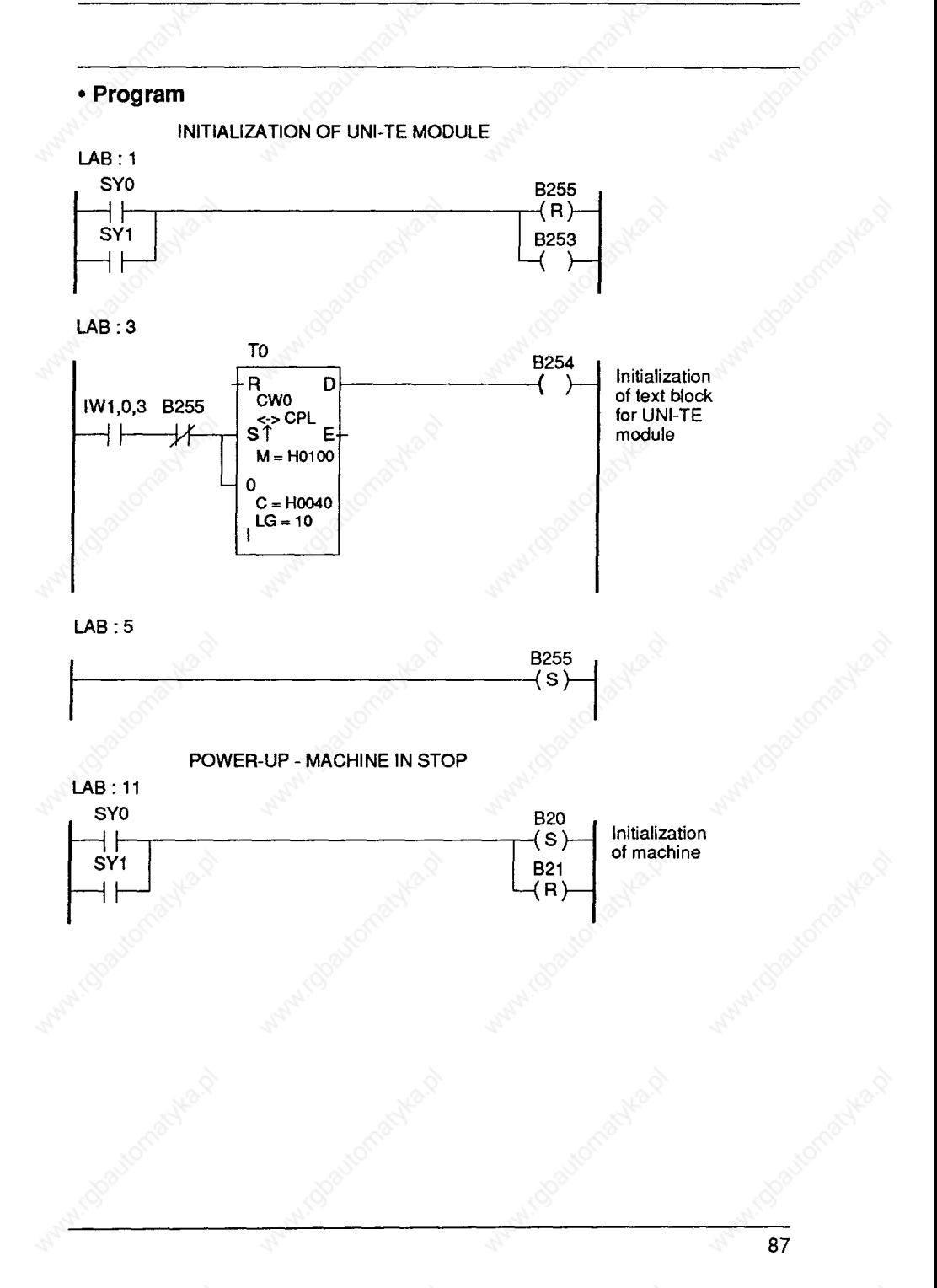

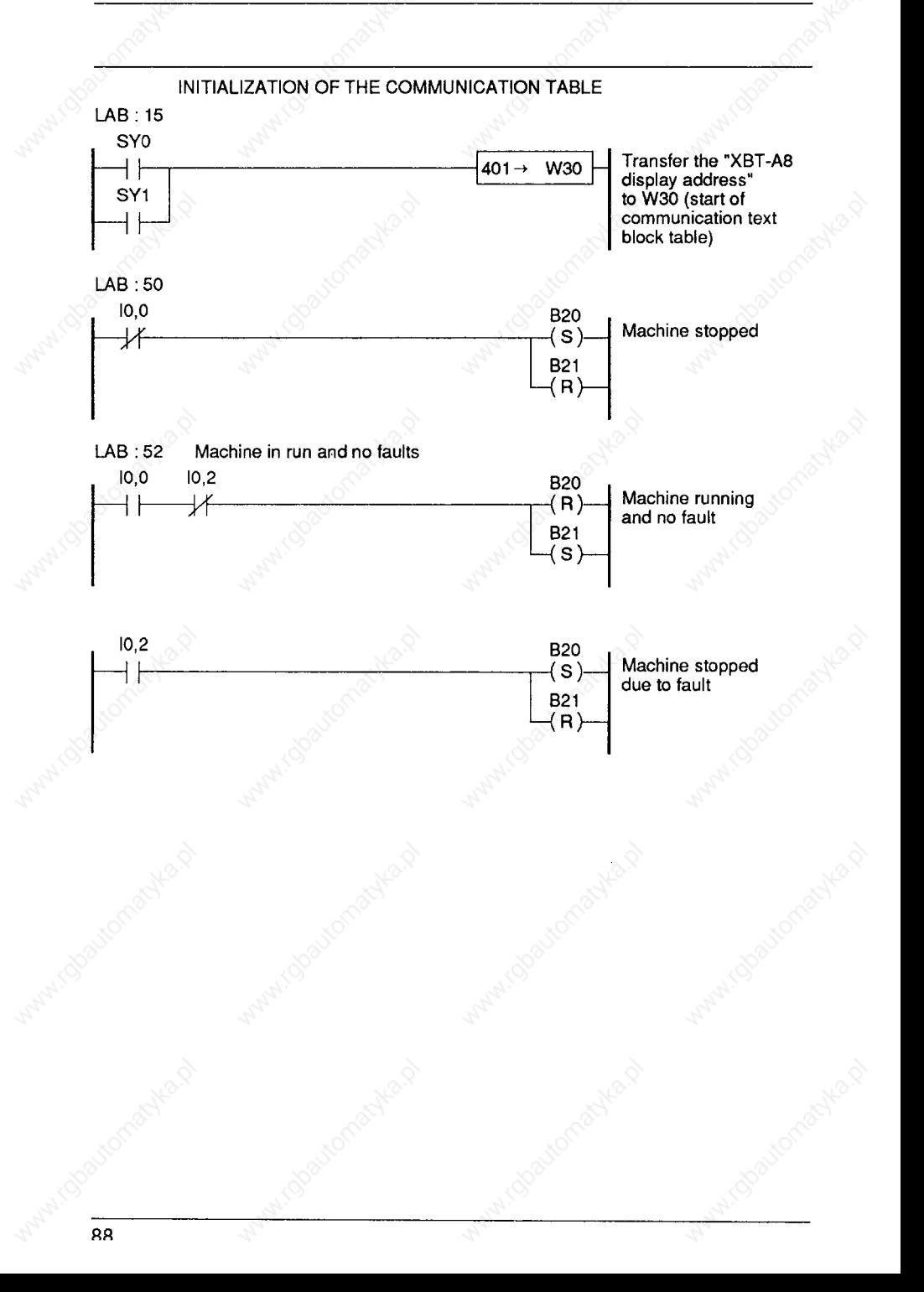

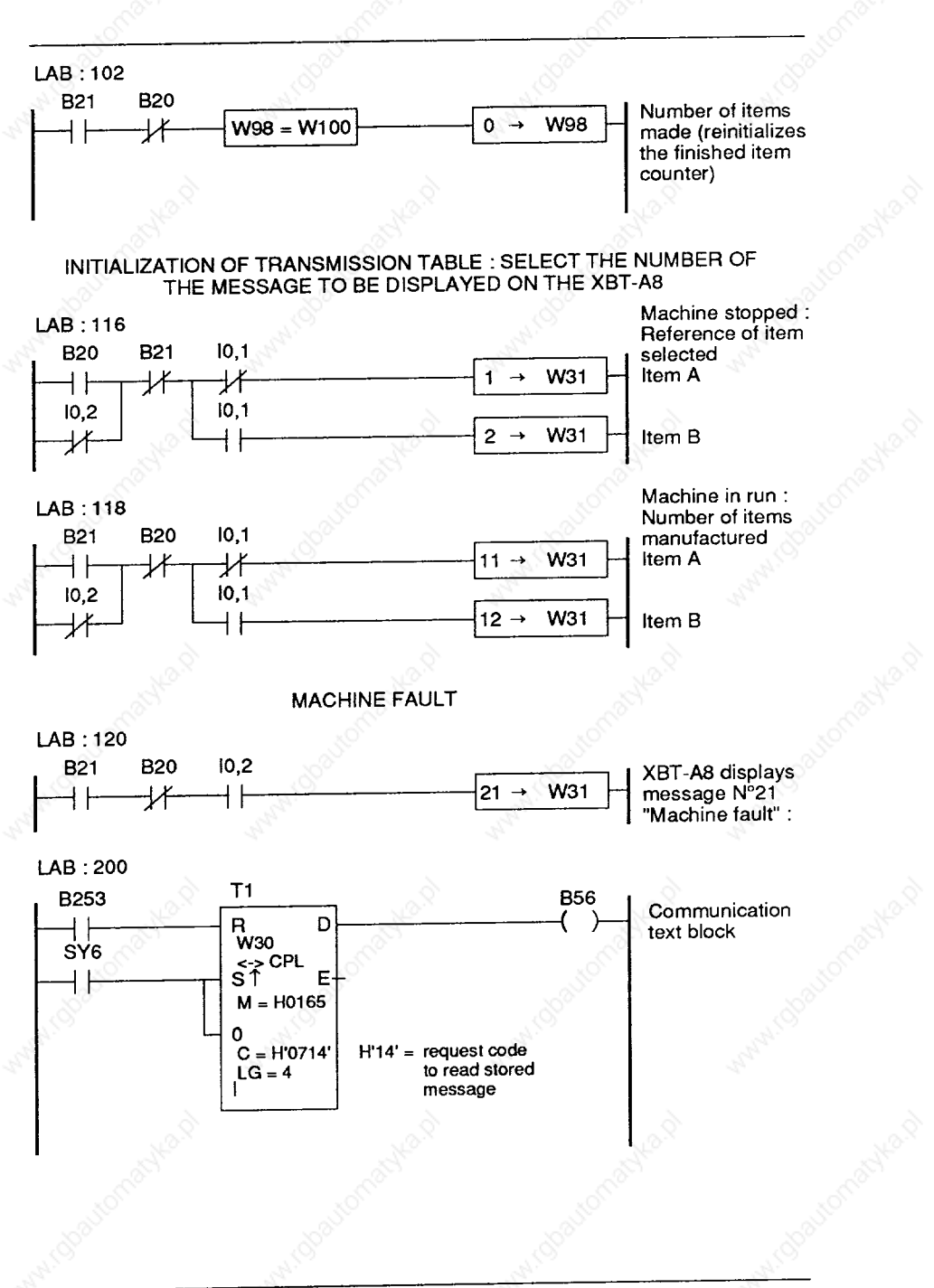

# **6 Application example**

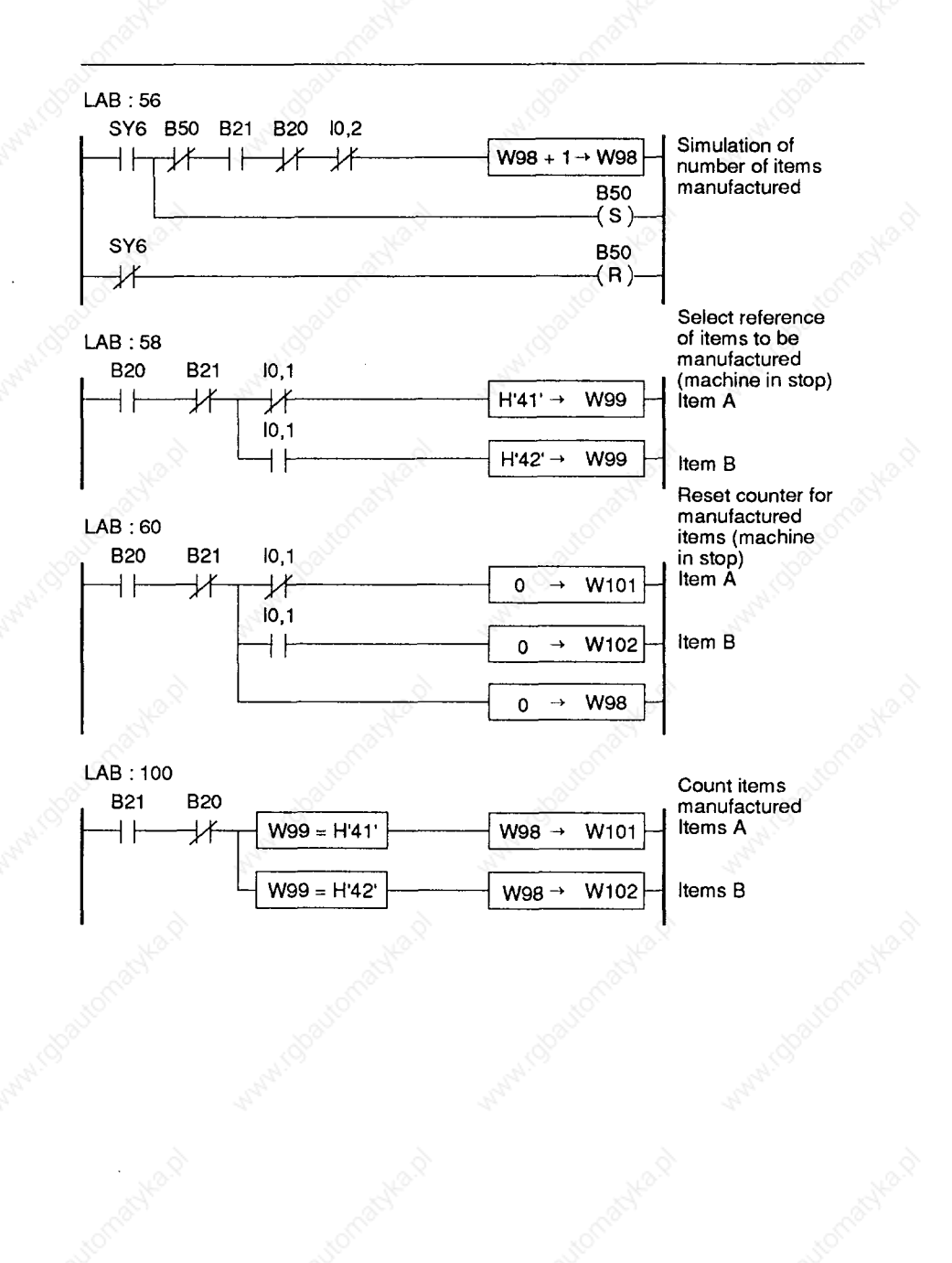

#### **Pin connections**  $7.1$

#### • Serial link connector pin connections

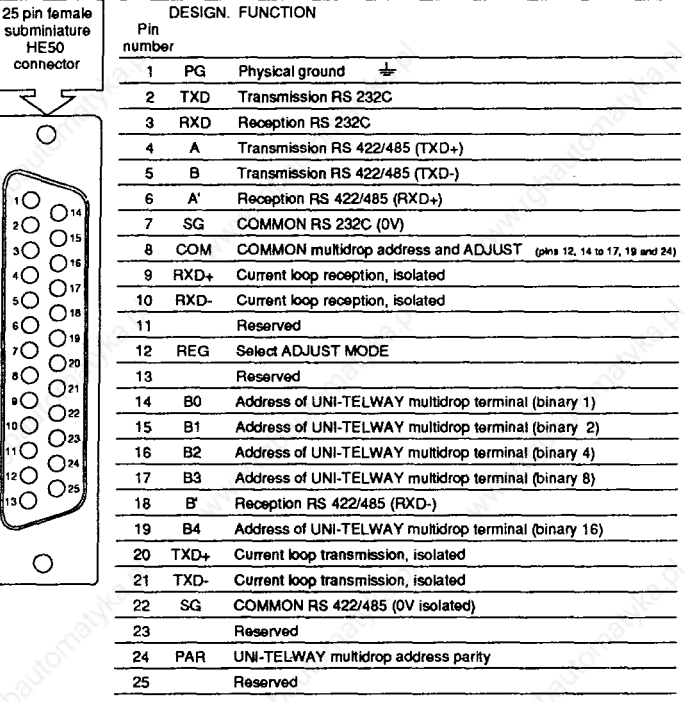

IN ORDER TO ENSURE GOOD ELECTRICAL CONNECTION. FIX THE SERIAL LINK CABLE CONNECTOR IN PLACE WITH THE TWO BOLTS

#### • Supply

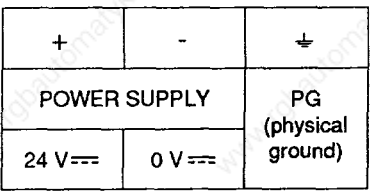

**WARNING:** 

BEFORE MAKING A CONNECTION, CHECK THE CORRESPONDENCE BETWEEN THE TERMINAL PINS AND THE ASSOCIATED. CONTROL SYSTEM, OTHERWISE DAMAGE MAY BE CAUSED ON POWER-UP AND THE GUARANTEE RENDERED NULL AND VOID

#### $7.2$ **Connections to PC-PS/2 computer**

The XBT-A8 terminal is connected to a PC-PS/2 for operations on the XBT-A8 message memory (creating, storing, modifying or transferring) with XBTEL software.

#### ONLY THE RS 232C STANDARD MAY BE USED. ANY OTHER TYPE OF CONNECTION ABSOLVES TELEMECANIOUE FROM THE TERMS OF THE GUARANTEE IN THE EVENT OF DAMAGE

With XBTEL the communication parameters cannot be modified (RS 232C). Connection is made at the PC serial port (COM 1).

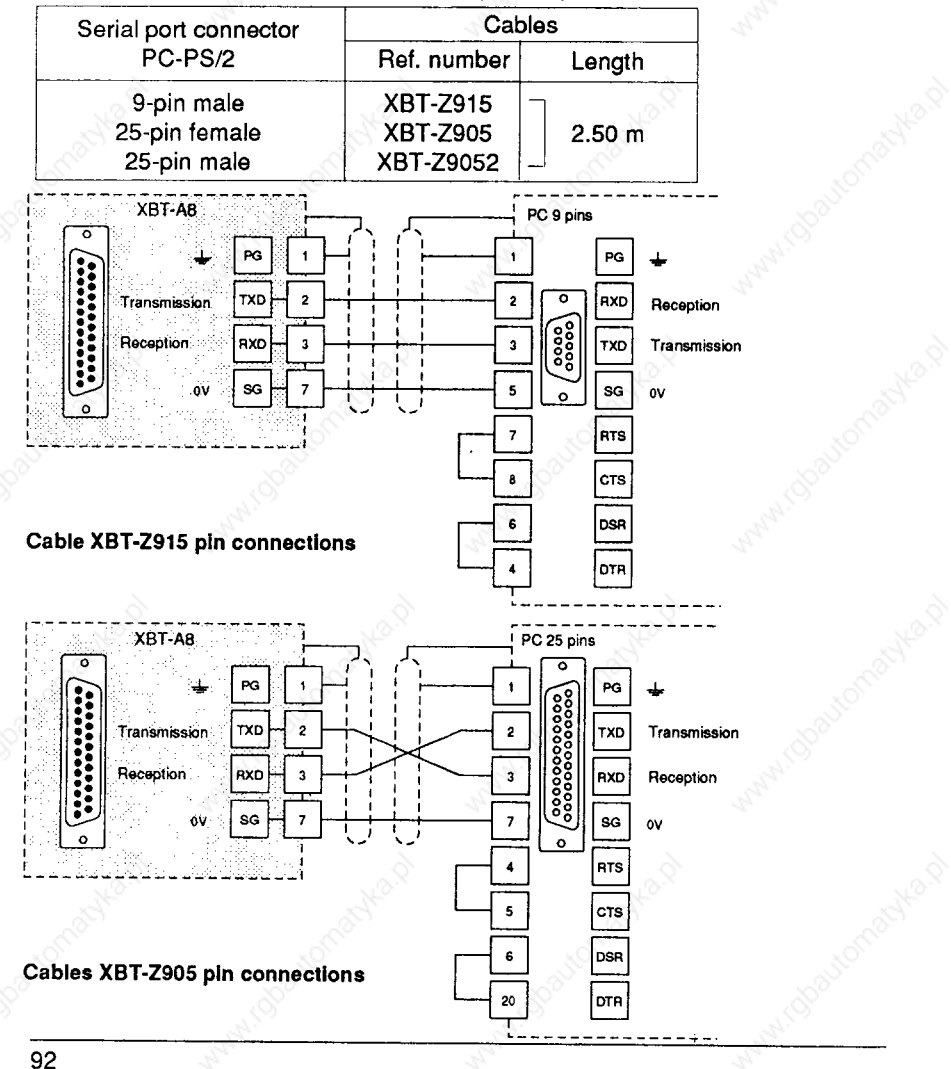

#### 7 Connections

#### $7.3$ **Connections to the UNI-TELWAY bus**

#### - Connecting the XBT-A8 to the TSX-SCG116 module

In the case of a UNI-TELWAY point-to-point link with TSX 17-20 between a TSX-SCG116 master module and an XBT-A8, use a 5 m cable, type XBT-Z928.

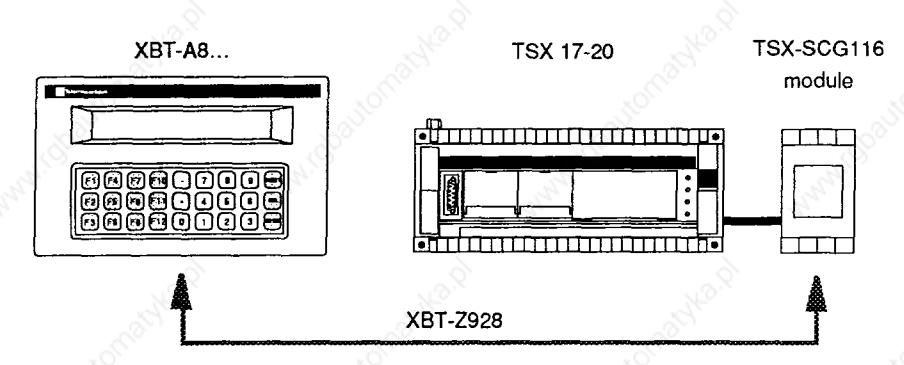

#### Cable XBT-Z928 pin connections

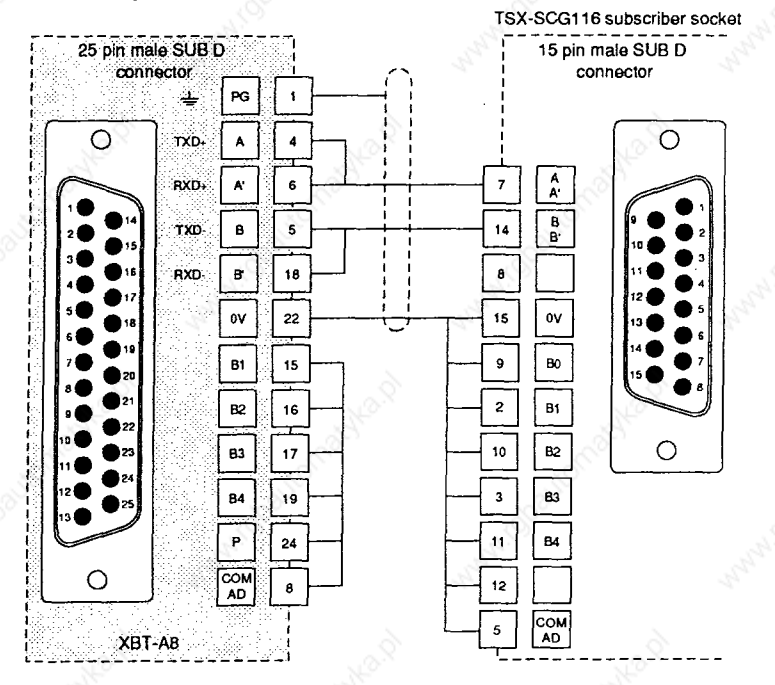

THE ADDRESSES FIXED BY THE XBT-Z928 CABLE ARE: 0 FOR THE TSX-SCG116 MODULE 1 FOR THE XBT-A8 TERMINAL

93

# **7 Connections**

### **Connections to the UNI-TELWAY bus**

#### **<sup>l</sup>Connecting the XBT-A8 to the SCM 21 .X6 module**

**In the case of a UNI-TELWAY point-to-point link with (TSX47/67/87) between an SCM 216 master module and an XBT-A8 slave, use a 5m XBT-Z918 cable.** 

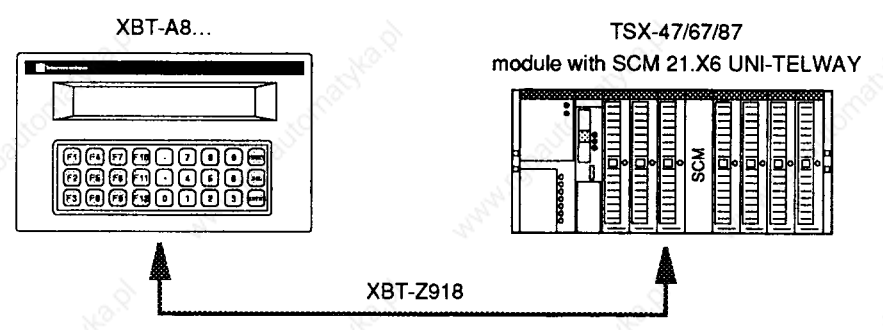

**Connecting the XBT-Z918 cable : end of cable with XBT-Z918 reference to be connected to the XBT.** 

**XBT-A8s have an RS 485 serial interface which conforms to the physical layer.** 

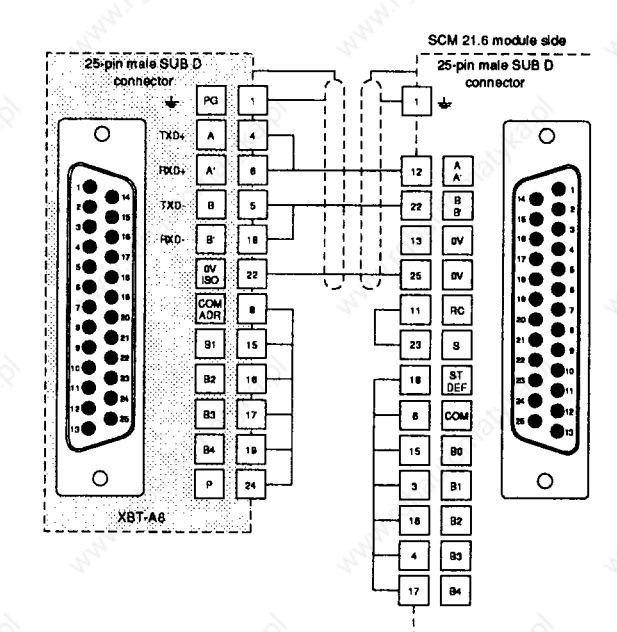

**THE AQDRESSES ALREADY INCORPORATE0 IN THE XBT-Z918 CABLE ARE : 0 FOR THE TSX S&M 21.f1 MODULE. 1 FOR.THE XBT-A8 TERMINAL** 

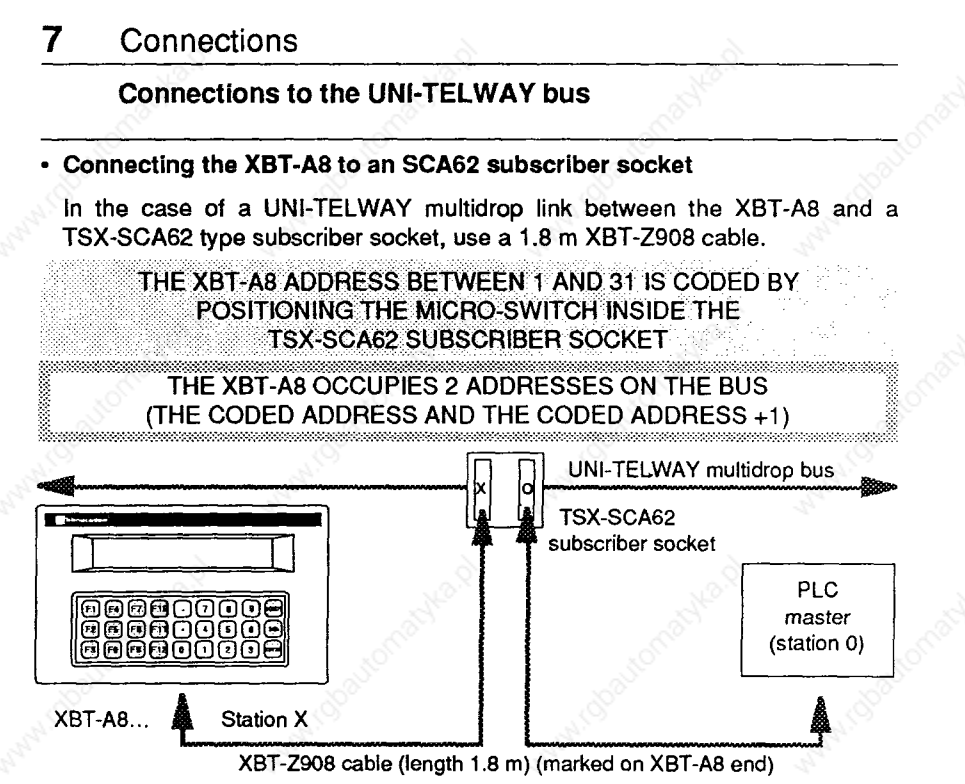

The TSX-SCA62 subscriber socket should be coded 0 for communication with the **TSX7 PLC master.** 

Cable XBT-Z908 pin connections

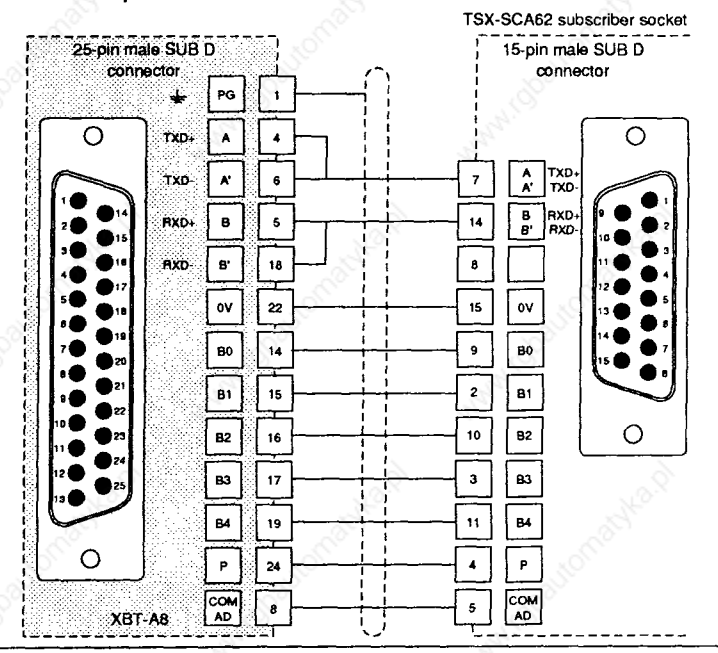

#### **/ Lonnecrlons**

#### **7.4 Test connectors**

**During CONFIGURATION, selection of the TEST procedure enables the user to check that the XBT-A8 terminal sub-assemblies are in good working order, in particular the physical links and the addresses.** 

Before starting to test a particular link (RS 232C, 20 mA current loop, RS 422), or **the terminal addresses, place the relevant test connector on the serial port (to be**  wired as shown below). The test is then set in motion by pressing  $\sqrt{DEL}$ 

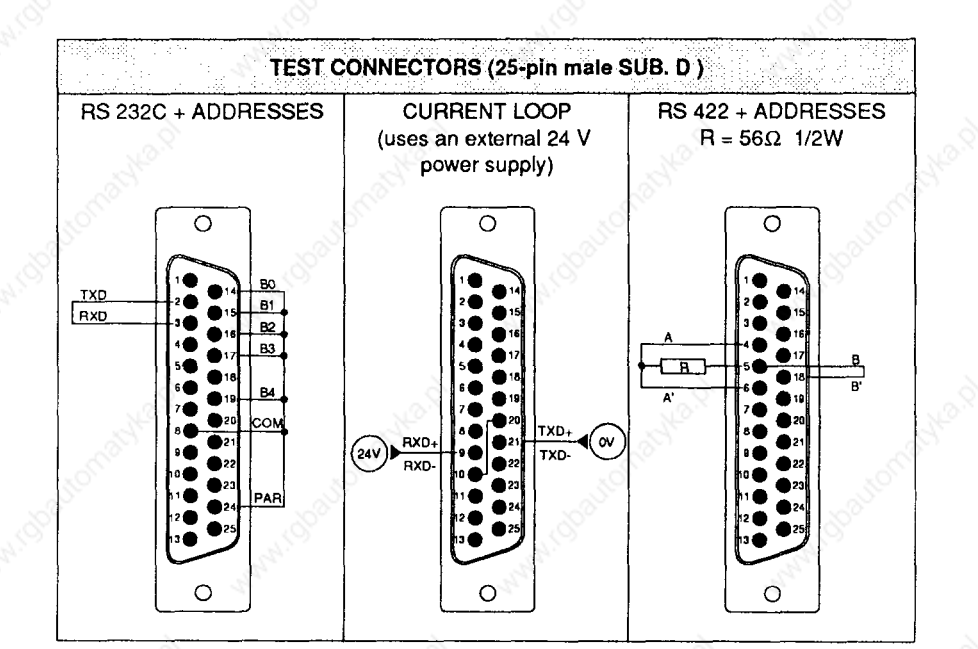

#### **8.1 Automatic self-tests**

**Whenpowering-up the XBT-A8 terminal, a series of tests is carried out automatically. These tests are also carried out during the test procedure of the CONFIGURATION mode. Thesechecks are intended to reassurethe userthattheterminal is operating under the best conditions.** 

**In order to quit a permanent fault, the supply voitage must be switched off.** 

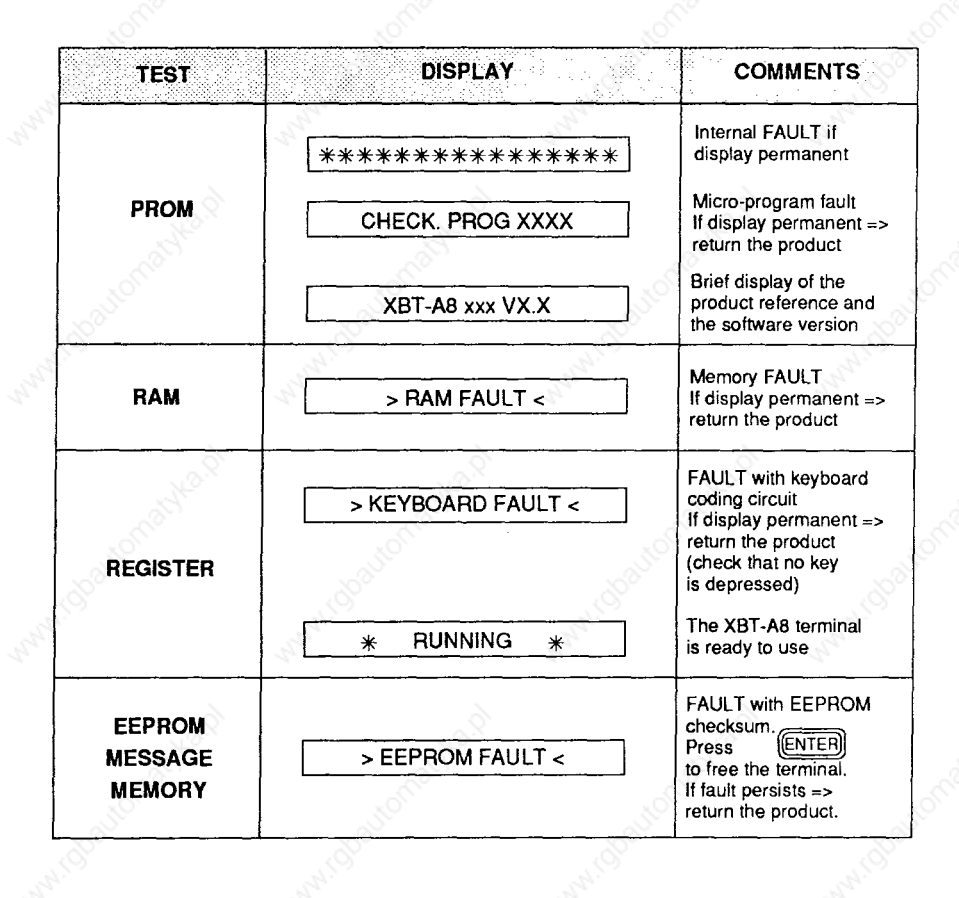

# **I\$ Appendices**

# **8.2 Error messages**

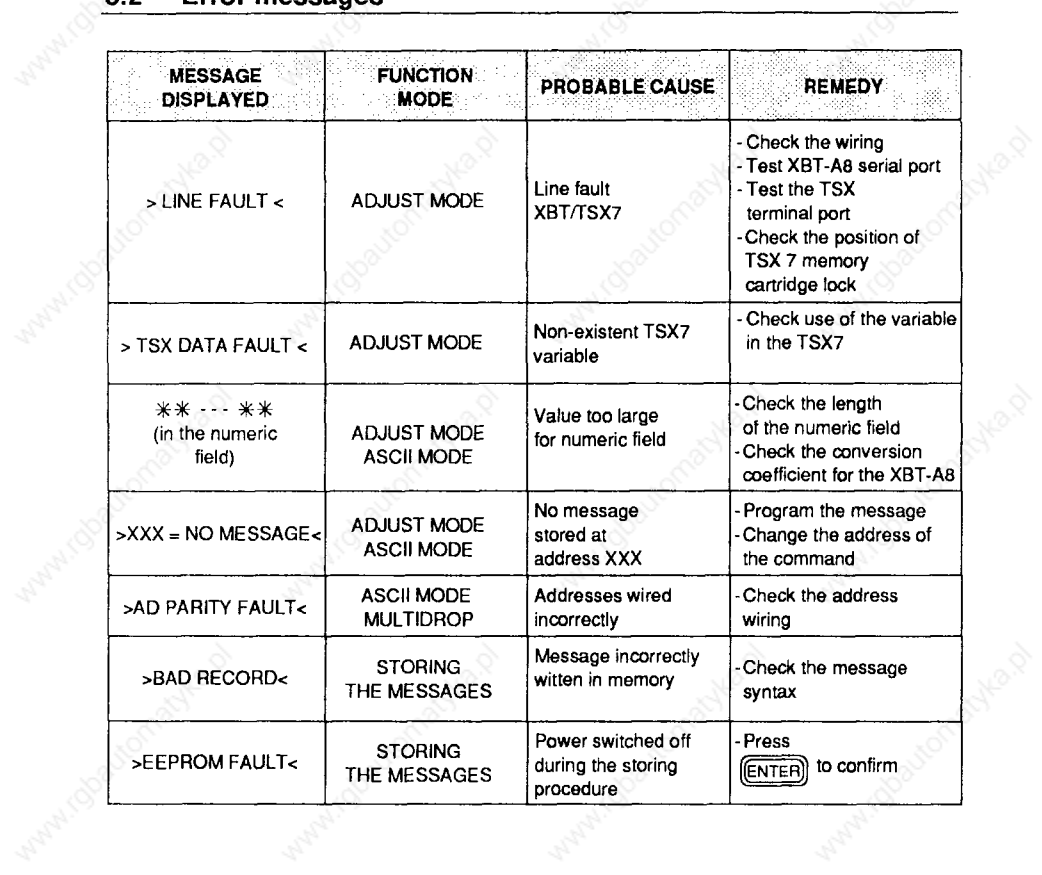

Control

Waliopatonasyka.p

 $\frac{1}{2}$ 

Atl (Obautonabyta.p)

intigrationalistical

14

Amatyka.p

**8 Appendices** 

# **Summary of UNI-TE requests**

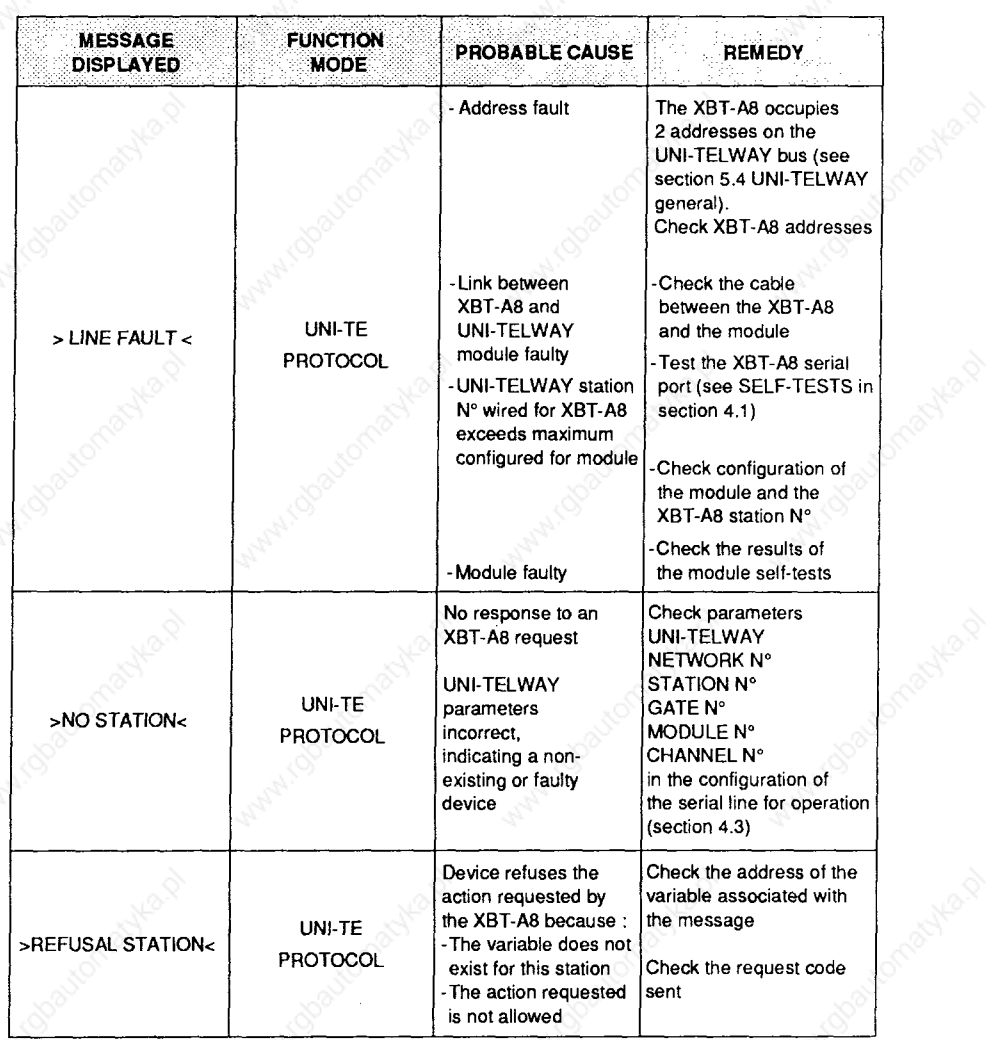

# **<sup>l</sup>Messages specifically connected with UNI-TE protocol**

**8 Appendices** 

# **Summary of UNI-TE requests**

**Messages specifically connected with UNI-TE protocol (continued)** 

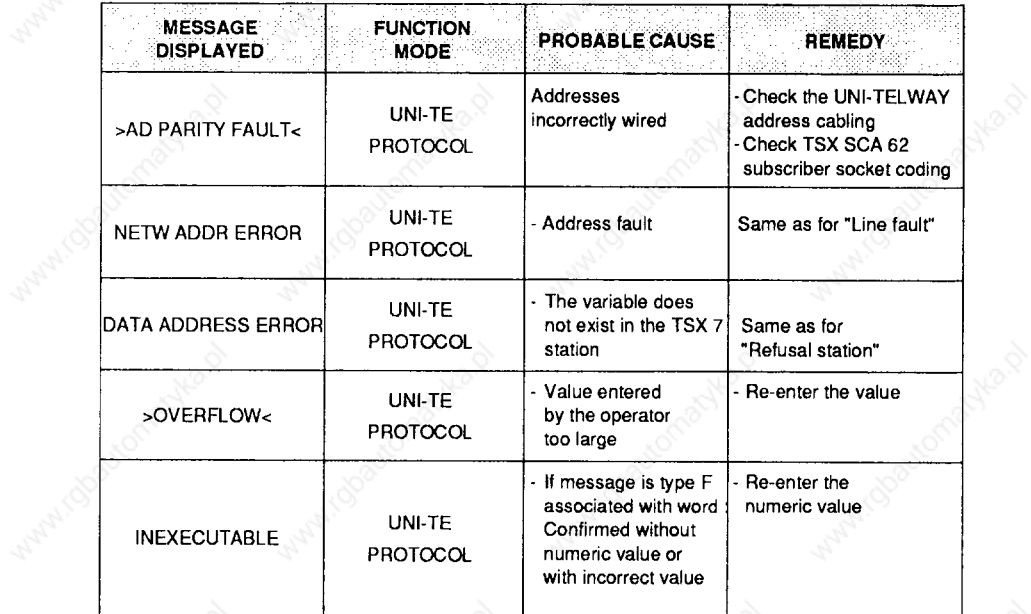

#### $8.3$ **Table of ASCII codes**

(Characters displayed by the Latin version of XBT-A8)

(ASCII: American Standard Code for Information Interchange).

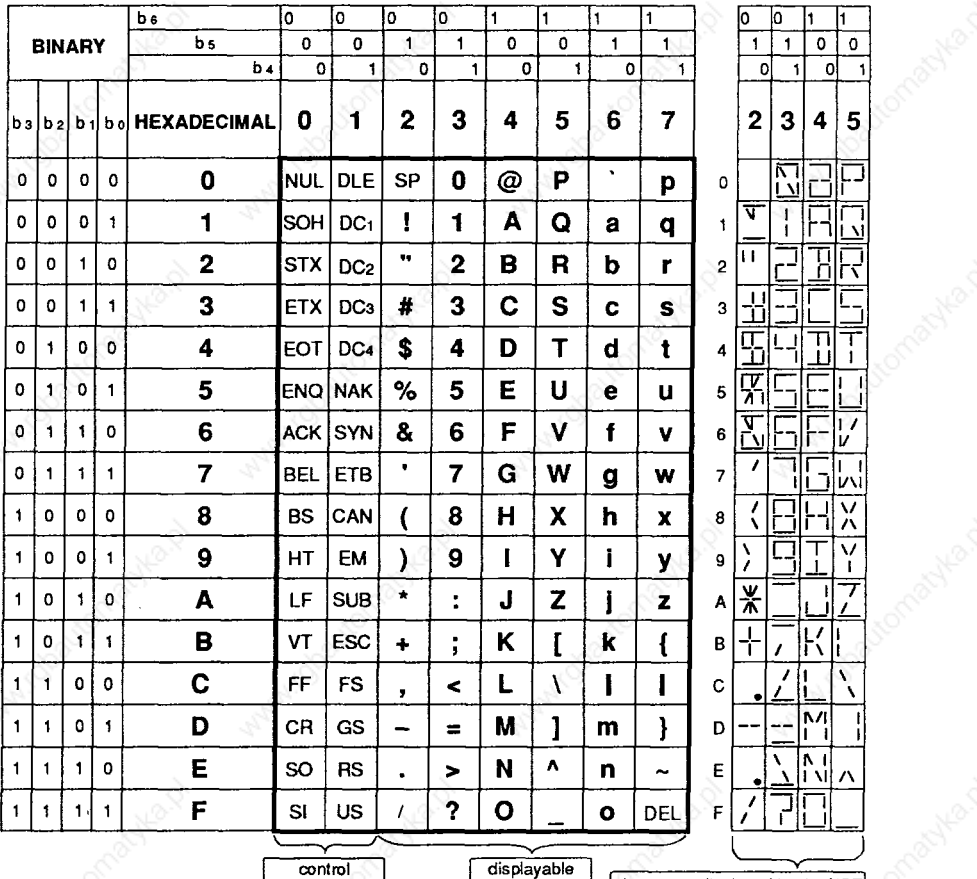

characters

characters

characters displayed by the XBT

# **Table of ASCII codes**

(Characters displayed by the Cyrillic version of XBT-A8 and configured in Russian).

(ASCII: American Standard Code for Information Interchange).

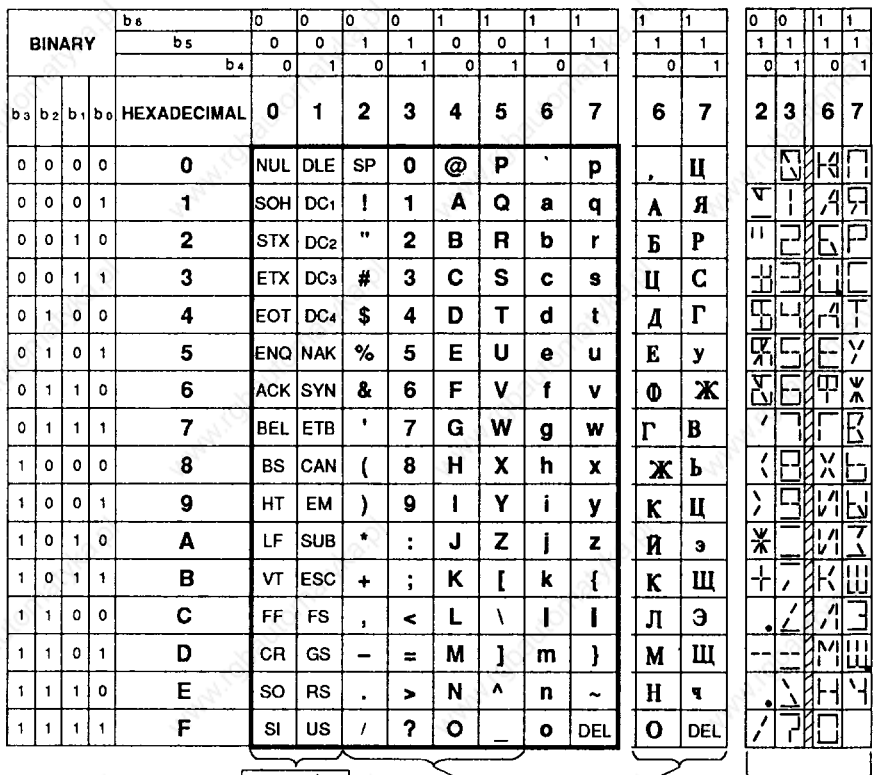

control characters

displayable<br>characters

characters displayed by the XBT

8

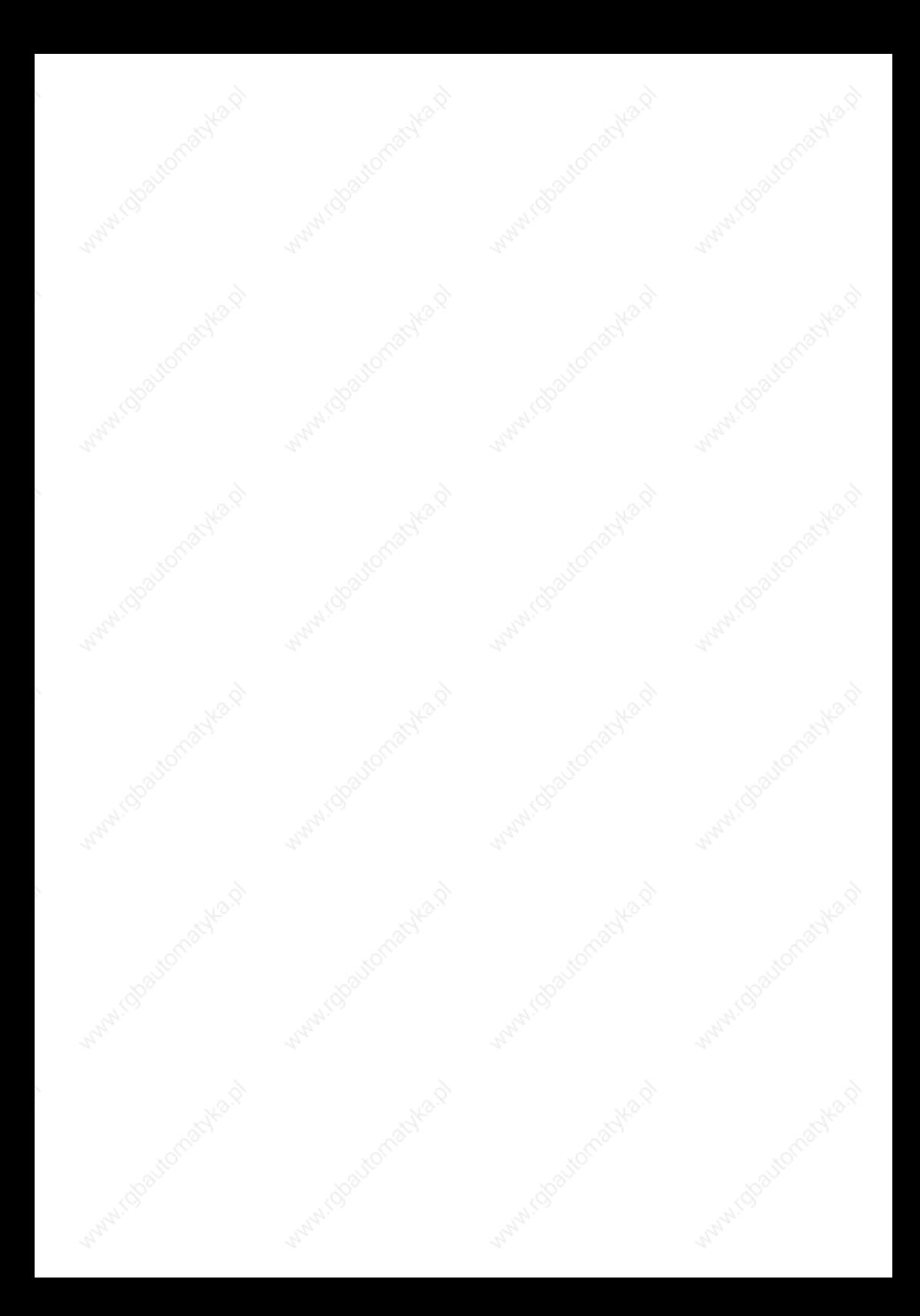

**The producis. hardware and services presented in this document are liable to be changed at any time with respect to the**  presentation of the characteristics, operation or utilisation. Their description cannot be used as a basis for contractual **purposes** 

**0Copyright Telemecanique 1993. All reproduction of this document is forbidden. Copying or reproduction. even partial, by whatever means, photographic. magnetic. or other as well as any other partial or total transcription able to be read by an electronic device is strictly forbidden.** 

**XBT XA900E**